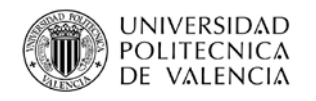

**TRABAJO FINAL DE MÁSTER**

 $m_F$  MÁSTER OFICIAL EDIFICACIÓN

# **MEJORA DEL FACILITY MANAGEMENT A TRAVÉS DE LA IMPLEMENTACIÓN DE BIM EN EDIFICIOS EXISTENTES**

**AUTORA: VERÓNICA GARCÍA VILAS TUTOR ACADÉMICO: FERNANDO COS-GAYÓN LÓPEZ MÁSTER EN GESTIÓN DE LA EDIFICACIÓN – CURSO 2016/2017**

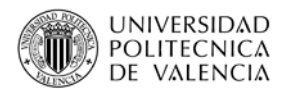

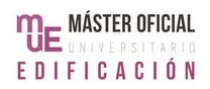

## **AGRADECIMIENTOS**

Quisiera agradecerles a todos aquellos que me apoyaron durante el desarrollo de este trabajo y durante el proceso de unirme al Máster, en particular a Olga Aparicio, quien siempre respondió todas mis preguntas e hizo todo lo posible para facilitar el proceso.

Le agradezco especialmente a mi tutor, Fernando Cos-Gayón, no solo por la oportunidad que me ha brindado, sino también por el tiempo que ha invertido en ayudarme a llevar este Trabajo Final a buen puerto.

Por, sobre todo, le agradezco a mis padres, que me apoyaron desde el momento en que decidí ingresar al Máster y me ayudaron a que fuera una realidad y a mi hermano, que estando a diez mil kilómetros, estuvo dispuesto a escuchar todas mis ideas y dudas durante el desarrollo de este trabajo.

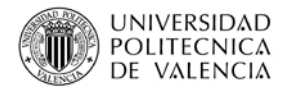

# **ABSTRACT EN CASTELLANO**

Al pasar el tiempo, el valor de un edificio comienza a depender de su habilidad de funcionar de la manera más eficiente posible, al menor coste posible. Facility Management (FM) requiere de una gran cantidad de información que proviene de varias fuentes y que debe ser procesada en poco tiempo. Por lo tanto, parecería lógico aplicar la metodología BIM al FM.

De hecho, es cada vez más común que los proyectos tengan un modelo BIM a usarse desde la idea inicial y durante todo el ciclo de vida del edificio. Sin embargo, se habla poco de qué sucede con los edificios ya existentes.

Debido a ideas como la dificultad de hacer modelos BIM para edificios ya construidos, la posibilidad de combinar BIM y FM con el objetivo de mejorar procesos existentes se ha explorado muy poco.

Esto implica desperdiciar una oportunidad enorme, ya que la gran mayoría de los edificios de cualquier ciudad, al ser de una época anterior a BIM, entran en esta categoría. En Montevideo, Uruguay, por ejemplo, se venden anualmente entre 15000 y 20000 de las 500000 viviendas totales. De estas, casi el 70% fueron construidas entre 1950 y el año 2000.

Todos estos edificios requieren de la gestión de sus operaciones diarias, de una forma óptima, que asegure confort y una buena rentabilidad. Por lo tanto, la aplicación de BIM significa una nueva oportunidad de negocios. Además, es de interés urbanístico, ya que la información ayudaría a conocer la situación real de cualquier ciudad.

El objetivo de este trabajo es determinar formas en que se puede usar BIM para mejorar el FM de este tipo de edificios, determinar los beneficios y analizar los posibles desafíos. En este trabajo se hará uso del Revit, ya que es el software más usado en lo referente a BIM.

PALABRAS CLAVE: BIM, FACILITY MANAGEMENT, MANTENIMIENTO EDIFICIOS, GESTIÓN INMOBILIARIA PATRIMONIAL.

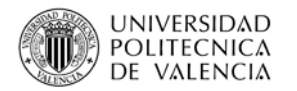

# **ABSTRACT EN INGLÉS**

As time goes on, a building's value depends on its ability to function as efficiently as possible, with costs as low as possible. Facility Management (FM) requires a great deal of information from multiple sources, all of which has to be processed in a short amount of time. Therefore, it would seem logical to apply the BIM methodology to FM.

It is, in fact, increasingly common for projects to have a BIM model to be used from the initial idea and throughout the lifecycle of the building. However, very little is said about what happens with existing buildings.

Due to ideas such as the difficulty of making a BIM model for existing buildings, very little has been explored on the possibility of combining BIM and FM with the aim of improving pre-existing processes.

As the great majority of any city's buildings have no connection with BIM but have daily operations to take care of, it would seem important to find a way to apply the BIM methodology so as to improve what already exists.

This means wasting an opportunity, as the great majority of any city's buildings, which are from a time before BIM, belong to that category. In Montevideo, Uruguay, for example, between 15000 to 20000 out of the cities' 500000 dwellings are sold each year. Almost 70% of those were built between 1950 and 2000.

As the great majority of any city's buildings have no connection with BIM but have daily operations to take care of, it would seem important to find a way to apply the BIM methodology so as to improve what already exists.

All these buildings have daily operations that must be taken care of in a way that ensures comfort and a good profitability. Therefore, applying BIM would mean a new business opportunity. Besides, it is of urban interest, as the data would help know the real situation of any city.

The aim of this paper is to determine the ways in which BIM can be used to improve FM for such buildings, determine the benefits and analyse the possible challenges. This paper will use Revit, as it is the most commonly used software in regards to BIM.

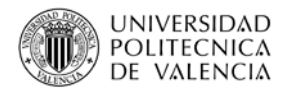

# **LISTA DE ACRÓNIMOS**

**ANEP**: Administración Nacional de Educación Pública (Uruguay).

**BIFM**: British Institute of Facilities Management.

**BIM:** Building Information Modeling.

**CAD**: Computer-Aided Design.

**COBie**: Construction Operations Building Information Exchange.

**DXF**: Drawing Exchange Format.

**FM**: Facility Management.

**FMI/CMAA**: Fails Management Institute / Construction Management Association of America.

**IFMA**: International Facility Management Association.

**LEED**: Leadership in Energy & Environmental Design.

**MEP**: Mechanical, electrical, plumbing.

**MODELO AS-BUILT**: Modelo como fue construido.

**O&M**: Operaciones y Mantenimiento.

**PAEPU**: Proyecto de Apoyo a la Escuela Pública Uruguaya.

**QR CODE**: Quick Response Code.

**RFID**: Radio Frequency Identification.

**RVT**: Formato de archive REVIT.

**SCAN-TO-BIM**: Escaneo laser para BIM.

**UBIMS-US**: National BIM Standard – United States.

**URUMAN**: Sociedad Uruguaya de Mantenimiento, Gestión de Activos y Confiabilidad.

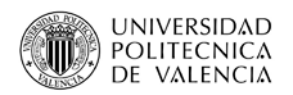

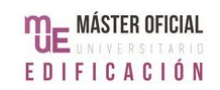

# **ÍNDICE**

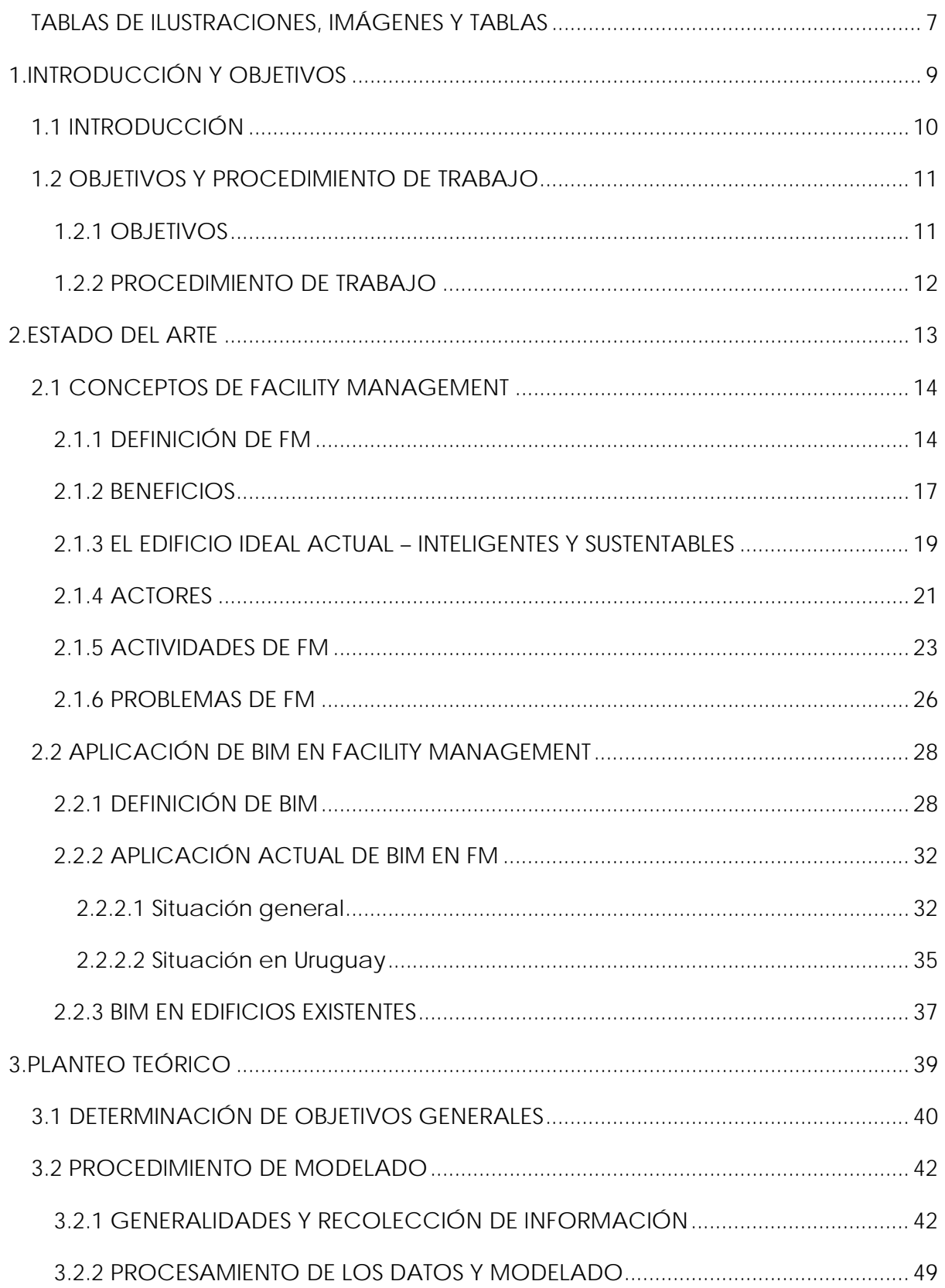

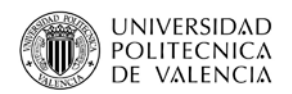

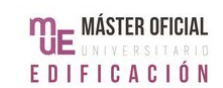

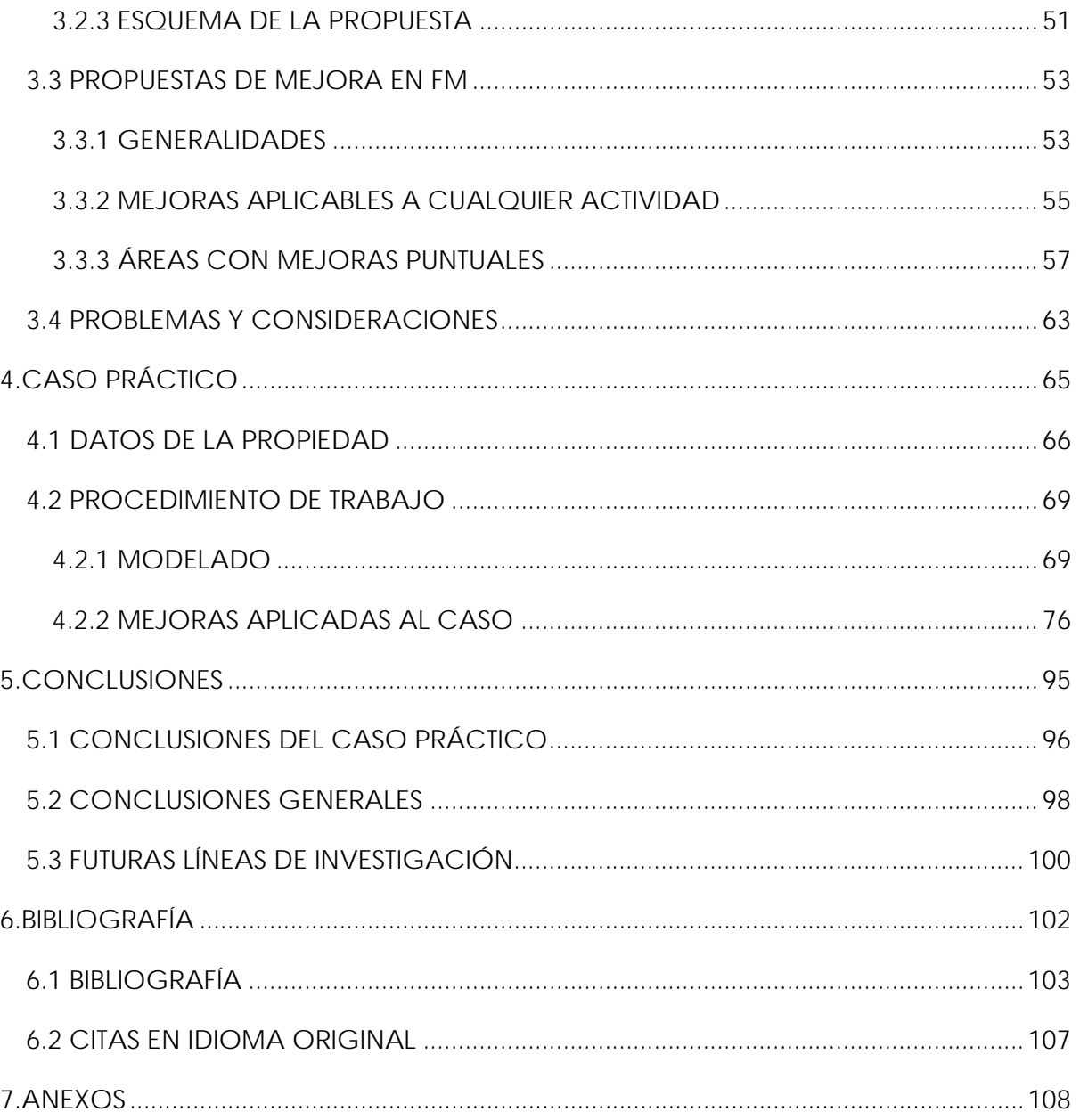

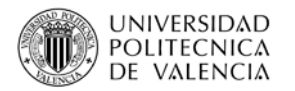

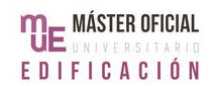

# <span id="page-7-0"></span>**TABLAS DE ILUSTRACIONES, IMÁGENES Y TABLAS**

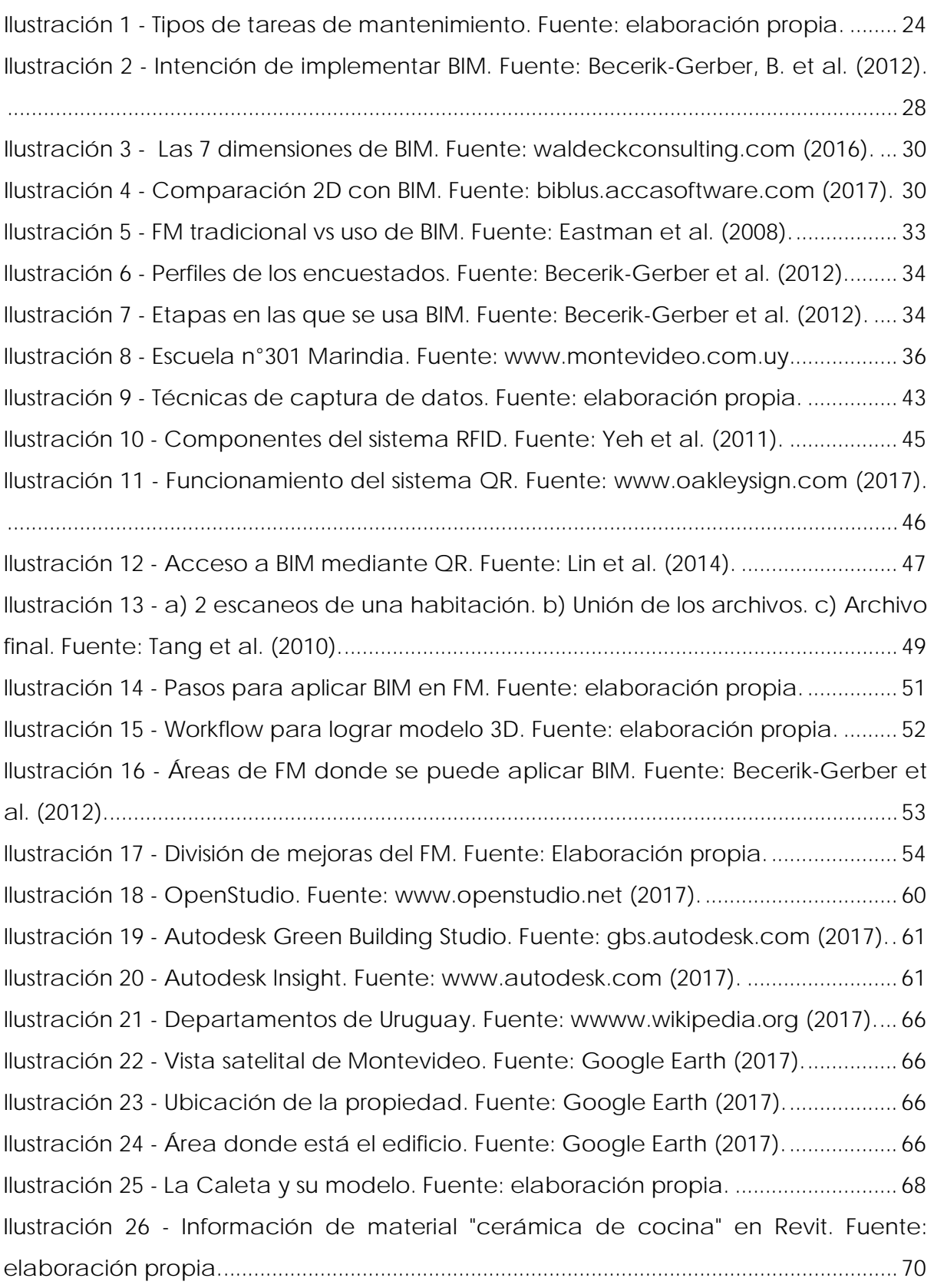

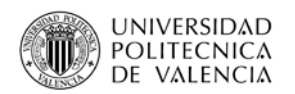

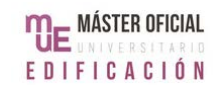

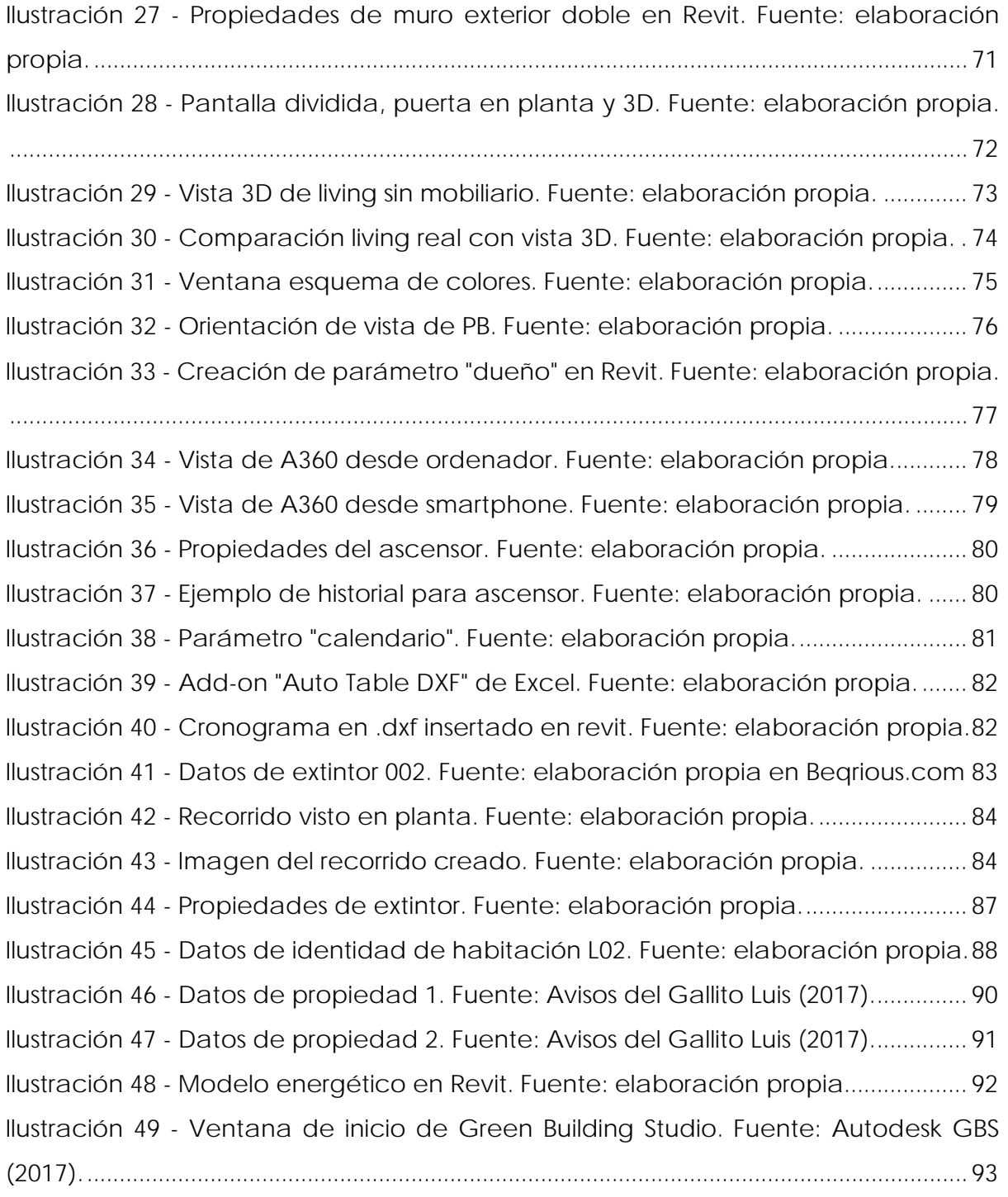

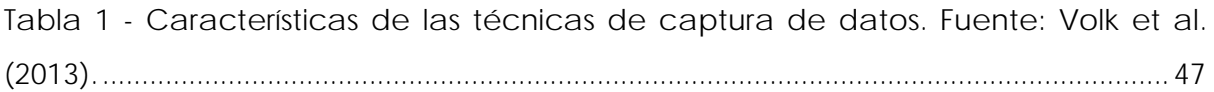

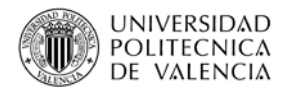

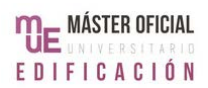

# <span id="page-9-0"></span>**1.INTRODUCCIÓN Y OBJETIVOS**

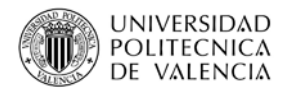

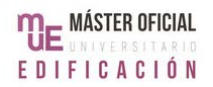

# <span id="page-10-0"></span>**1.1 INTRODUCCIÓN**

El presente Trabajo Fin de Máster toma como objeto de estudio el edificio existente. En 1993, Joroff ya hablaba de bienes raíces como el quinto de los recursos más importantes junto con Recursos Humanos, la tecnología, la información y el capital (Jensen, 2010). Aunque el concepto de bienes raíces no se limita a los bienes inmuebles, el crecimiento constante de las áreas urbanas ha hecho que aumente su importancia.

Según Klein, Li, & Becerik-Gerber (2011), una propiedad puede estar en uso durante un período de entre treinta a cincuenta años. La propiedad se vuelve entonces una inversión a largo plazo en la que las prioridades serán lograr un buen funcionamiento y mantener el edificio en condiciones aceptables. La disciplina que se encarga de las actividades dedicadas a alcanzar estos objetivos es conocido como Facility Management (en adelante, FM).

Aunque FM puede parecer un concepto nuevo, en realidad es una idea antigua, que puede conocerse como administración o cuidado de una propiedad. El funcionamiento de toda propiedad requiere del cumplimiento de ciertas tareas. A través del tiempo, el desarrollo de estas actividades y la resolución de problemas ha evolucionado, hasta llegar a la disciplina conocida como FM.

La búsqueda de mejoras en FM, la necesidad de encontrar caminos para ser más eficientes, es constante. La inclusión de las nuevas tecnologías, particularmente en Gran Bretaña y los países nórdicos, es un hecho desde hace décadas, aunque el uso de BIM (Building Information Modeling) es un avance relativamente nuevo. Tradicionalmente, las investigaciones se han enfocado en el uso de la metodología BIM en las etapas de diseño y construcción. Sin embargo, las características de BIM como el enfoque en la cooperación y la centralización de la información, que lo hacen tan atractivo, también pueden ser aprovechadas durante la etapa de uso.

Por lo tanto, la meta en este Trabajo Fin de Máster será buscar formas de implementar la metodología BIM en las actividades de FM.

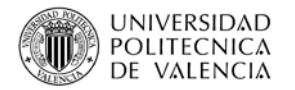

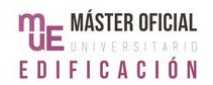

# <span id="page-11-0"></span>**1.2 OBJETIVOS Y PROCEDIMIENTO DE TRABAJO**

### <span id="page-11-1"></span>**1.2.1 OBJETIVOS**

### *Objetivo general:*

El objetivo general es analizar cómo sería la implantación de la metodología BIM en las actividades de FM de una propiedad existente. Esto se hará a través de un planteo teórico pensado para incluir las distintas situaciones de cualquier propiedad existente y su implantación, mediante aplicaciones concretas, a un caso de estudio en Uruguay.

### *Objetivos específicos:*

- Se hará un análisis del concepto de FM, en qué consiste, beneficios y problemas.

- Se hará un análisis de la bibliografía existente sobre FM, en cuanto a la implantación de BIM en FM y en propiedades existentes.

- Se presentará una propuesta teórica sobre cómo aplicar BIM en FM, incluyendo todas las etapas necesarias para realizar las mejoras propuestas.

- Se desarrollarán las formas de aplicar lo visto antes en un caso práctico. La propiedad elegida será una vivienda plurifamiliar de pequeña escala.

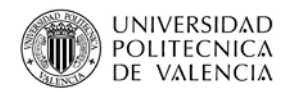

### <span id="page-12-0"></span>**1.2.2 PROCEDIMIENTO DE TRABAJO**

#### *Procedimiento de trabajo:*

Para alcanzar estos objetivos, se decidió dividir el trabajo en tres grandes actividades: revisar lo existente, plantear una propuesta y ajustarla a un caso real. El resultado fueron tres grandes capítulos que reflejan esa estructura.

En el primer capítulo, se analizó cuál es el Estado del Arte en el tema estudiado, dividido entre un análisis del concepto actual de FM y una revisión bibliográfica de lo existente sobre la relación entre BIM y FM y la aplicación de BIM a propiedades existentes.

En el segundo capítulo se planteó la propuesta de implantación de BIM en una propiedad existente. El capítulo incluyó el proceso de modelado, las mejoras a las actividades de FM que se pueden lograr y los posibles problemas encontrados durante el desarrollo de la propuesta.

Por último, el tercer capítulo se dedicó exclusivamente al caso práctico, donde se comprobó si es posible implementar lo propuesto antes. Por su importancia, las conclusiones del caso están en su propio sector del capítulo de conclusiones.

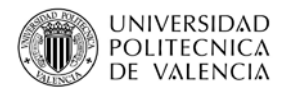

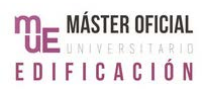

# <span id="page-13-0"></span>**2.ESTADO DEL ARTE**

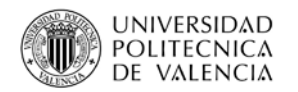

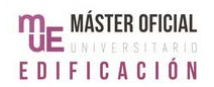

# <span id="page-14-0"></span>**2.1 CONCEPTOS DE FACILITY MANAGEMENT**

### <span id="page-14-1"></span>**2.1.1 DEFINICIÓN DE FM**

Una propiedad, aunque se haga referencia a un edificio en concreto, es un concepto complejo que incluye muchas posibilidades. Todas estas son pertinentes al momento de hablar de FM, por lo que cuando en este trabajo se hable de edificio o propiedad, se estará haciendo referencia a cualquier tipo de edificación, sea una vivienda unifamiliar, un edificio de oficinas o un complejo industrial.

Todo edificio pasa por un mismo ciclo de vida dividido en cuatro etapas: diseño, construcción, uso y demolición. No importa el tipo de edificio ni que los actores e intereses varían según la etapa en la que se está, la razón de ser de cualquier proyecto es, siempre, alcanzar la tercera etapa. Una vez que una propiedad se ocupa y entra en uso, empieza a generar una ganancia o cubre una necesidad, según cuál sea el objetivo del dueño.

Es muy común que el uso del edificio no se tome en cuenta en las etapas anteriores del ciclo de vida. A veces, incluso, se piensa en esta etapa como algo que sucede por sí mismo, sin considerar que, al igual que las etapas anteriores, funciona mejor si existe un plan.

Sin embargo, es usual que los esfuerzos de planificación se detengan en la etapa de construcción. Existen muchas razones para esto como, por ejemplo, que se contrate un equipo de trabajo que solo esté a cargo hasta la construcción y no tome en cuenta el futuro del edificio, o que quien encargue el edificio tenga pensado venderlo desde un principio. Sin importar la razón, lo cierto es que para que un edificio pueda funcionar de forma correcta, hay que llevar a cabo ciertas actividades, algunas puntuales y otras rutinarias. Cuando se consideran estos temas, se entra en el mundo del FM. A continuación, se presentarán algunas de las definiciones de FM presentes en la literatura, a modo de llegar a una idea concreta de FM, de qué se está hablando cuando se usa este término.

Magee (1988) dice que la mejor forma de explicar FM es decir que se trata de cuidar una propiedad. Los detalles varían según el tipo de propiedad y la relación entre perfección y ganancias no es clara, es decir, nunca se tiene total certeza de qué es

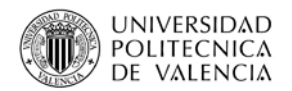

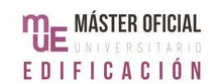

exactamente lo que está dando resultados positivos. Por otro lado, sí existe una relación clara entre el mal rendimiento en el funcionamiento de la propiedad y pérdidas monetarias.

Esto es una explicación relativamente simple, que se entiende de forma intuitiva y que sirve como una introducción para quien no conoce de FM, pero que no alcanza a definir la complejidad del concepto.

Atkin & Brooks (2000, pág. 1) definen FM como: *"Un enfoque integrado para operar, mantener, mejorar y adaptar los edificios e infraestructuras de una organización a modo de crear un ambiente que apoye firmemente los objetivos primarios de dicha organización"*. (Traducido por la autora, original en pág. 108).

Estos autores también hablan de FM como: *"crear un ambiente que conduzca a realizar las operaciones primarias de una organización, teniendo una vista integrada de la infraestructura de los servicios y utilizando esto para brindar satisfacción y valor por dinero a través del apoyo y mejora del negocio principal".* (Atkin et al., 2000, pág. 2). (Traducido por la autora, original en pág. 108).

Estas definiciones presentan al FM como una disciplina que se encarga de velar por las necesidades de una propiedad, con el objetivo de funcionar como apoyo a las actividades principales de las empresas que la usan. Se habla entonces de los aspectos físicos de un edificio, como la optimización de costes, la imagen de las empresas que puedan estar en el edificio o el uso de los espacios. Aunque todo esto mejora los servicios que brindan las empresas y le da una ventaja competitiva al edificio en el mercado inmobiliario, FM no se limita a lo físico.

El British Institute of Facility Management (BIFM) hace referencia a esto cuando define FM como: *"la práctica de coordinar el espacio de trabajo físico con la gente y el trabajo de una organización"* (Citado en Atkin et al., 2000, pág.3). (Traducido por la autora, original en pág. 108).

Esta definición utiliza términos más genéricos pero que de cierta forma se acercan más a la idea presentada en un principio, de que se cuida de un edificio. Lo que el BIFM propone es hablar de FM en base a un objetivo, coordinar espacio con usuarios

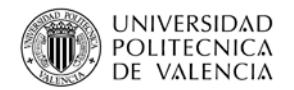

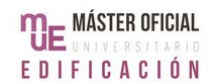

y empresa, sin limitar las necesidades, objetivos o acciones involucradas en esta práctica.

La International Facility Management Association de España (IFMA-SPAIN) sigue una línea similar, al decir que: "*Facility Management es una disciplina que engloba diversas áreas para asegurar y gestionar el mejor funcionamiento de los inmuebles y sus servicios asociados, mediante la integración de personas, espacios, procesos y las tecnologías propias de los inmuebles"* (IFMA España, 2017).

Todas estas definiciones presentan ideas que deben ser consideradas a la hora de administrar una propiedad y manejan conceptos que efectivamente están presentes en la realidad diaria del FM y que deben ser tomados en cuenta.

Por lo tanto, en este trabajo se definirá FM como una disciplina que se encarga del desarrollo y coordinación de toda tarea que se deba llevar a cabo para lograr el funcionamiento óptimo de una propiedad y sus servicios asociados, mediante la integración de propiedad, usuarios y dueños, con el objetivo de satisfacer las necesidades e intereses de todos los actores involucrados.

Aunque lograr esto en la realidad puede parecer imposible por limitantes como necesidades opuestas o presupuestos acotados, el papel del facility manager es, precisamente, acercarse lo más posible a este ideal.

FM es considerado un "non-core business", una serie de actividades que permiten que un negocio funcione correctamente pero que no son la razón del negocio en sí, sino que son un apoyo a las actividades principales de cualquier empresa. Por ejemplo, en un supermercado, el "core business" es la venta de productos y el "noncore business" son las actividades que permiten esa venta.

De acuerdo a Atkin et al. (2000), FM es un "non-core business" cuyas actividades tienen como primer meta mantener el correcto funcionamiento de una propiedad y como objetivo final lograr la satisfacción del cliente y aumentar el valor de la empresa y sus servicios.

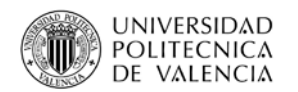

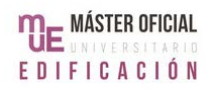

### <span id="page-17-0"></span>**2.1.2 BENEFICIOS**

Si un edificio no es administrado para que pueda funcionar de forma correcta, habrá un impacto negativo sobre el rendimiento de la organización que lo utiliza. Esta idea es fácil de comprender para quien ha estado en un edificio descuidado. Quien va a trabajar a un lugar con pasillos descuidados, ascensores fuera de servicio y oficinas donde no se retira la basura, encuentra que su trabajo es cada vez más difícil. Estas actividades corresponden a FM, aunque no es lo único que aporta a una propiedad.

Tradicionalmente, el aporte principal del FM fue su capacidad de mejorar la relación calidad-coste de cualquier propiedad. Este tema es algo que, de forma ideal, debe estar presente en toda decisión que se tome, ya que, por ejemplo, si se toma una decisión que brinda un servicio de excelente calidad, pero es demasiado costoso, puede tener efectos negativos. Tampoco sirve si el servicio que se brinda es barato, pero de baja calidad, porque esto afecta la satisfacción del cliente. Según Becerik-Gerber, Jazizadeh, Li, & Calis (2012), en Estados Unidos los errores en FM son la causa de tener 15,8 mil millones de dólares en gastos.

Cabe destacar que un problema muy común es que una organización no sepa cómo mejorar la relación calidad-precio, ya que no sabe cómo analizar la situación. Es por eso que en FM no se habla de enfocarse en los resultados particulares, sino en las decisiones tomadas para llegar a esos resultados. Esto se justifica en el hecho de que la mayoría de los procesos de una propiedad y sus decisiones asociadas son comunes a cualquier tipo de propiedad. Esto también significa que se debe conocer por completo la propiedad con la que se trabaja. Si no, las decisiones que se tomen pueden generar más problemas o afectar la relación calidad-coste.

En la actualidad, aunque se mantiene la importancia de la relación calidad-coste, el enfoque ha pasado al concepto de valor agregado que puede ofrecer el FM. Jensen (2010) habla de valor agregado como el valor del producto final menos el valor de los recursos usados durante el proceso estudiado. Este es un concepto relativo, que hace referencia a un cambio que se da durante un cierto período de tiempo. En los últimos diez años han surgido muchos estudios de los países nórdicos sobre la creación de valor y el valor agregado producto de implementar FM en una organización. Este tema se ha ido expandiendo al resto del mundo. La IFMA, por

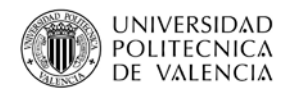

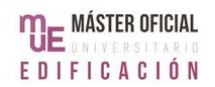

ejemplo, presentó una publicación este año sobre el tema (*Manual de Gestión: Valor Añadido de Facility Management*, IFMA España, 2017).

Jensen (2010) hace hincapié en que los estudios coinciden en que, en lo referente a satisfacción del cliente, valor agregado es más que cubrir demandas y expectativas. No solo se debe brindar los servicios pactados al menor coste posible, sino también servicios de calidad para clientes y usuarios. Lograr una reducción de costes requiere conocimientos generales de administración de empresas, mientras que generar valor agregado depende del conocimiento y los detalles específicos al sector en el que se está, por lo que esto debe ser el principal enfoque en FM.

Todo esto significa que, en estos momentos, FM brinda beneficios a cualquier propiedad al asegurar el funcionamiento de una propiedad y al enfocarse en la mejora de la relación calidad-coste y valor agregado. Para lograr esto, es importante que se establezca el tipo de edificio que se quiere tener un "ideal" a alcanzar. Así, los procesos que se establezcan estarán enfocados en estas metas.

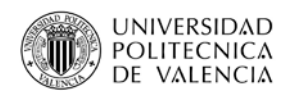

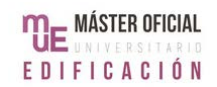

### <span id="page-19-0"></span>**2.1.3 EL EDIFICIO IDEAL ACTUAL – INTELIGENTES Y SUSTENTABLES**

Para que una propiedad pueda mantener su competitividad en el mercado inmobiliario, ésta debe de cumplir con las expectativas y necesidades de los usuarios. Esto es algo difícil de lograr, ya que las expectativas y necesidades evolucionan con el tiempo, es decir, el edificio ideal cambia constantemente. Actualmente, la meta más común en FM es tener un "Smart building" y/o un edificio sustentable.

De los dos conceptos, el más antiguo es el de "Smart building" que, según Atkin et al. (2000), ha evolucionado con el tiempo. En los años '80, hacía referencia a un edificio con cableado telefónico, por ejemplo. Es a inicios del siglo veintiuno que el concepto de "smart" es sobre la capacidad de un edificio de adaptarse a las necesidades de los usuarios.

Estos autores consideran que un edificio inteligente es aquel que cumple cuatro condiciones. En primer lugar, tiene gran cantidad de avances tecnológicos incorporados, como por ejemplo sistemas de automatización. Además, tiene servicios de apoyo establecidos, como lugares para actividades recreacionales, salas de video conferencias, estacionamientos y otros. También tienen que tener servicios de mantenimiento y operaciones diarias, que apoyen las actividades principales que se llevan a cabo en el edificio. Por último, estos edificios deben tener la capacidad de adaptarse y responder a las necesidades de los usuarios.

Por otro lado, el concepto de "verde" también ha evolucionado con el pasar de las décadas, aunque según Hodges & Sekula (2013) se usa en referencia a edificios desde los años noventa. En la década del 2000 el enfoque pasó a la huella de carbono y el consumo de energía de un edificio, pero en los últimos diez años se ha usado el concepto de "high-performance" o "alto rendimiento". El objetivo en un edificio de "alto rendimiento" es lograr la optimización del rendimiento de los edificios, lo cual incluye eficiencia energética, poco uso de recursos naturales, evitar el uso de fuentes no renovables y espacios interiores saludables. Cabe destacar que según Hodges et al. (2013), la posibilidad real de un edificio de alcanzar estas metas depende de las características particulares de cada edificio.

Aun así, las metas asociadas a un edificio de "alto rendimiento" son similares a las metas actuales de FM mencionadas antes. Esto es especialmente importante,

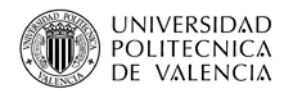

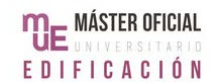

porque la demanda de propiedades que cumplan con esto es cada vez mayor, en especial cuando se habla del efecto que los edificios existentes tienen sobre el medioambiente.

Además, cabe destacar que el consumo energético es uno de los mayores costes operativos de cualquier edificio, por lo que lograr una mejora implicaría una ventaja competitiva para este.

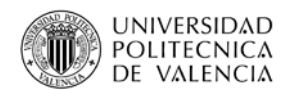

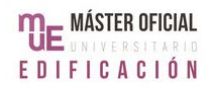

### <span id="page-21-0"></span>**2.1.4 ACTORES**

Los actores presentes durante el uso de un edificio son muchos y pueden llegar a tener intereses encontrados. Todos estos estarán involucrados de una forma u otra en FM, ya sea porque deben tomar decisiones o porque sus necesidades determinan lo que se debe lograr con FM.

En primer lugar, están los usuarios de la propiedad. Cualquier usuario desea llevar a cabo sus actividades de la mejor forma posible, usando la propiedad como un apoyo. Estos usuarios pueden ser un único individuo, una familia o incluso una empresa multinacional, pero lo mencionado antes se va a cumplir.

Por otro lado, están los dueños de la propiedad. En algunos casos, dueño y usuario pueden coincidir, por ejemplo, cuando una organización requiere de cierta infraestructura y construye el edificio. De todas formas, usualmente el interés principal de todo dueño de una propiedad es conseguir el máximo beneficio posible de dicha propiedad.

Los intereses y necesidades de estos dos grupos, que pueden ser contrarios, convergen en la figura del facility manager y su equipo de trabajo. El trabajo del facility manager consiste en controlar que se cumplan todas las metas, desde el funcionamiento de la propiedad, a las tareas que generan valor agregado, aunque usualmente la principal preocupación es el control del presupuesto de FM. Un facility manager debe revisar opciones de reparaciones, mantenimiento y recambio y evaluar los costes, ordenar según prioridades y actuar en situaciones inesperadas. Magee (1988), agrega dentro de las competencias de un facility manager, decisiones como incluir nueva tecnología o cambiar los procesos involucrados en la administración de una propiedad caen dentro de las competencias del facility manager.

Todo esto significa que el facility manager va a estar encargado de coordinar una serie de actividades, de múltiples sectores, con distintos niveles de urgencia y costes. Además, uno de sus principales cometidos va a ser lograr la optimización del uso de los recursos disponibles. Atkin et al. (2000), por ejemplo, consideran que la prioridad de cualquier facility manager es el control del coste.

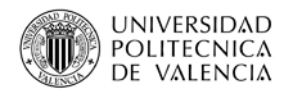

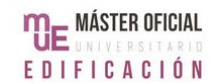

Sin embargo, como se mencionó antes, no se trata solo de cumplir los objetivos del día a día al menor coste posible, sino de hacerlo de la mejor manera posible. El facility manager deberá encargarse personalmente de asegurar que se logre mantener y mejorar la relación calidad-coste y de asegurar que la propiedad mantenga su valor agregado. Por lo tanto, un facility manager debe de conocer a fondo las actividades que le competen, los recursos a su disposición, estar al día con las normativas y estar en la búsqueda constante de formas de mejorar.

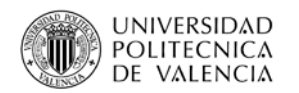

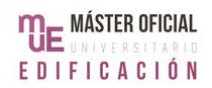

### <span id="page-23-0"></span>**2.1.5 ACTIVIDADES DE FM**

No existe una única forma de implementar FM, porque depende de las necesidades y demandas de dueños y usuarios, lo cual genera una combinación única a cada propiedad. Sin embargo, más allá de esas particularidades, toda propiedad requiere de ciertas actividades para funcionar.

En general, se considera que FM equivale a tareas de mantenimiento y limpieza, pero en realidad incluye todo tipo de áreas, como seguridad, suministros, Recursos Humanos, gestión financiera y gestión de contratos entre otros. Aunque mantenimiento, limpieza y seguridad son usualmente las actividades más visibles, no son las únicas, ni las más importantes. A medida que evoluciona el concepto de FM, se agregan las tareas.

Además, así como para lograr cada objetivo se necesitará llevar a cabo varias tareas, una tarea ayudará a cumplir varios objetivos al mismo tiempo. La limpieza de un edificio, por ejemplo, mantiene los niveles de salubridad requeridos al mismo tiempo que ayuda al confort de los empleados.

De acuerdo con Magee (1988), toda tarea se cumple a través de acciones que pueden ser directas o indirectas. Las directas son acciones tales como determinar a quién se informa del progreso, determinar qué se va a hacer, los horarios de trabajo, determinar los costes para el presupuesto. Las indirectas son acciones que apoyan las acciones directas, como comprar piezas extra, organización del inventario, control de costes. Al mismo tiempo, estas acciones pueden ser de carácter repetitivo, por ejemplo, a diario, o las que se deben ejecutar en situaciones puntuales, como reparaciones.

A grandes rasgos, en este trabajo se considerará que las principales actividades de las que FM se encarga son: mantenimiento, operaciones diarias, en particular limpieza y seguridad, Recursos Humanos, suministros y aspectos financieros. Aunque usualmente se habla de operaciones y mantenimiento juntos (O&M), aquí se separaron, porque las mejoras propuestas en el próximo capítulo son distintas. Además, se agregaron la gestión de emergencias y la gestión de energía. Aunque estas tareas también corresponden a operaciones diarias, se estudiaron por separado debido a su importancia como tareas de FM.

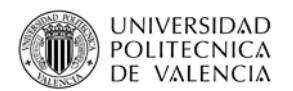

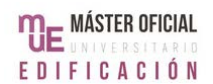

De todas estas actividades, el mantenimiento de una propiedad es la que consume más dinero. De acuerdo a Hodges et al. (2013), las operaciones y el mantenimiento de cualquier edificio tienden a consumir entre el 30% y el 40% del presupuesto cedido a FM. Las tareas de mantenimiento se van a entender como de tres tipos (ilustración 1): correctivas o reparaciones, preventivas y tareas rutinarias.

Las reparaciones pueden ser por problemas detectados en los equipos o por problemas mencionados por los usuarios. Aunque es cierto que un problema de los usuarios puede originarse en un problema en el equipo, aquí se separan porque esta es una forma de controlar la satisfacción de los clientes. Por ejemplo, no es lo mismo detectar que un aire acondicionado no está funcionando y arreglarlo en seguida a que los usuarios deban quejarse porque el aire no funciona hace días.

Las tareas preventivas son aquellas necesarias para mantener el nivel de funcionamiento de la propiedad actual, para evitar tener que llegar a reparaciones. Autores como Atkin et al. (2000), hablan de Facility Engineering, que analiza y coordina los cambios y expansiones en una propiedad, para poder facilitar su mantenimiento.

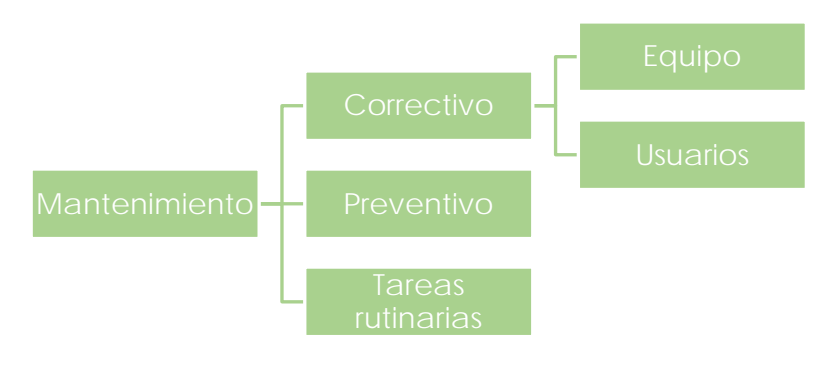

**Ilustración 1 - Tipos de tareas de mantenimiento. Fuente: elaboración propia.**

Las actividades dentro de la categoría "suministros" no solo hacen referencia a los suministros que necesite el equipo de trabajo, sino también al equipamiento y a los materiales que sean necesarios para mantener el edificio. Por último, las tareas referentes a los aspectos financieros serán las relacionadas a los impuestos, pago de tarifas, gastos comunes y el fondo monetario que tenga la propiedad. Aunque esta

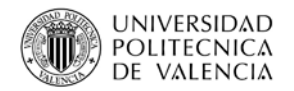

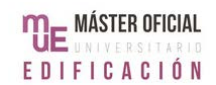

última categoría tiene varias subdivisiones que pueden ser complejas, aquí se unen a modo de simplificación.

Como se mencionó antes, las actividades que FM tiene a su cargo son particulares al edificio administrado, por lo que no se van a detallar hasta llegar al caso práctico. De todas formas, sin importar el tipo de tarea, cualquier actividad de FM exige tener la información debida antes de llevarla a cabo. De otra forma, la tarea se puede hacer mal o de forma parcial, lo cual implica repetir la tarea y gastar más tiempo y dinero. Un ejemplo típico es cuando falla un equipo obsoleto y, en vez de seguir las recomendaciones técnicas de cambiarlo por uno nuevo, se hace una reparación de emergencia, una solución temporal que cuesta dinero y tendrá que repetirse en un futuro cercano.

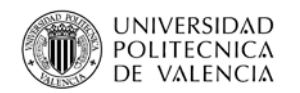

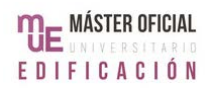

### <span id="page-26-0"></span>**2.1.6 PROBLEMAS DE FM**

En los últimos diez años, los avances tecnológicos han significado un cambio en la forma de enfrentar las tareas de FM. Ahora, lo importante es la gestión de recursos e información para que se pueda lograr mayor eficiencia. Sin embargo, esto también significa que el principal problema en FM es el manejo de esa información.

En primer lugar, para que las prácticas actuales de FM funcionen se necesita que toda la información esté coordinada. Un problema relativamente común es que esto no sea así y que surjan problemas como cruces de información, ya sea que una tarea se ordene más de una vez a distintas personas o que queden tareas sin cumplir por no asignárselas a nadie. En consecuencia, aunque se logren cumplir todos los objetivos, se habrá perdido tiempo y recursos.

Además, como un edificio puede estar en uso durante décadas, el volumen de información acumulado durante este período va a ser importante. Por esta situación, un problema común en FM es la pérdida de información por causas como mal almacenamiento, problemas al pasar de papel a ordenadores o cambios de los actores involucrados.

Otra situación similar es la que resulta de rehabilitaciones o refacciones. Es común que durante la vida de una propiedad aparezcan necesidades que no fueron consideradas durante la fase de diseño. Por ejemplo, un edificio construido en 1970 no va a tener la infraestructura necesaria para los avances tecnológicos usados a diario en la actualidad. En consecuencia, se alteran las rutinas establecidas y se genera información nueva del edificio que debe ser incorporada. Si la gestión no es buena, esto deriva en que el facility manager tenga que enfrentarse a problemas de pérdida o errores de información por los cambios realizados. A su vez, esta falta de información lleva a errores en las nuevas rutinas, creando nuevos problemas de gestión.

Por otro lado, un posible problema durante la implementación de prácticas de FM es el análisis de costes. Usualmente, las rutinas de mantenimiento y operaciones se mantienen intactas, por lo que es poco probable que sus costes sufran grandes cambios. Por lo tanto, una vez que se estimaron los costes anuales, estos deberían ser constantes.

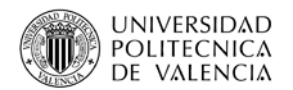

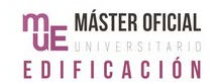

Sin embargo, para lograr los objetivos de FM de forma eficaz y eficiente, no solo hay que mantener un registro contable para controlar ganancias y pérdidas, sino que se tiene que centralizar la información de costes para poder analizarlos y optimizarlos. Según Mage (1988), las herramientas tradicionales de FM no tienen opciones que faciliten este proceso, que se vuelve largo y complejo, con lo cual se dificulta detectar errores u oportunidades de mejora.

Por último, cabe destacar que como los beneficios del FM no siempre son conocidos entre los distintos actores, aún es común que una empresa intente quitar las actividades relacionadas al FM como forma de disminuir costes, aunque esto tiende a impactar la empresa de forma negativa.

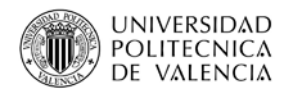

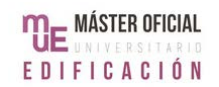

### <span id="page-28-0"></span>**2.2 APLICACIÓN DE BIM EN FACILITY MANAGEMENT**

### <span id="page-28-1"></span>**2.2.1 DEFINICIÓN DE BIM**

En el año 2012, un grupo de autores llevó a cabo una serie de encuestas a organizaciones de FM en Estados Unidos, con el objetivo de recaudar información sobre la implantación de BIM (Building Information Modeling) en FM (Becerik-Gerber et al., 2012). Como se puede ver en la gráfica, el 60% de los encuestados que todavía no usaban BIM pretendían hacerlo en los próximos 5 años.

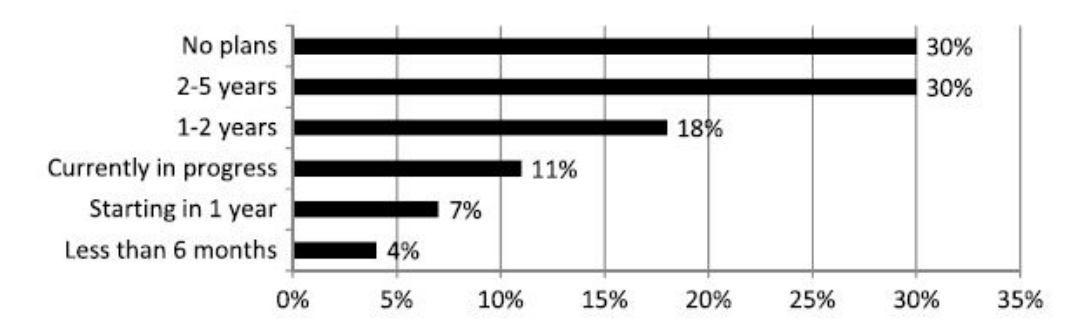

**Ilustración 2 - Intención de implementar BIM. Fuente: Becerik-Gerber, B. et al. (2012).**

Sin embargo, el actual interés por BIM no quiere decir que haya una única idea sobre su significado y la forma de lograr su implementación con éxito. Según Volk, Stengen, & Schultmann (2014), el desarrollo de los modelos 3D empezó en la década de 1970 y el concepto de BIM en la década del 2000. Su implementación, desde entonces, no ha sido absoluta o uniforme. De hecho, el 2D sigue siendo la principal herramienta del mundo de la construcción en muchos países. En Uruguay, por ejemplo, el modelo 3D es usado, en general, para hacer renders de un proyecto y se sabe poco acerca de BIM.

BIM como concepto depende mucho de la región. De acuerdo a Barlish & Sullivan (2012), existen más de 1000 publicaciones dedicadas a BIM. Sin embargo, una lectura de solo algunas de estas fuentes es suficiente para notar que no hay un consenso en cuanto a cómo definir BIM.

Aranda-Mena, Crawford, Chevez & Froese (2008), afirman que: *"para algunos, BIM es una aplicación de software; para otros es un proceso para diseñar y documentar* 

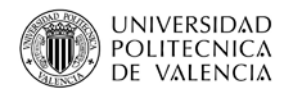

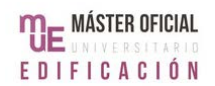

*información de un edificio; para otros es un nuevo enfoque de la práctica y el avance de la profesión que requiere la aplicación de nuevas políticas, contratos y relaciones entre los interesados del proyecto"*. (Citado por Barlish et al., 2012, pág. 149). (Traducido por la autora, original en pág. 108).

Eastman, Teicholz, Sacks, & Liston, K. (2008), que analizan la implantación de BIM en FM, eligen la última versión, cuando dicen que BIM *"se trata de un nuevo enfoque de diseño, construcción y gestión de instalaciones, en el que se utiliza una representación digital del proceso de construcción para facilitar el intercambio e interoperabilidad de la información en formato digital"*. (Citado por Becerik-Gerber et al., 2012, pag 431). (Traducido por la autora, original en pág. 108).

El National BIM Standard – United States (NBIMS-US), que se especializa en analizar y desarrollar estándares de BIM, dice que: *"Building Information Modeling (BIM) es una representación digital de las características físicas y funcionales de una instalación. Un BIM es un recurso de conocimiento compartido para la información sobre una instalación que constituye una base fiable para las decisiones durante su ciclo de vida; definido como existente desde su primera concepción hasta la demolición. Una premisa básica de BIM es la colaboración de diferentes partes interesadas en diferentes fases del ciclo de vida de una instalación para insertar, extraer, actualizar o modificar la información en el BIM para apoyar y reflejar las funciones de esa parte interesada"*. (National BIM Standard-United States, 2016). (Traducido por la autora, original en pág. 108).

A diferencia de las definiciones anteriores, esta incluye, como uno de los puntos importantes de BIM, la importancia de incluir a todos los actores que influyen en una propiedad en cualquiera de las etapas de su ciclo de vida. Debido al enfoque de este trabajo en FM, cuando se hable de BIM en este trabajo, se hará con esta última definición en mente.

Cabe destacar que actualmente no solo se habla de BIM por sí mismo, sino en términos de dimensiones: 3D, 4D, 5D, 6D y 7D. No todos los autores coinciden en la definición de estas dimensiones, así que aquí se van a utilizar las definiciones de Fernández, Ríos, & Marreros (2016). Según estos autores, BIM 3D hace referencia a la integración de arquitectura, estructura e instalaciones. BIM 4D implica agregar las

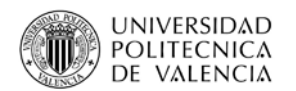

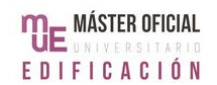

tareas de construcción del modelo y el calendario de trabajo correspondiente, de forma que se logre una simulación del proceso constructivo. BIM 5D suma los costes y permite unir el modelo a su presupuesto. BIM 6D se refiere a la inclusión de elementos de sustentabilidad, como análisis de energía, consumo de agua y otros. Por último, BIM 7D implica integrar la fase de uso, es decir, todo lo relacionado a FM.

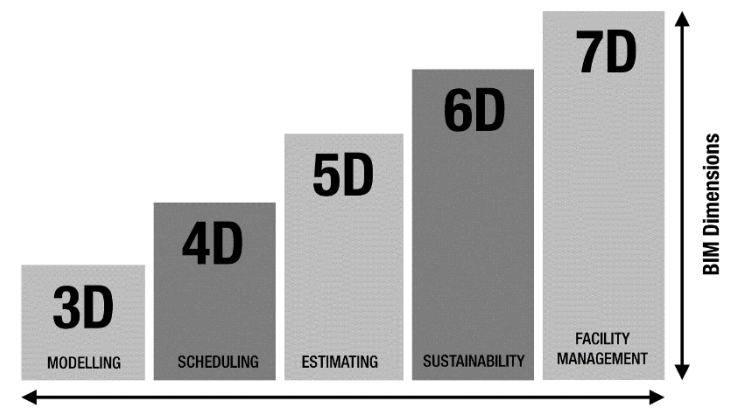

**BIM Services** 

**Ilustración 3 - Las 7 dimensiones de BIM. Fuente: waldeckconsulting.com (2016).**

Los beneficios de usar BIM dependerán de la dimensión en la que se esté trabajando, aunque la principal ventaja, independientemente de la dimensión, es la de mejor gestión de la información. Como se ve en la Ilustración 4, BIM permite que cualquiera

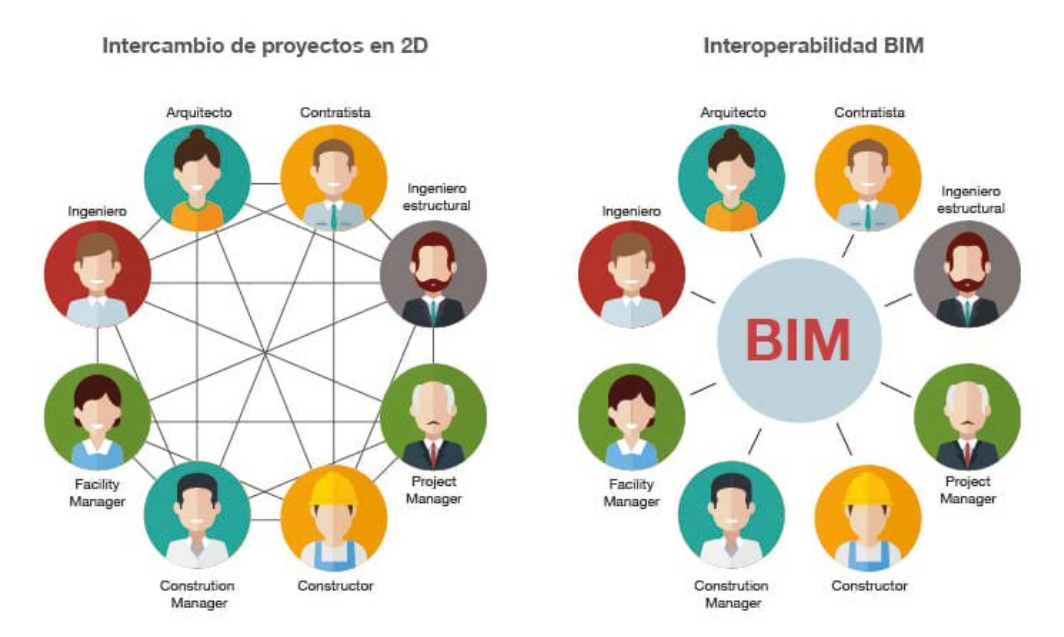

**Ilustración 4 - Comparación 2D con BIM. Fuente: biblus.accasoftware.com (2017).**

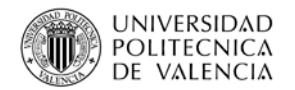

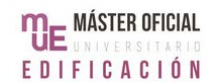

de los actores en un proyecto disponga de toda la información que necesite sin que sea necesario pasar por terceros.

Esto tiene como segundo beneficio evitar errores por falta de comunicación y disminuir el volumen físico de información, ya que ahora no se necesita que cada actor tenga su propia copia. Así, la calidad de la información mejora, con lo cual es más fácil identificar tareas y responsables.

Volk et al. (2014) afirman que los grandes beneficios de BIM son la consistencia que permite en el diseño y la visualización de un proyecto, la mejora en la estimación de costes, la eficacia en la detección de errores, la facilidad que permite en la implementación de construcción Lean y, como se mencionó antes, la colaboración de todos los actores.

Aun así, Barlish et al. (2012) afirman que una de las razones por las que la implementación de BIM no es generalizada es que todavía no existe una línea base o método de cálculo que permita evaluar los beneficios de BIM. El éxito de la implantación de BIM depende de muchos factores, y es relativo al proyecto y la organización. Esto significa que cuando las partes interesadas deben considerar si usarán BIM o no, deberán tomar la decisión basándose en beneficios teóricos o presentes en casos particulares.

Cabe destacar que, a pesar de las diferencias de criterio en definiciones o beneficios, sí hay un consenso general en cuanto a la importancia de tener estándares definidos. Un ejemplo de esto es COBie, Construction Operations Building Information Exchange, un estándar creado en Estados Unidos. También se habla de formatos comunes para poder facilitar el intercambio de información. En estos momentos, IFC es el formato más común en intercambios de información entre software AEC/FM (Volk et al., 2014).

De acuerdo con Becerik-Gerber et al. (2012), la mayoría de las investigaciones de BIM se han concentrado en las etapas de diseño y construcción, pero hay ejemplos de estudios sobre casos prácticos que se enfocan en costes, análisis energético, sustentabilidad y mantenimiento.

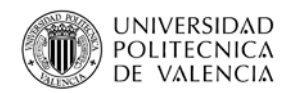

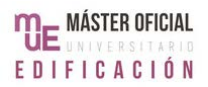

### <span id="page-32-0"></span>**2.2.2 APLICACIÓN ACTUAL DE BIM EN FM**

### <span id="page-32-1"></span>**2.2.2.1 Situación general**

Como se mencionó en secciones anteriores, una de las preocupaciones actuales en FM es la mejora de la relación calidad-coste. Esto ha llevado a la aplicación de los nuevos avances tecnológicos. Según Nical & Wodyński (2016), el FM actual se basa en una variedad de sistemas muy diversos. Esta heterogeneidad de soluciones aumenta el nivel de complejidad a la hora de encontrar mejoras que funcionen en general, o por lo menos para la mayoría de las propiedades existentes.

Además, el nivel tecnológico alcanzado depende de la capacidad técnica y económica de la organización a cargo de una propiedad, por lo que los cambios van desde el uso de sistemas informáticos específicos para FM cuyos costes son muy elevados y por tanto fuera del alcance de la mayoría de los equipos de administración de edificios, al uso de herramientas más comunes como Office para poder pasar de formato papel a formato digital.

A su vez, el uso de sistemas informáticos genera un nuevo problema, los costes asociados. Según la FMI/CMAA Eighth Annual Survey of Owners (Octava Encuesta Anual de Dueños), casi 25% de los encuestados no saben cuánto gastan en tecnología de la información que usan de apoyo a los objetivos de un proyecto. Esto se une a la principal preocupación de FM, es decir, la capacidad de gestionar toda la información pertinente a una propiedad.

Como se explicó en la sección anterior, el concepto principal en BIM es el enfoque en la coordinación de información y el trabajo en equipo, lo cual lo convierte en una metodología compatible con FM, ideal para enfrentarse a esta situación. De hecho, Eastman, Teicholz, Sacks, & Liston (2008) determinaron que, con la aplicación de BIM, se puede mantener constante el valor de la información utilizada en la etapa de uso (Ilustración 5). Usualmente, la complejidad a la hora de gestionar la información hace que ésta y su valor sean inconsistentes.

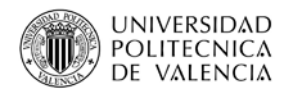

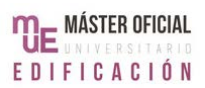

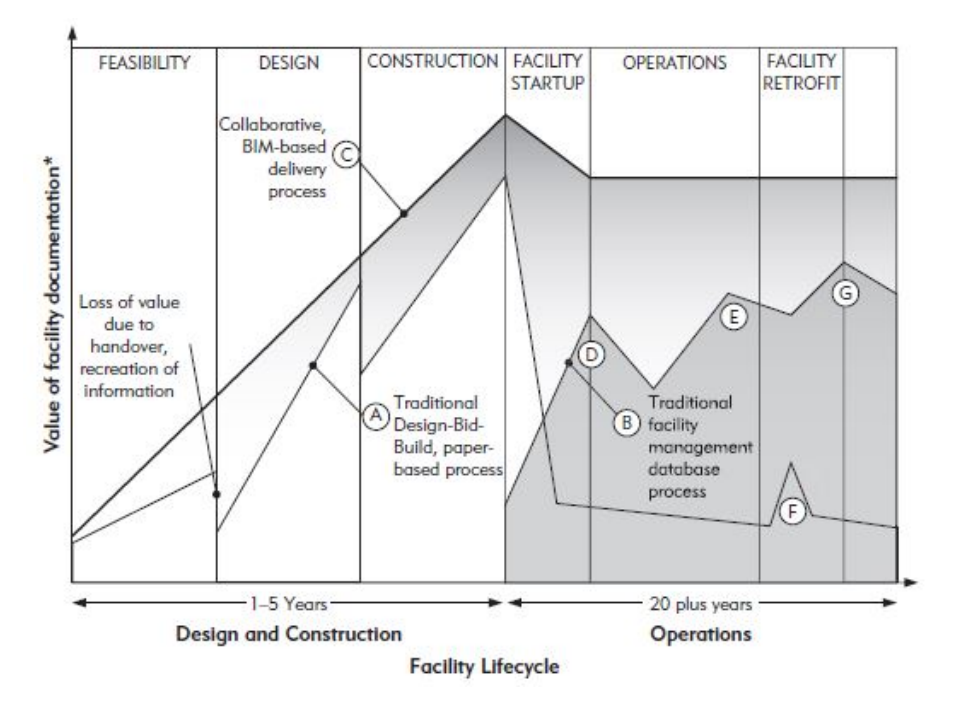

**Ilustración 5 - FM tradicional vs uso de BIM. Fuente: Eastman et al. (2008).**

También se destaca la necesidad de implementar sistemas de FM que se basen en procesos y no en las personas, ya que el personal puede cambiar en cualquier momento, pero el buen funcionamiento del edificio debe ser constante. La capacidad de BIM para centralizar toda la información facilitaría llegar a esta situación.

Los avances en la implementación BIM en FM son pocos, aunque según Nical et al. (2016), FM es responsable por el 80% de los costes totales de un proyecto y, por tanto, toda mejora es beneficiosa. De hecho, ni siquiera hay un consenso en cuanto al nombre. Como se mencionó antes, cuando aquí se habla de la integración de BIM con FM se habla de BIM 7D, pero en algunas publicaciones se lo considera BIM 6D.

De acuerdo a Hodges et al. (2013), aunque cada día es más la cantidad de información sobre BIM a la que se puede acceder, los ejemplos de literatura donde se trata este concepto en conjunto con FM son un porcentaje muy reducido del total.

Las publicaciones existentes se centran, en su mayoría, en casos de estudio, aunque Becerik-Gerber et al. (2012) hicieron un estudio basado en encuestas y entrevistas en Estados Unidos sobre el estado actual de la aplicación de BIM en FM. Cabe destacar que, como se ve en la ilustración 6, solo 4% de los encuestados trabajaban en

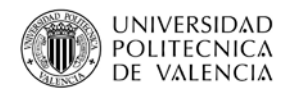

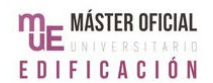

empresas dedicadas a FM, mientras que los demás eran de organizaciones donde FM era necesario. Esto podría indicar que estas organizaciones no saben de la posibilidad de implementar BIM en FM.

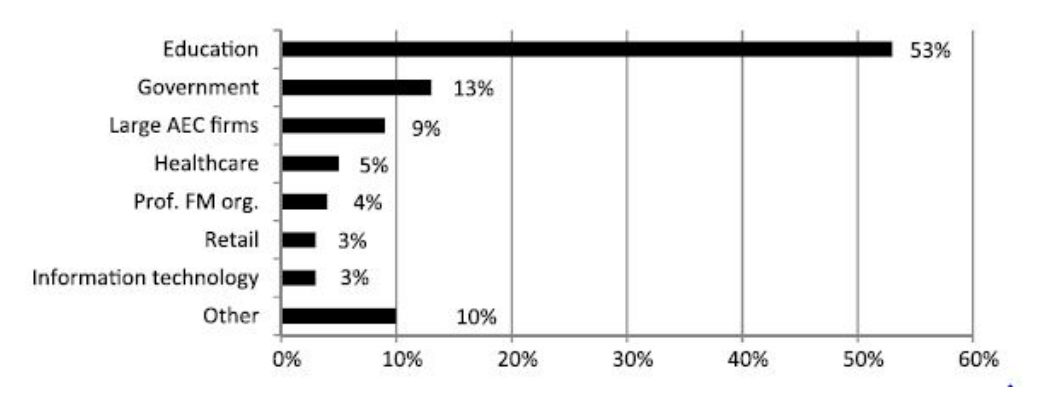

**Ilustración 6 - Perfiles de los encuestados. Fuente: Becerik-Gerber et al. (2012).**

<span id="page-34-0"></span>Sobre la implementación en la realidad, como se ve en la ilustración 7, la encuesta reveló que el 42% de los participantes que son usuarios de BIM lo han usado en la etapa de uso. De los no usuarios, el 78% creían que era posible utilizarlo en esa etapa. Esto indica que hay un marcado interés de implementar la metodología BIM en FM.

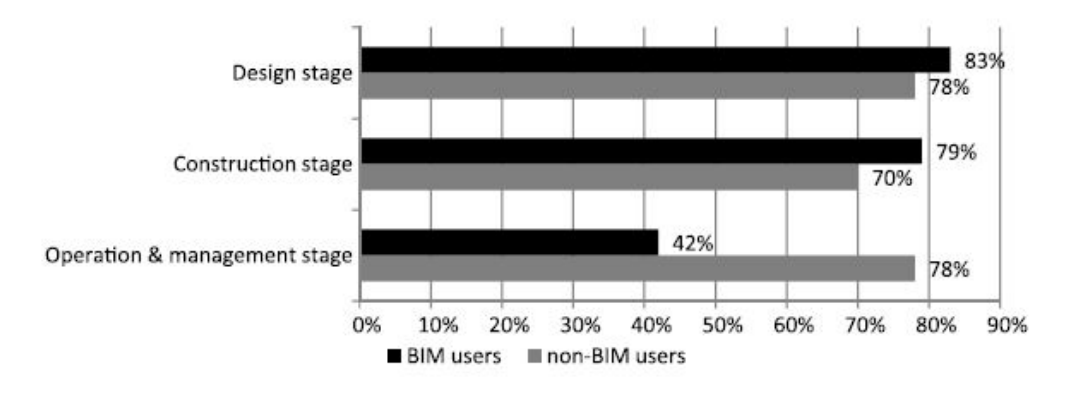

**Ilustración 7 - Etapas en las que se usa BIM. Fuente: Becerik-Gerber et al. (2012).**

<span id="page-34-1"></span>Por otro lado, hay que tomar en cuenta los problemas asociados a esta implementación. De acuerdo a los encuestados, algunos de los problemas son: falta de exactitud en cuanto a los beneficios, el esfuerzo necesario para determinar cómo ajustar el modelo a las necesidades de la propiedad, la falta de interoperabilidad entre software de BIM y sistemas de FM, falta de herramientas y procesos de FM estandarizados y la falta de experiencia y conocimiento de los facility managers de BIM.

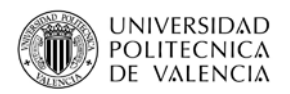

### <span id="page-35-0"></span>**2.2.2.2 Situación en Uruguay**

Como se mencionó antes, a diferencia de España, donde es utilizada por organizaciones públicas y privadas, a nivel profesional y académico, en Uruguay la metodología BIM es poco conocida. El Primer Encuentro Nacional BIM fue, de hecho, organizado en mayo de este año por la Corporación Nacional para el Desarrollo en conjunto con la Cámara de la Construcción del Uruguay. El objetivo de este encuentro fue reunir a interesados en el tema, profesionales o estudiantes, para introducir el concepto y exponer proyectos realizados en el país. Lo presentado allí refleja la situación general del país en cuanto a la aplicación de BIM.

El encuentro, el primero en Uruguay de este tipo, consistió en varias exposiciones técnicas, del sector de la construcción y de varias organizaciones universitarias, que reflejaron la realidad uruguaya y las intenciones a futuro. La incorporación de BIM como como metodología de trabajo en la construcción está en sus inicios, aunque ya existen ejemplos realizados en el sector público.

Actualmente, el uso de BIM es a nivel de diseño y construcción. La CND plantea incorporarlo a los pliegos públicos y generar normativas como las que ya existen en Europa, como incentivo para crear nuevos usuarios y también demuestra interés por extenderlo a la etapa de uso de una propiedad.

Sin embargo, en estos momentos no se habla de la aplicación de BIM en edificios existentes o en FM. Hay casos puntuales, como la escuela de tiempo completo n°301 Marindia, donde se consideró la etapa de uso. En este proyecto, producto de un acuerdo entre la ANEP (Administración Nacional de Educación Pública) y PAEPU (Proyecto de Apoyo a la Escuela Pública Uruguaya), se incluyeron elementos como tablas para el mantenimiento programado.
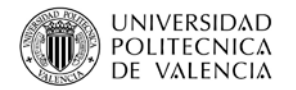

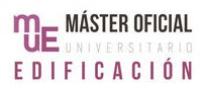

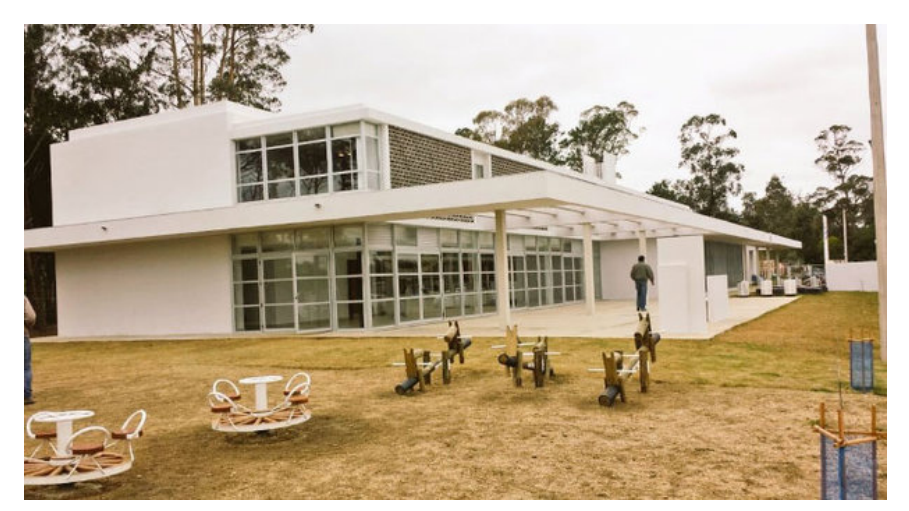

**Ilustración 8 - Escuela n°301 Marindia. Fuente: www.montevideo.com.uy**

Aun así, aunque en las exposiciones técnicas del encuentro se mencionó un interés, tanto privado como público, por las mejoras que BIM pueda aportar a FM, la realidad es que todavía no hay propuestas teóricas o prácticas respecto del tema.

Cabe destacar que URUMAN (Sociedad Uruguaya de Mantenimiento, Gestión de Activos y Confiabilidad) ofreció, en su Congreso Anual del año 2016, una charla explicando los beneficios de incluir BIM en la gestión de activos. El ejemplo usado fue la misma escuela de antes.

En conclusión, todo indica que, más allá de alguna situación puntual, en Uruguay todavía no hay esfuerzos coordinados para integrar FM y BIM, en edificios nuevos o existentes. Esto se debe, posiblemente, a la falta de organizaciones ya establecidas que tengan la capacidad de juntar los recursos y los actores necesarios para alcanzar esta meta. De todas formas, las menciones de este tema en encuentros dedicados a BIM y FM por separado demuestran la existencia de interés en el tema.

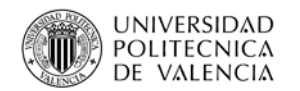

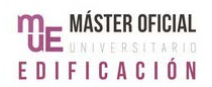

### **2.2.3 BIM EN EDIFICIOS EXISTENTES**

Cuando se habla de un modelo 3D hecho acorde al estado del edificio al momento de su entrega, se está ante un modelo as-built. Aplicar BIM por primera vez en una propiedad existente significará construir un modelo as-built. Según las encuestas de Becerik-Gerber et al. (2012), el 73% de los participantes que ya habían usado BIM usualmente ordenan modelos as-builts.

Sin embargo, cuando Volk et al. (2014) analizaron la literatura existente sobre BIM para edificios existentes, solo encontraron 180 publicaciones donde se hablaba del tema, una porción muy reducida del total de publicaciones de BIM. Además, estos mismos autores aseguran que el 80% de los edificios residenciales de Europa son de antes de 1990 y no tienen documentación en formato BIM. Esto quiere decir que hay una visible necesidad sobre la cual hay poca información.

Las publicaciones donde se habla de BIM en edificios existentes son, muchas veces, casos prácticos. Algunas publicaciones tienen casi diez años, como las de Sabol (2008) y Arayici & Tah (2007). Según Volk et al. (2014), en general, las publicaciones donde se mencionan edificios existentes son casos donde lo central es otro tema puntual.

De acuerdo con Tang, Huber, Akinci, Lipman, & Lytle (2010), esta falta de información se debe a que el concepto de modelos BIM as-built es relativamente nuevo y todavía no está acompañado por los avances en cuanto a las opciones en software comercial. De esta forma, el proceso de hacer un modelo as-built se mantiene mayoritariamente manual y se complica lograr avances en el tema.

Tampoco se tiene información concreta sobre los beneficios de aplicar BIM en edificios existentes. Según Barlish et al. (2012), un análisis de la literatura actual determina que la información sobre los beneficios de BIM son circunstanciales, respecto de construcciones nuevas, estudiados del punto de vista del constructor y difíciles de analizar para propiedades existentes. La mayoría de los beneficios citados son respecto a casos puntuales, no necesariamente aplicables a cualquier propiedad.

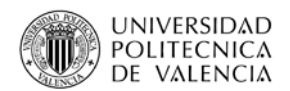

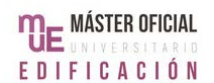

Además, según Volk et al. (2014), el nivel de LOD de un modelo, que determina los costes y el esfuerzo de modelación, es determinado por el nivel de funcionalidad necesario en el edificio. En un edificio existente, cuando la meta es integrar BIM con FM, el nivel de deberá ser alto.

Aun así, la posibilidad de concentrar la información de una propiedad existente y la mejora del rendimiento en las tareas de FM son ventajas que también aplican al uso de BIM en edificios existentes. Según Klein et al. (2011), los modelos as-built permiten evaluar el funcionamiento de una propiedad, analizar posibles cambios durante la etapa de uso. La principal dificultad es, por supuesto, lograr armar un modelo con información limitada, que seguramente esté en distintos formatos y no sea completamente correcta. Se hablará más de esto en el próximo capítulo.

Por último, se debe mencionar que la mayoría de lo que hay publicado sobre BIM en FM hace referencia a edificios nuevos. Una posible razón de esto es, por ejemplo, que muchas veces no se incluyen a los actores que afectan la etapa de uso. En las encuestas que Volk et al. (2014) analizaron, menos del 10% de los participantes eran facility managers, que son quienes pueden hablar de edificios existentes.

Aun así, hay algunos casos puntuales donde se estudió los resultados de integrar BIM y FM basándose en un edificio existente sin un modelo previo, como en la Sydney Opera House (Sabol, 2008).

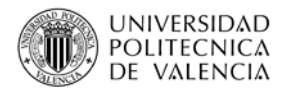

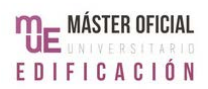

# **3.PLANTEO TEÓRICO**

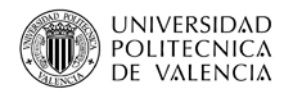

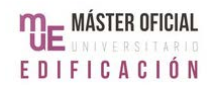

# **3.1 DETERMINACIÓN DE OBJETIVOS GENERALES**

El primer paso en FM es determinar qué quiere un dueño de su propiedad, su plan de negocios, para así determinar una estrategia acorde. Según Atkin et al. (2000), esta estrategia tiene 3 etapas: análisis, solución e interpretación. En el análisis se revisa toda la información pertinente al funcionamiento de la propiedad, sus necesidades, los recursos disponibles y los objetivos planteados en el plan de negocios. En la segunda etapa, se determina qué opciones hay para cumplir con lo analizado antes y se elige la más adecuada. Por último, se elabora un sistema para implementar la estrategia.

Una vez que se ha definido todo esto, se puede definir la estrategia de trabajo, es decir, la parte práctica del sistema. Primero, se debe establecer cuáles son los objetivos específicos a FM, ya que estos limitan las acciones puntuales que se puedan tomar. A modo de ejemplo, si se pretende que los pasillos de un edificio de oficinas estén libres durante el horario de trabajo, entonces las tareas como limpieza deben estar coordinadas fuera de este horario.

Atkin et al. (2000) dice que el desarrollo de una estrategia de trabajo también se divide en etapas. Primero, se deben identificar y establecer los procesos necesarios para el funcionamiento del edificio. Luego, se debe determinar cuáles son los recursos necesarios para cumplir con los servicios a brindar. Con esto, se establece un presupuesto detallado, que tome en cuenta el dinero disponible. Para poder controlar que la estrategia esté funcionando, tiene que haber una gestión de la información, que aquí se hará con el apoyo de BIM.

Este proceso es largo y complejo. Determinar la forma de alcanzar las metas establecidas no es sencillo. Retomando el ejemplo, organizar la limpieza de un edificio de oficinas fuera de la hora de trabajo puede parecer una meta concreta, pero son muchas las formas en que se puede lograr esto y no todas pueden ser la correcta para la propiedad en cuestión. Cada opción va a ser distinta en términos de eficacia y eficiencia.

Además, aunque las tareas a cumplir y sus controles sean relativamente fáciles de ejecutar, siempre es difícil alcanzar un nivel aceptable. Siempre se puede mejorar,

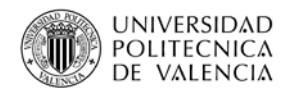

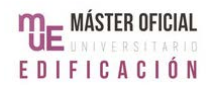

siempre puede faltar un pequeño detalle, lo que se logra siempre se puede interpretar de distintas maneras. Todo esto hace que sea vital cumplir con esta primera etapa donde quedan establecidos los objetivos del FM.

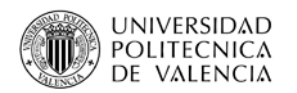

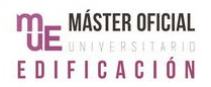

# **3.2 PROCEDIMIENTO DE MODELADO**

## **3.2.1 GENERALIDADES Y RECOLECCIÓN DE INFORMACIÓN**

Cuando se pretende implementar BIM en un edificio existente, pueden darse dos posibilidades: que ya haya un modelo que no está actualizado o que no haya ningún tipo de modelo 3D. Como se mencionó al inicio, aquí se pretende analizar la segunda opción. Como procedimiento, se plantea recaudar toda la información pertinente a la propiedad, ingresarla al programa de modelado, en este caso Revit y armar el modelo 3D. Como el modelo va a ser creado para FM, este no solo va a incluir las características físicas del edificio, sino todo aquello necesario para FM como, por ejemplo, los objetos o los materiales. Una vez que se arme el modelo, se harán los ajustes particulares a las mejoras en FM.

La recolección de la información tiene dos grandes objetivos, determinar el estado actual de la propiedad y conseguir la información necesaria para poder lograr mejoras puntuales en FM. Para lograr esto, se plantea un proceso dividido en tres pasos: juntar la documentación existente, relevar el edificio y preparar la recolección de datos futuros de los objetos asociados a la propiedad (fijos o móviles, permanentes o no).

Tanto la cantidad como el formato de la documentación van a depender de varios factores: la edad de la propiedad, el tipo de edificio y su tamaño. No es lo mismo la documentación de una vivienda multifamiliar de 1970 que un edificio de oficinas del 1985. Aun así, lo más probable es que los documentos estén en formato papel y tengan distintos grados de exactitud. Según las normativas locales, podría darse que los planos estén disponibles en formato digital, posiblemente CAD, pero es poco probable que sea así con documentos como contratos o facturas.

El relevamiento de la propiedad implica conseguir todos los datos sobre su estado actual, es decir, las dimensiones, los materiales y los objetos asociados. Cualquier tipo de propiedad va a poder apoyarse en la documentación existente, pero, como el coste es bajo, aunque el esfuerzo sea significativo, propiedades pequeñas con problemas de presupuesto pueden tener que usarlo como la fuente principal de información. Aun así, el ideal es que se utilicen los métodos de captura de datos más

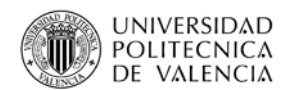

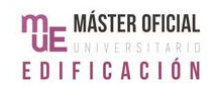

nuevos. Volk et al. (2014), crearon un esquema con las técnicas más conocidas, dividiéndolas en "técnicas con contacto" o "técnicas sin contacto", pero aquí se propone un esquema con las mismas técnicas, pero otra división: "técnicas automáticas" y "técnicas manuales" (Ilustración 9).

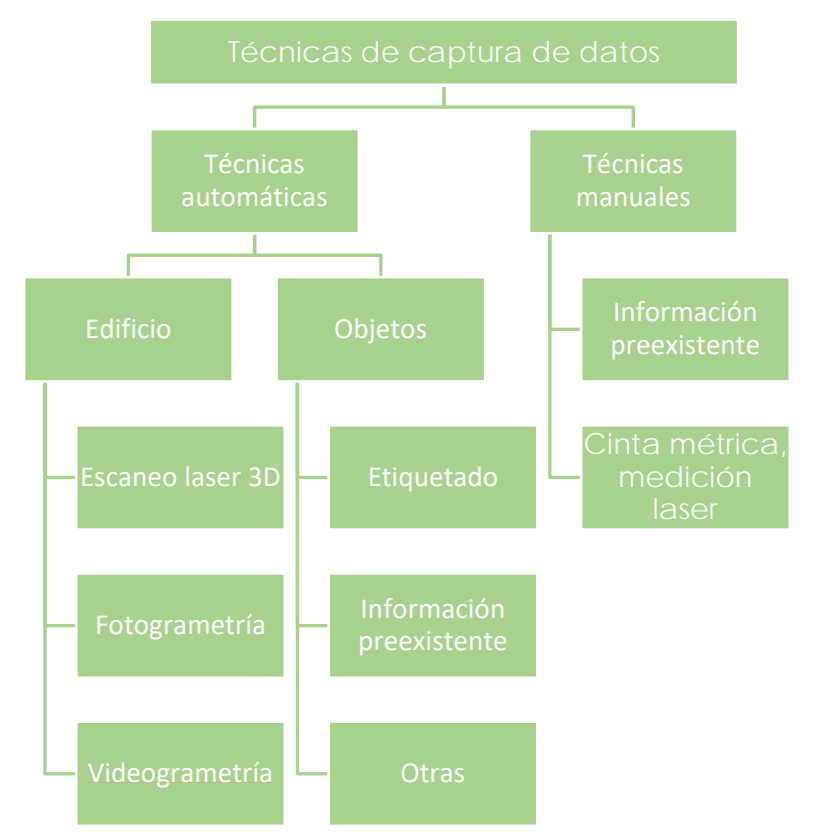

**Ilustración 9 - Técnicas de captura de datos. Fuente: elaboración propia.**

Cada técnica difiere en ventajas y limitaciones, por lo que lo ideal sería usar más de una en cada etapa, para poder recaudar toda la información. La elección va a ser tal que se pueda lograr un modelo BIM as-built en un tiempo y coste razonable, aunque va a estar limitada a las realidades de cada proyecto.

Los métodos manuales, que todavía se usan, son todos aquellos donde se debe conseguir la información personalmente, antes de poder pasarlos a formato digital. Un ejemplo común es tomar las dimensiones de un edificio mediante medición laser, usando como apoyo la última versión disponible de los planos. Aunque las medidas sean registradas directamente en un archivo de CAD, hay un individuo que tiene que hacer ese trabajo a mano.

MEJORA DEL FACILITY MANAGEMENT A TRAVÉS DE LA IMPLEMENTACIÓN DE BIM EN EDIFICIOS EXISTENTES 43 Aunque este puede ser el método más barato, por requerir poco en términos de tecnología, toma mucho tiempo y es un esfuerzo importante. De hecho, no es inusual

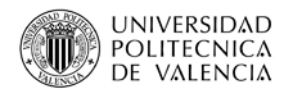

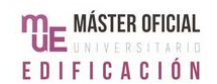

que, si hay interés en una única habitación, solo se releve ese espacio, identificando todos los parámetros necesarios. Para un correcto FM, el relevamiento debe ser total, por lo que, en caso de no haber otra posibilidad, este método quedaría relegada a propiedades de pequeño y mediano tamaño. Posee una segunda ventaja al ser un método que permite un relevamiento total, es decir, del edificio en sí y del equipamiento.

Las técnicas automáticas son aquellas donde la captura de datos se hace apoyándose en tecnología que permite automatizar partes del proceso, de forma que disminuya el tiempo usado y el esfuerzo que toma. Aquí se van a dividir entre aquellas adecuadas para el edificio en sí y las que sirven para recaudar información futura de los objetos. Según Klein (2011), las principales técnicas automáticas actuales son dos métodos de teledetección, la fotogrametría y el escaneo laser 3D.

Como su nombre lo indica, el escaneo laser 3D (scan-to-BIM) consiste en utilizar un equipo que, mediante un láser, determina las 3 dimensiones de cualquier superficie visibles y permite armar un modelo. Según Klein et al. (2011), la información que se consigue con un escáner laser 3D es detallada y muy exacta (exactitud de milímetros), pero está sujeta al entorno en el que se usa, es decir, la reflexión de un objeto o la textura de los elementos. También hay problemas en la captura de esquinas y bordes. Además, cualquier ajuste de equipo afecta la exactitud de los datos.

Por otro lado, la fotogrametría es una técnica que consiste en tomar múltiples fotos de un espacio y convertirlas en un modelo 3D. Originalmente, el método era utilizado en áreas como topografía y se valía del uso de fotografías en papel. Actualmente, el nivel de automatización de este proceso depende de quien ofrece el servicio, aunque según Klein (2011), a más automatizado es, más datos se consiguen, pero más errores hay y es mayor la posibilidad de tener problemas relacionados a texturas o puntos en las imágenes que sean muy parecidos. Actualmente, fotogrametría es la técnica de menor coste, pero también es menos exacta que el escaneo laser 3D. Como en el caso del láser 3D, la fotogrametría está sujeta al entorno en el que se usa.

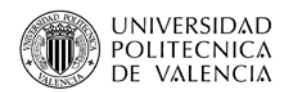

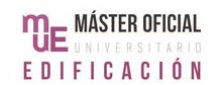

En cuanto a la captura de información futura de objetos puntuales, las técnicas más comunes son las definidas como etiquetado. Estas técnicas consisten en ponerle a cada objeto de interés una etiqueta asociada a una base de datos a la que se accede por ordenador. Esto permite que un objeto sea rastreado y que sea fácil de acceder a su información particular. Aunque la información que se consigue con estas técnicas no se usará hasta después de terminar el modelado, no se puede iniciar el etiquetado sin saber qué se va a etiquetar, qué información se busca o cómo se va a etiquetar. Por eso es que aquí se recomienda empezar durante la etapa de captura de información.

De entre los tipos de etiquetados, se destacan RFID y el código de barras 2D. RFID (Radio frequency identification), es una técnica que usa ondas de radio para identificar objetos. A cada objeto de interés se le adjunta una tarjeta RFID, la cual se lee con un escáner. La tarjeta puede incluir información o permitir su rastreo mediante GPS y se lee con un escáner. Mediante el uso de antenas, el sistema es inalámbrico, con un gran rango de acción y una capacidad de datos alta. Al mismo tiempo, el equipo necesario (escáner e impresora de tarjetas RFID) es caro.

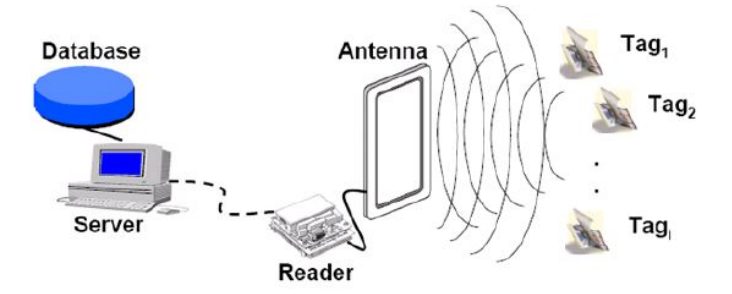

**Ilustración 10 - Componentes del sistema RFID. Fuente: Yeh et al. (2011).**

Ya existen estudios sobre la integración de RFID con BIM, tanto en la etapa de construcción como para FM. Costin & Teizer (2015) proponen el uso de etiquetas RFID pasivas, que brinden información en tiempo real y Meadati, Irizarry, & Akhnoukh (2010) presentaron un caso de estudio donde usaron Microsoft Access para crear una base de datos BIM que funcione en conjunto al modelo hecho en Revit. En este tipo de casos, se propone usar RFID para tareas como rastreo de piezas durante la obra o para guardar documentos pertinentes al uso de elementos puntuales.

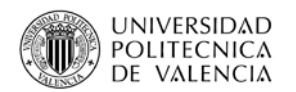

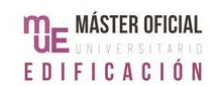

El código de barras 2D (2D barcode) es una técnica que consiste en hacer códigos QR, que contengan información pertinente al objeto asociado. El método es fácil de implementar y de usar, ya que el código no necesita un equipo especializado, como escáner, para ser leído y hay muchas opciones de software para crearlo. De acuerdo con Lin, Su, & Chen (2014), actualmente el código de barras 2D tiene una gran capacidad de almacenaje y versatilidad de contenido, ya que puede almacenar cosas como imágenes, sonidos o huellas digitales, en varios lenguajes. Aun así, está limitado por ser un sistema visual, que necesita estar cerca del código y por no tener una opción de rastreo.

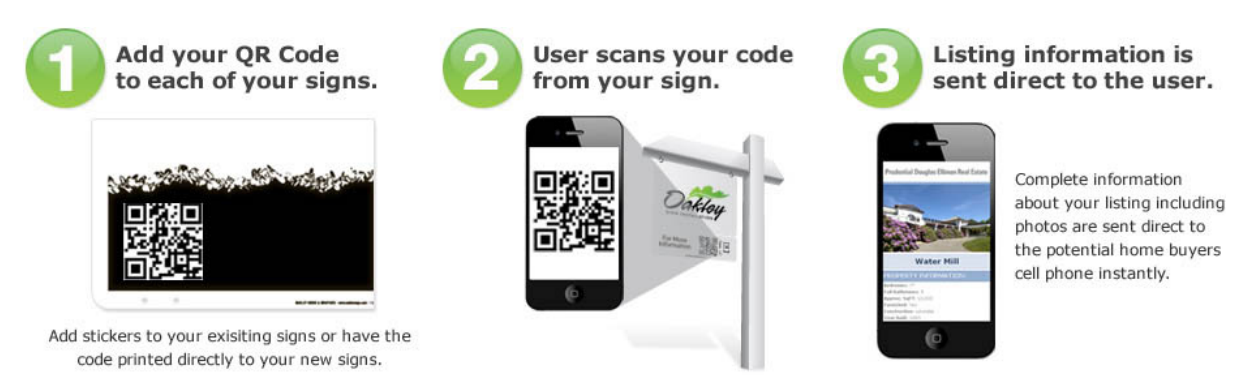

**Ilustración 11 - Funcionamiento del sistema QR. Fuente: www.oakleysign.com (2017).**

Para este método también hay propuestas de su uso junto con BIM, como Lin et al.(2014), que creó, mediante Autodesk Revit Application (API) y Microsoft Visual Basic.Net (VB.NET), una forma de escanear códigos QR y acceder al modelo BIM. Wang, Wang, Wang, Yung, & Jun (2013) plantearon asociar códigos de barras 2D a los ID de distintos elementos del modelo, para poder acceder a la documentación pertinente.

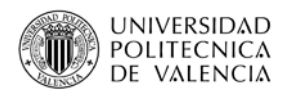

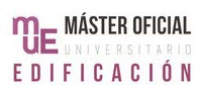

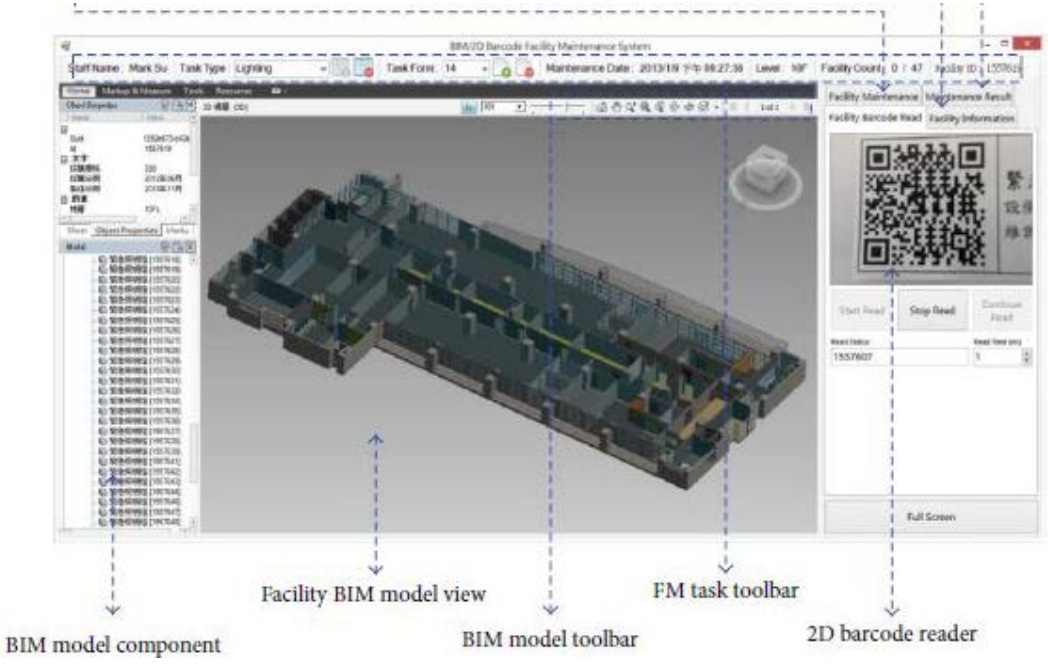

**Ilustración 12 - Acceso a BIM mediante QR. Fuente: Lin et al. (2014).**

A modo de resumen de las técnicas automáticas explicadas, se adjunta una tabla comparativa (Tabla 1) con las características de estos métodos. El procedimiento propuesto tomó en cuenta esta información, aunque se destaca la diferencia de criterios en cuanto a la importación a BIM. Como se mencionó antes, hay casos donde RFID y códigos de barras 2D fueron usados con BIM.

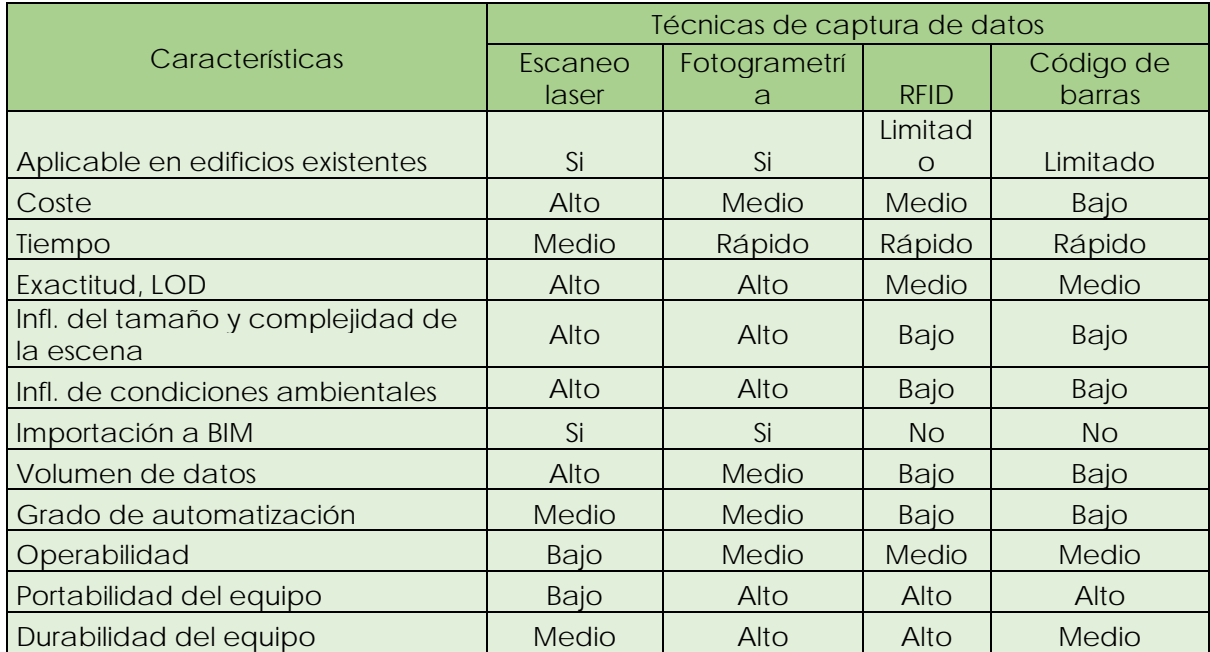

**Tabla 1 - Características de las técnicas de captura de datos. Fuente: Volk et al. (2013).**

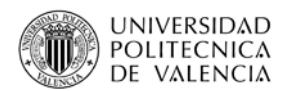

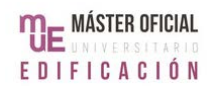

Una vez estudiadas las posibles técnicas, este trabajo plantea que el proceso de recolección de información utilice una combinación de estas. Para conocer el estado actual del edificio, se utilizará el escaneo laser o, de no ser posible, la fotogrametría. Por las desventajas explicadas antes, la información que se consiga deberá ser revisada por el personal. Esto no quiere decir que se tenga que hacer un relevamiento manual total, sino corroborar que el resultado final, la nube de puntos, sea correcto. Sí se deberá hacer un relevamiento manual para los objetos asociados y para elementos no vistos como ductos, ya que, según Volk et al. (2014), no hay métodos automatizados para ingresar este tipo de información. Según el tamaño del edificio, es posible que este sea la parte que requiera más esfuerzo.

Para preparar los datos futuros de estos mismos objetos, idealmente se recomendaría las etiquetas RFID, pero por su precio y complejidad de uso se recomienda solo para grandes propiedades, o aquellos edificios que necesiten tener un inventario grande o con piezas de gran valor económico. Para la mayoría de los casos, se propone un código QR para cada objeto. Por los avances en este tipo de tecnología, el equipo de FM puede crear e imprimir sus propios códigos QR sin necesitar equipo específico. Además, aunque este tipo de códigos no pueda ser rastreado, hay servicios por internet que hacen los códigos y permiten determinar cuáles son activados y cuántas veces.

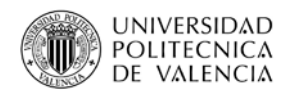

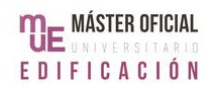

### **3.2.2 PROCESAMIENTO DE LOS DATOS Y MODELADO**

Una vez que se consigue toda esta información, hay que procesarla, es decir, llevarla al formato necesario para hacer el modelo. En primer lugar, se debe preparar la información de cada fuente, ya que lo que no todo lo que se consiga va a servir. Xiong & Huber (2010), por ejemplo, consideran que este es uno de los grandes desafíos en el escáner laser 3D, porque siempre resulta en un volumen grande de datos, del cual una porción importante no servirá. El archivo final en este caso es una nube de puntos, resultado de unir todos los escaneos que se tuvieron que hacer.

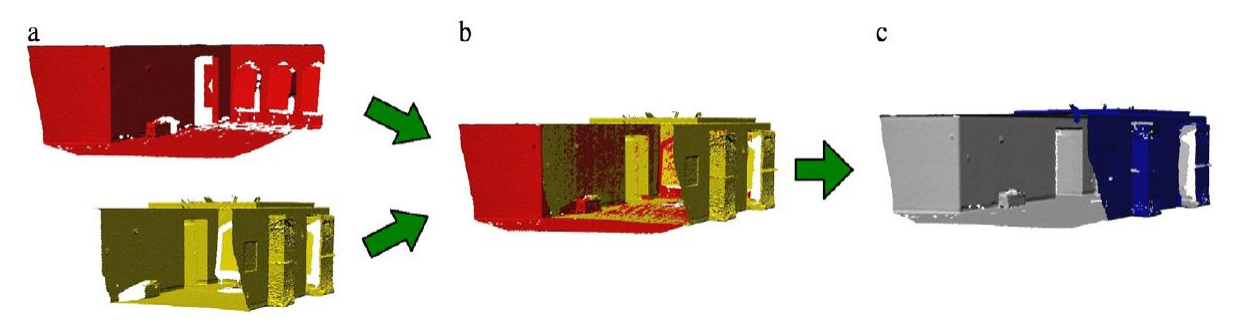

**Ilustración 13 - a) 2 escaneos de una habitación. b) Unión de los archivos. c) Archivo final. Fuente: Tang et al. (2010).**

Una vez que se preparó todo lo que se necesita de cada fuente, los distintos grupos de información tienen que juntarse para así poder empezar el modelado. Teniendo una nube de puntos, lo primero a hacer es separarlo en los elementos del edificio, es decir, pasar de tener una volumetría indefinida a tener un modelo donde cada elemento (pisos, muros, puertas) está identificado. De acuerdo con Tang et al. (2010), para poder modelar un elemento correctamente, se necesita ingresar al software la forma del objeto, su identidad y su relación con otros objetos. Actualmente, esta información tiene que ser ingresada manualmente, ya que no hay forma de hacer automáticamente. Por lo tanto, este es un proceso sumamente complejo, que requiere de trabajadores especializados. De hecho, en muchos casos, son las. mismas empresas que se dedican al escaneo laser 3D las que hacen todo este proceso.

Una vez que el edificio en sí está modelado, se deberá agregar la información de los objetos (equipamiento, cañerías y otros). Así como esta información se tuvo que recolectar manualmente, se tendrá que ingresar de la misma forma. Algo que puede ayudar en este punto es la existencia de objetos ya modelados por los fabricantes como, por ejemplo, 3M, Sika o Ikea.

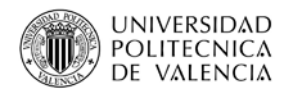

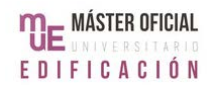

Por último, una vez que la propiedad en su totalidad está modelada, se instalan las etiquetas. Para las dos opciones, RFID o QR, esto implica cargar la información de cada etiqueta, ubicarlas en el objeto correspondiente y ubicarlas en el modelo con los datos de identificación.

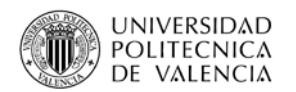

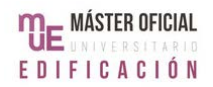

## **3.2.3 ESQUEMA DE LA PROPUESTA**

A continuación, se presentan dos esquemas que resumen lo propuesto en el sector anterior. En el primero, se resumen los tres grandes pasos para poder aplicar BIM en las actividades de FM en una propiedad existente.

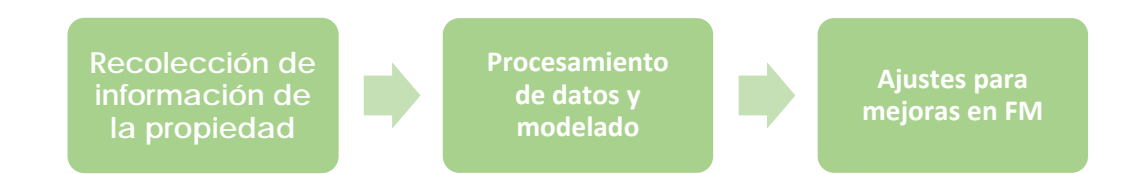

**Ilustración 14 - Pasos para aplicar BIM en FM. Fuente: elaboración propia.**

El segundo gráfico muestra, mediante un workflow, el procedimiento propuesto en mayor detalle. Las etapas mencionadas en el workflow pueden parecer genéricas, pero esto se debe a que los detalles específicos de cada una van a variar según el proyecto. Cuando se esté frente a un caso concreto, el nivel de complejidad del workflow también va a variar.

Además, cabe destacar que, aunque se habla de "Ajustes para mejoras en FM" como el final, en la realidad se recomienda llevar a cabo varios de estos ajustes mientras se prepara el modelo BIM as-built. Se hablará de esto en mayor profundidad en el próximo capítulo.

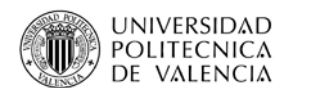

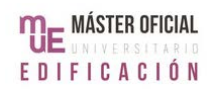

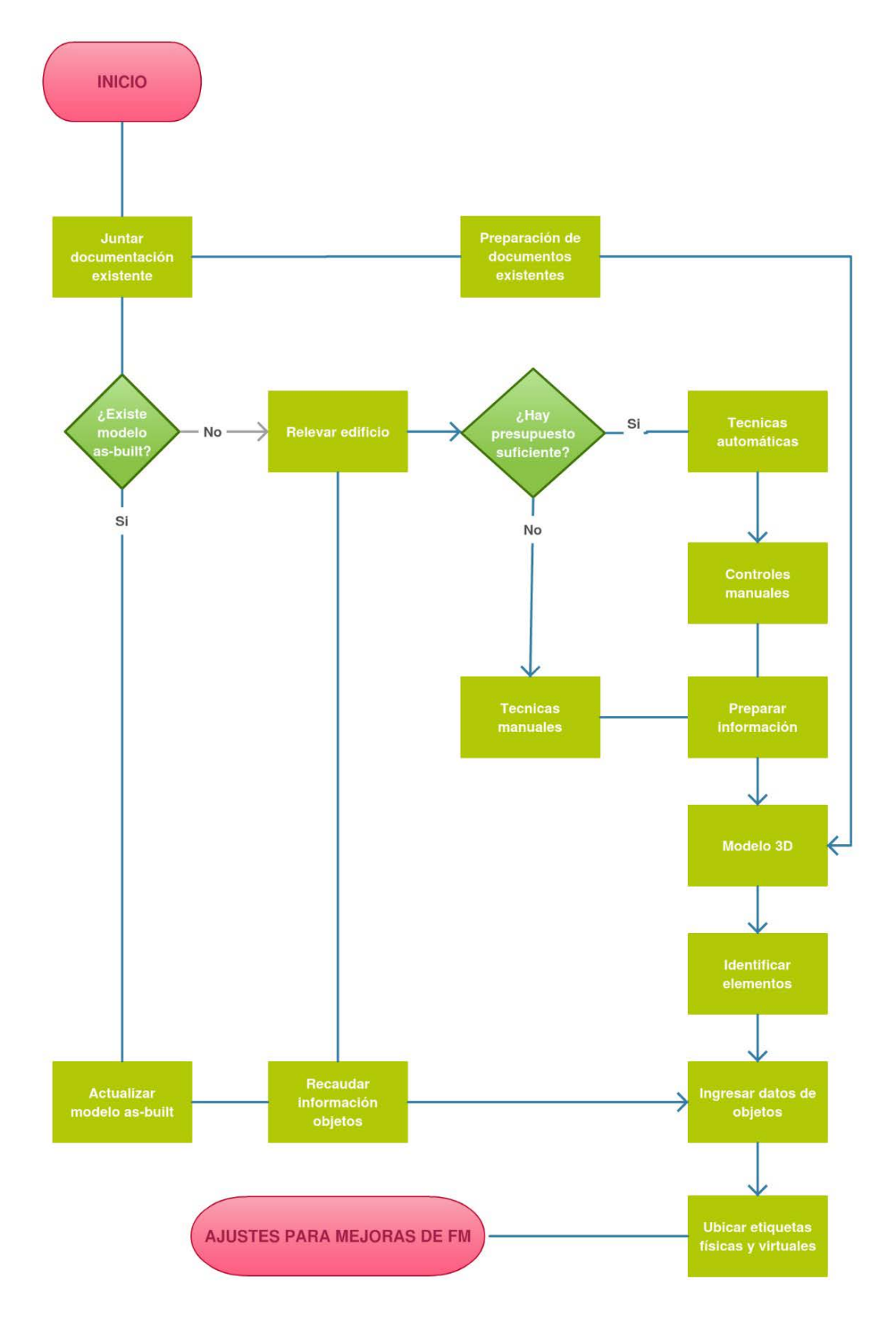

**Ilustración 15 - Workflow para lograr modelo 3D. Fuente: elaboración propia.**

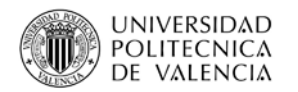

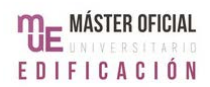

# **3.3 PROPUESTAS DE MEJORA EN FM**

### **3.3.1 GENERALIDADES**

En el capítulo anterior se habló de las actividades principales de FM. Una vez que el modelo BIM as-built está terminado, se harán los ajustes necesarios para lograr mejoras en el desarrollo de esas actividades. Se recomienda hacerlo así y no mientras se termina el modelo, para poder mantener un proceso organizado. Si, por ejemplo, se tratara de usar el modelo para ver el manejo de emergencias antes de terminarlo, lo más probable es que haya errores cuya corrección consumirá tiempo.

Para determinar qué mejoras se podían lograr, se tomó como sugerencia inicial los datos recaudados en las encuestas de Becerik-Gerber et al. (2012) sobre lo que usuarios y no usuarios de BIM pensaban que se podía mejorar en FM con esta metodología (Ilustración 16). Aun así, las mejoras propuestas aquí no se limitaron a las áreas estudiadas en la encuesta.

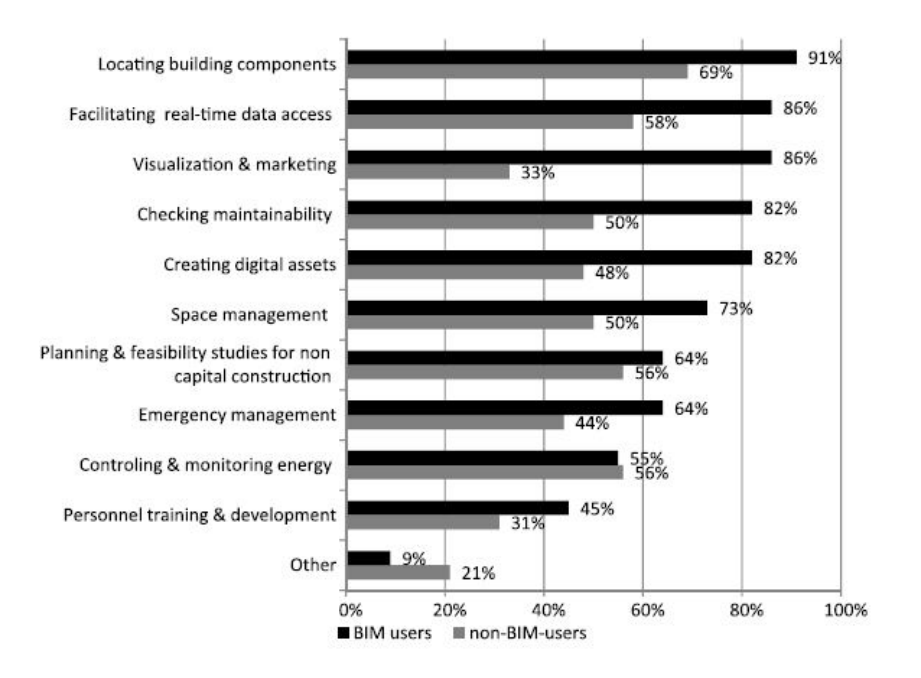

**Ilustración 16 - Áreas de FM donde se puede aplicar BIM. Fuente: Becerik-Gerber et al. (2012).**

De hecho, las mejoras se van a dividir en dos grandes grupos: aquellas que están directamente relacionadas a un tipo de actividad de FM y las que son aplicables a todas las actividades, por estar relacionadas a formas de proceder en el desarrollo de cualquier actividad.

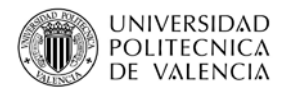

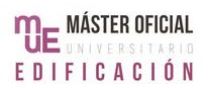

#### Áreas con mejoras puntuales

- •Mantenimiento
- •Operaciones
- •RR.HH.
- •Gestión de emergencias
- •Suministros
- •Aspectos financieros
- •Gestión de energía

#### Mejoras aplicables a cualquier actividad

- •Accesibilidad a la info.
- •Visualización
- •Gestión espacio
- •Organización del equipo
- •Control de tareas

**Ilustración 17 - División de mejoras del FM. Fuente: Elaboración propia.**

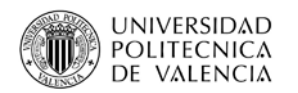

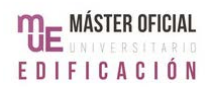

### **3.3.2 MEJORAS APLICABLES A CUALQUIER ACTIVIDAD**

Sea cual sea la actividad que se esté desarrollando, una de las principales preocupaciones en FM es lograr ser eficaz y eficiente. Por eso, siempre se está intentando disminuir la cantidad de tiempo que toma cumplir cualquier tarea. Aplicar BIM en FM ayuda al mejorar la accesibilidad a la información y evitar trasladarse físicamente cada vez que se necesita un documento. Para esto, se propone digitalizar los documentos principales y equipar con Tablet al equipo de FM. De esta forma, con la Tablet se podrá acceder al modelo y, desde este, a los datos del edificio desde cualquier lugar, en tiempo real. Al asociar los documentos usados a diario al modelo, si el equipo de FM encuentra un problema en el segundo piso, por ejemplo, no hay que volver a la oficina a buscar documentos en papel o revisar bases de datos, solo necesita la Tablet. Cabe destacar que para que este sistema funcione, es vital mantener el modelo y los documentos actualizados.

La posibilidad de visualizar toda la propiedad también genera ventajas en varias actividades. En primer lugar, se puede utilizar para coordinar la etapa de diseño y construcción en renovaciones y refacciones, para evaluar opciones y tomar las decisiones correspondientes.

Además, permite tener un control del espacio. Se propone que el equipo de FM identifique cada área de una propiedad y su uso, de forma que se pueda gestionar el espacio de manera eficiente. Así, se logrará visualizar los espacios de manera inmediata, permitiendo identificar espacios desaprovechados, predecir necesidades de los usuarios y organizar cambios como mudanzas. También aporta en el área de Marketing, ya que tener un modelo que concentre toda la información de un edificio permite que los dueños puedan acceder a lo que necesiten para promover su propiedad.

También se proponen mejoras en la organización del equipo de trabajo. Al tener un único archivo donde todas las áreas están identificadas, las tareas a completar se pueden visualizar con mayor facilidad. A su vez, esto permite organizar el personal y diseñar horarios de trabajo acordes a lo que se debe hacer. Para eso, se diseñará un cronograma de trabajo, en el que figuren las tareas rutinarias y se agreguen situaciones puntuales. De esta forma, cada empleado podrá saber qué tareas le

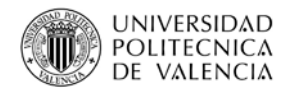

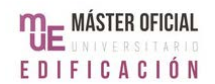

corresponden, dónde se llevarán a cabo y cualquier otro detalle que necesite, con lo que mejorarán su rendimiento.

Además, habrá mejoras en los controles de las actividades de FM. Usualmente, los controles son listas de verificación, confirmación verbal de los supervisores y consultas con los usuarios o dueños sobre los resultados. Aquí se propone utilizar el modelo para realizar controles complementarios, que acompañen a los mencionados antes, según el tipo de tarea. Esto se mencionará en detalle más adelante.

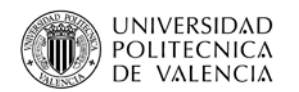

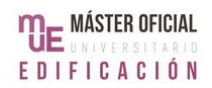

### **3.3.3 ÁREAS CON MEJORAS PUNTUALES**

Respecto a las actividades de RRHH, las propuestas serán varias. En primer lugar, se propone usar BIM en el entrenamiento del personal. Usualmente, cuando hay un empleado nuevo, se le explican sus tareas, las normativas y puede haber una visita de la propiedad. Para no interrumpir las actividades principales, lo usual es que el empleado no conozca la propiedad a fondo hasta que sus tareas lo obliguen a recorrer el lugar. Sin embargo, para que el personal pueda cumplir con esas tareas, tiene que conocer la propiedad, el equipo y los procedimientos. Teniendo un modelo del edificio, un empleado nuevo puede recorrer la totalidad del edificio en cualquier momento, de forma que cuando tenga que ir a una determinada zona ya sepa cómo desplazarse allí. Incluso, según las tareas del empleado, este puede familiarizarse con las instalaciones en sí. Si, por ejemplo, hay quejas de que no hay agua en una oficina, el encargado puede revisar la ubicación de las cañerías antes de ir. Si es necesario un fontanero, le pueden mostrar esta información desde un Tablet.

Por otro lado, así como se propone usar el modelo como herramienta de estudio, se plantea usarlo como herramienta en la evaluación de rendimiento del personal. Un encargado puede usarlo para cuestionar el conocimiento de su equipo en temas como ubicación del equipo, los pasos a seguir en una tarea en particular o las características de la propiedad. Esto no significa que todos los miembros de un equipo de FM tengan que saber usar Revit, lo cual sería poco probable. Simplemente se propone usar el modelo como forma de permitir una evaluación sin que el evaluado tenga que desplazarse de la oficina y sin que quede limitado a las partes visibles del edificio.

La última propuesta de RR.HH. es usar el modelo puede usarse como una base de datos de la información de los puestos de trabajo necesarios para las tareas de FM, es decir, adjuntar en distintas zonas del modelo qué se necesita, en cuanto a personal, para su funcionamiento. Esto puede usarse más adelante en la selección de personal.

En cuanto al mantenimiento de la propiedad, se proponen varias mejoras. En primer lugar, asociar al modelo los detalles de los materiales, las instrucciones de cómo

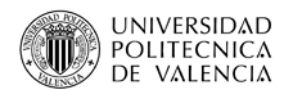

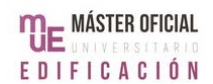

limpiarlos, información del fabricante y cómo ponerse en contacto, lo cual permitirá determinar cuál debe ser la rutina de mantenimiento diaria y ajustarla según los cambios que se den. Además, asociar el historial de los equipos al modelo facilita el mantenimiento preventivo, al mismo tiempo que permite, en casos de quejas o fallas, analizar si hay que tomar medidas más serias como cambiar algún elemento. Por otro lado, como se mencionó antes, se pueden hacer controles complementarios. Tener planillas asociadas al modelo que detallen las tareas a realizar por área, permite controlar que el mantenimiento rutinario se lleve a cabo.

Respecto de las operaciones diarias, como se mencionó en el capítulo anterior, las actividades principales son limpieza y seguridad. Aunque estas actividades tengan sus particularidades, se propone tratarlas como el mantenimiento. Además, se propone, para las dos actividades, ubicar etiquetas en puntos estratégicos para las tareas. Estos se deberán leer con un Tablet cuando se termine la tarea, funcionando, así, como una forma de registrar tareas cumplidas. Esta diferencia se debe a que es muy común que, a diferencia de las tareas de mantenimiento, la seguridad y la limpieza de una propiedad no dependan directamente del equipo de FM sino de terceros contratados por ellos. Con esta propuesta, el personal de FM tiene una posibilidad de controlar el desarrollo diario de estas actividades.

La implementación de BIM también permite mejoras en lo que es la gestión de emergencias. Para poder responder a cualquier tipo de emergencia, se debe tener toda la información pertinente a mano y bien organizada. En general, esta información es de carácter espacial, es decir, ubicación de objetos o salidas de emergencia, distancias y similares, con lo cual es perfectamente posible gestionarla mediante el modelo. Aquí se propone usar el modelo para identificar elementos usados en emergencias, diseñar los procedimientos correspondientes, entrenar al personal e informar a usuarios y dueños de los protocolos a seguir. De esta forma, el personal puede armar simulaciones, tanto para enseñar los pasos a seguir durante evacuaciones como para evaluar los daños en situaciones como incendios.

Como se mencionó en el capítulo anterior, en este trabajo se entiende por suministros el equipamiento, los materiales de repuesto y las herramientas necesarias para llevar a cabo las actividades de FM. El equipo de FM tiene que saber cómo manejar cada elemento. Si es un material, se tiene que saber quién lo instala, si es un mueble nuevo,

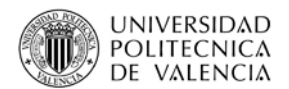

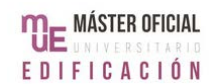

dónde está guardado y cuál va a ser su nueva ubicación. Si un equipo no está funcionando bien, las instrucciones de uso tienen que estar a mano. Usualmente, el personal de FM maneja todo esto mediante la experiencia previa y buscando la información que se tenga del tema. Esto implica perder tiempo ubicando información.

Para este trabajo, se plantea mejorar el control de los suministros mediante el uso de etiquetas RFID o códigos QR. Para las dos opciones, la información de la etiqueta va a incluir un código de identificación particular al objeto, un plano digital que marque la ubicación usual del objeto y, si corresponde, instrucciones de uso y detalles de instalación. De esta forma, una vez que se ubicó una pieza, el equipo de mantenimiento solo tiene que usar una Tablet o un escáner RFID para tener a su disposición toda la información. Además, para el caso de RFID, la etiqueta se podrá usar para rastrear cada elemento en tiempo real.

En cuanto a los aspectos financieros, hay varias posibilidades para mejorar. Al tener todo identificado, dimensiones, materiales y objetos, es posible determinar los costes exactos de las distintas actividades, logrando así mejores presupuestos. Además, se propone mejorar la gestión de gastos comunes adjuntando la información relevante a las distintas unidades. En general, los encargados de la tarea solo tienen una lista con las unidades y lo que se debe pagar cada mes, por lo que, si hay consultas, hay que buscar los documentos y esto toma tiempo. Se propone asociar cada unidad a un documento con esos datos. Respecto de los gastos del edificio en su totalidad, asociará al modelo una planilla de gastos, de tanto impuestos como tarifas de energía. Con todas estas propuestas, el equipo de FM podrá hacer un seguimiento del dinero usado en la propiedad evitando muchos de los problemas de coordinación de la información que usualmente afectan esta área.

La última mejora propuesta será para poder monitorear el consumo de energía. Esta se ha dejado para el final ya que será una de las mejoras más visibles que puede ofrecer el uso de BIM, pero también una de las más complejas. En muchos casos, en especial en propiedades de pequeño tamaño, no se monitorea la energía. Según Becerik-Gerber et al. (2012), usualmente, cuando el equipo de FM monitorea los niveles de energía, lo hace mediante sistemas de gestión de energía, a veces en tiempo real, aunque no siempre. Los programas conocidos como "Energy Modeling

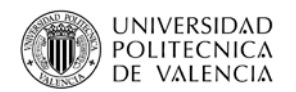

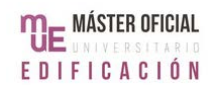

Software", generan simulaciones que permiten identificar el impacto energético de los posibles cambios que se puedan hacer en un edificio existente.

El uso de estos sistemas implica dedicar un esfuerzo significante para pasar la información del edificio al sistema, ya que estos no son necesariamente compatibles con todos los formatos de modelos existentes. Por ejemplo, la página del Departamento de Energía de los Estados Unidos ofrece la posibilidad de descargar OpenStudio, una plataforma con las herramientas para llevar a cabo análisis energéticos mediante programas como EnergyPlus y Radiance. Sin embargo, para poder utilizar un modelo hecho en Revit, hay que usar un tercer programa que actúe de intermediario, como Autodesk Ecotect Analysis.

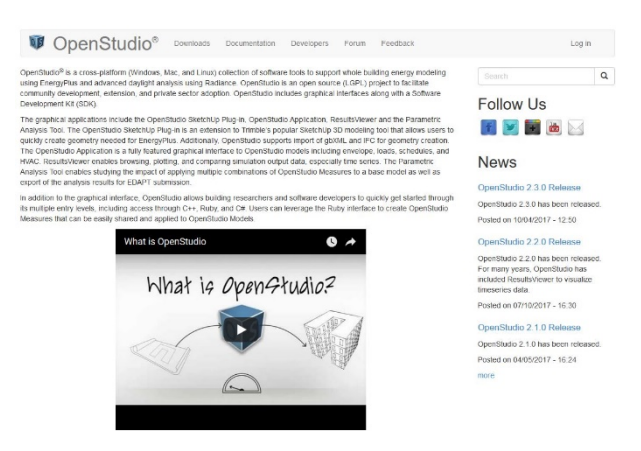

**Ilustración 18 - OpenStudio. Fuente: www.openstudio.net (2017).**

Como la propuesta de este trabajo se basa en el uso del Revit, aquí se propone el uso de programas que aprovechen al máximo el modelo as-built que se hará. Actualmente, Autodesk ofrece varias opciones compatibles con un modelo hecho en Revit que logran los mismos resultados. De esta forma, se puede crear escenarios para analizar el consumo de energía para distintas situaciones, sin tener que usar herramientas que funcionen en paralelo a lo que se hizo hasta ahora. Green Building Studio es una plataforma de análisis de rendimiento de edificios que funciona mediante nube. El enfoque del servicio son las simulaciones de edificios en estado de diseño y construcción, pero puede usarse para la etapa de uso, ya que tiene opciones como integrar el historial climático del entorno, para hacer un análisis basado en la realidad.

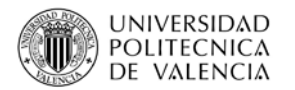

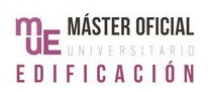

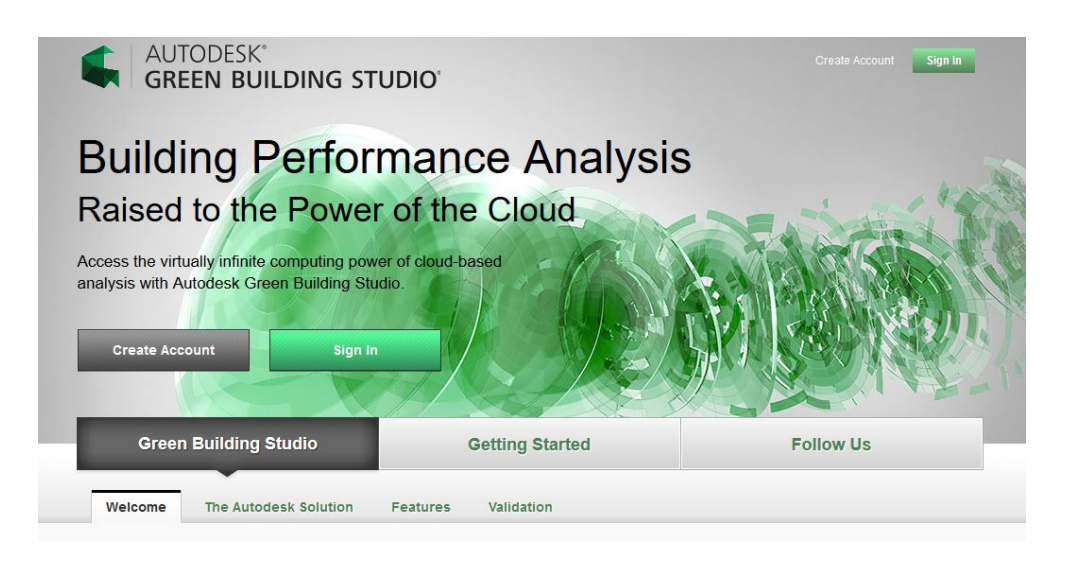

**Ilustración 19 - Autodesk Green Building Studio. Fuente: gbs.autodesk.com (2017).**

La otra opción es utilizar el Insight, otro servicio en nube que hace análisis del rendimiento de un edificio en tiempo real y ofrece varias opciones en simulaciones de energía, como Solar Access, que permite determinar si las distintas áreas reciben suficiente luz solar.

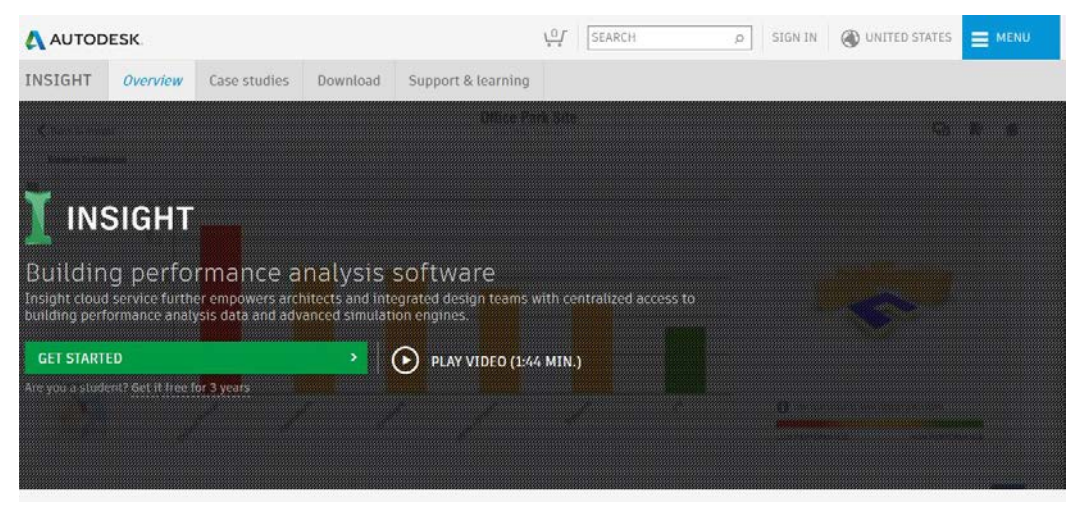

**Ilustración 20 - Autodesk Insight. Fuente: www.autodesk.com (2017).**

Las dos opciones permiten calcular la puntuación LEED que una propiedad tiene. Esta certificación, que se está volviendo cada vez más común a nivel mundial, no solo se involucra en las etapas de diseño y construcción, sino que también se enfoca en la etapa de uso. Por lo tanto, todo equipo de FM se beneficia de poder usar una herramienta que lo tome en cuenta.

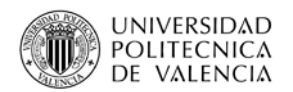

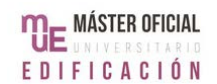

Como la elección de un programa en particular siempre depende de factores que van desde la escala de la propiedad al presupuesto existente, aquí no se va a hacer una propuesta en concreto. Solo se va a afirmar que, sea cual sea la elección, es importante utilizar el modelo para analizar el funcionamiento del edificio desde el punto de vista energético. Desde el punto de vista de los avances en diseño y construcción, la eficiencia energética y el diseño sustentable están entre las principales preocupaciones actuales. Se habla de la optimización del consumo de recursos y la economía sustentable. Desde el punto de vista de los dueños y usuarios de una propiedad, es vital tener una buena gestión en el consumo de energía, ya que usualmente esta es la principal fuente de gastos.

Por último, se debe reiterar que, para que BIM realmente pueda ser implementado en las actividades de FM, tanto el modelo como los documentos asociados deben de estar actualizados. De hecho, para lograr todo esto, Becerik-Gerber et al. (2012) sugieren que la clave es tratar el modelo 3D como si fuera un activo por sí mismo.

De no ser así, el personal se verá forzado a tener que volver al uso de documentos sueltos, que no estarán centralizados en una única base y el modelo perderá su valor como herramienta. Para poder mantenerse actualizados, todos los miembros del equipo de FM deberán cooperar, documentando cualquier cambio detectado en la propiedad, en el estado de sus componentes y decisiones que se hayan tomado con los usuarios o dueños. Esto no quiere decir que todo el personal tenga que saber manejar Revit a nivel avanzado, ya que puede haber un solo empleado que se especialice en ajustar el modelo a los cambios, pero sí es necesario que la información se mantenga organizada y actualizada.

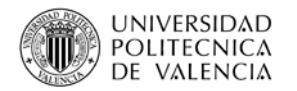

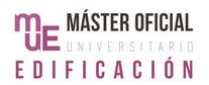

# **3.4 PROBLEMAS Y CONSIDERACIONES**

A pesar de las ventajas mencionadas en la sección anterior, existen problemas en la implementación de BIM en actividades de FM, en especial en la creación del modelo as-built. El problema principal está en la recolección de datos para el relevamiento de la propiedad, específicamente el tiempo y esfuerzo dedicado a esto.

Como se mencionó antes, las técnicas de captura de información automáticas son, actualmente, caras, requieren de equipo específico para la tarea y generan archivos con mucha información inútil que debe ser eliminada de forma manual. Además, una vez que hay un archivo base para el modelo, todavía se deben agregar los objetos manualmente. Todo esto hace que construir un modelo as-built, con el nivel de detalle necesario, sea un proceso largo y complejo.

Por otro lado, para que el proceso se mantenga en el tiempo, es necesario mantener información exacta. Muchas veces, la información que el equipo de FM tiene a su disposición es errónea o está incompleta, lo cual complica aún más la creación del modelo 3D. Si esto no se revisa antes de iniciar el modelo as-built, los errores se mantendrán durante todo el proceso de implantación de BIM.

El tercer gran problema es que no importa la exactitud de la información que el personal tenga a su disposición, si no se agrega al modelo y a las etiquetas, la propuesta no funcionará. De hecho, lo más probable es que cause aún más problemas de coordinación de los que pueda haber antes de implementarla. Por lo tanto, la correcta gestión del procedimiento propuesto será una preocupación constante.

Sabiendo de estos problemas, es posible evitarlos o reducir su efecto siguiendo ciertas consideraciones. En primer lugar, hay que saber con exactitud qué tareas de FM se hacer en la propiedad y quiénes las llevan a cabo, porque todo el proceso dependerá de esto. Una vez que ese proceso está ajustado a la realidad, hay que determinar quién llevará a cabo qué parte de este y cómo. Se puede decidir, por ejemplo, que se usará escaneo laser 3D, para lo que se contratará una empresa. También habrá que generar protocolos específicos a cada propiedad para mantener el sistema actualizado y decidir las formas de controlar que todo funcione.

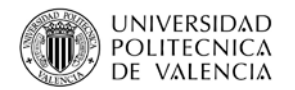

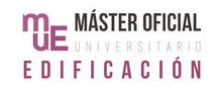

Por último, antes de empezar el proceso, será necesario explicar la metodología y los cambios que surgirán de su implementación al personal, a los usuarios y a los dueños, porque todos los actores serán necesarios.

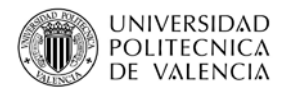

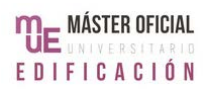

# **4.CASO PRÁCTICO**

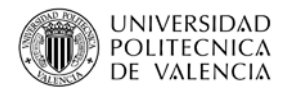

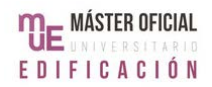

# **4.1 DATOS DE LA PROPIEDAD**

La propiedad estudiada es un edificio de viviendas que se alquilan de nombre La Caleta, ubicado en el límite entre los departamentos de Montevideo y Canelones. Aunque la zona está del lado de Canelones, ésta surgió como una continuación de la trama urbana de Montevideo, conectada a la ciudad mediante la Avenida de las Américas y la Avenida Giannattasio.

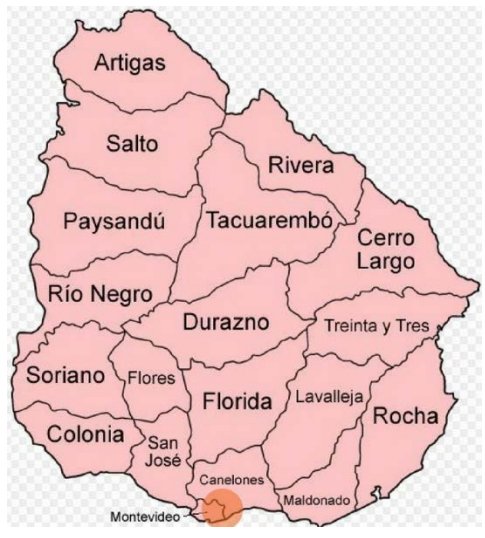

**Fuente: wwww.wikipedia.org (2017).**

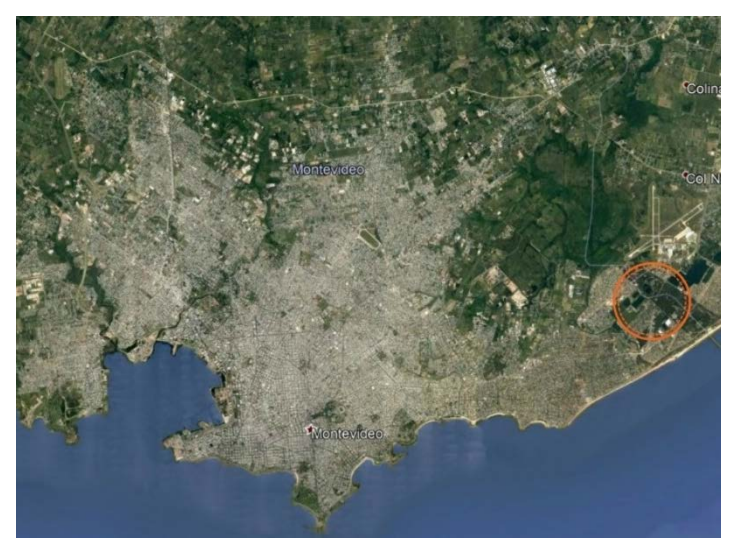

**Ilustración 22 - Vista satelital de Montevideo. Fuente: Google Earth Ilustración 21 - Departamentos de Uruguay. (2017).**

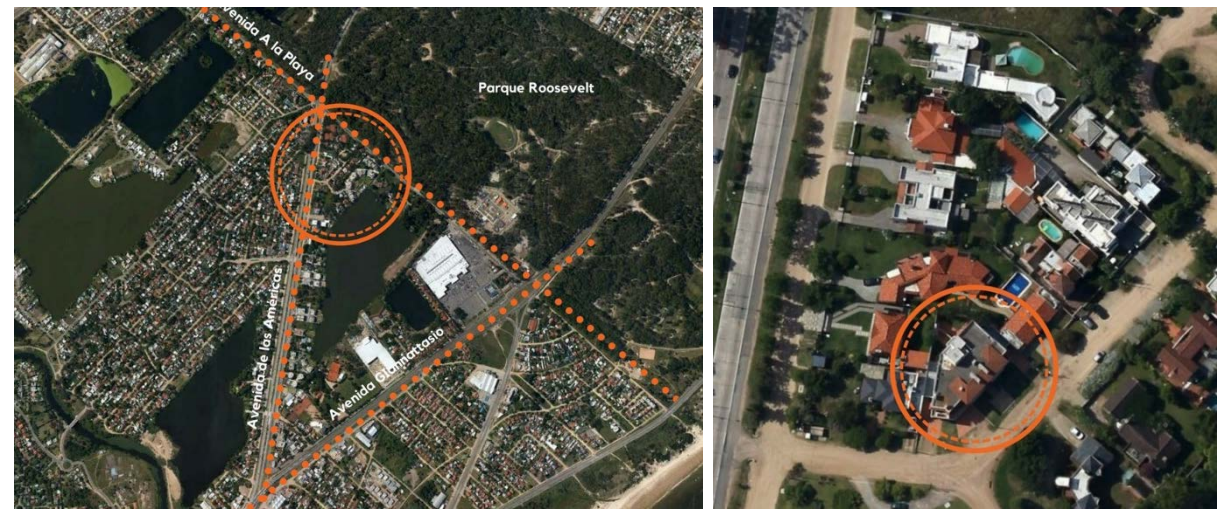

**Ilustración 23 - Ubicación de la propiedad. Ilustración 24 - Área donde está el edificio. Fuente: Google Earth Fuente: Google Earth (2017). (2017).**

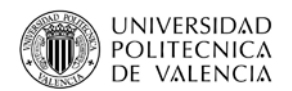

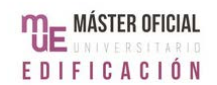

Como la mayoría de las edificaciones de la zona, La Caleta es parte de una manzana de baja densidad, donde los edificios no tienen contacto entre sí y con gran presencia de vegetación. El edificio fue construido en 1998 y tiene 900 metros cuadrados construidos distribuidos en 3 niveles. La Caleta cuenta con ocho pisos, dos de ellos en planta baja y los otros seis distribuidos en los dos niveles superiores. La configuración del edificio es tal que todos los pisos dan al exterior y no hay patio interno. Hay cuatro patios, dos frontales y dos hacia el fondo, que pertenecen a los pisos de planta baja (anexo 02 y anexo 03).

En la actualidad, el edificio tiene varios dueños que han cedido la gestión del edificio a una Administración. Esta está a cargo de todo lo relacionado a FM, incluyendo la elección y control de empresas encargadas de tareas puntuales.

Se decidió utilizar La Caleta como caso práctico ya que, a pesar de ser una propiedad de tamaño pequeño, es de una escala y complejidad tal, que su funcionamiento incluye la gestión de todas actividades de FM mencionadas antes. Además, la Administración debe de ser capaz de cumplir las tareas de FM con un presupuesto reducido, por lo que las medidas que se apliquen a esta propiedad servirían, en cuanto a esfuerzos y costes, para una cantidad considerable de los edificios existentes. Por último, cabe destacar que se eligió un edificio de viviendas y no uno de oficinas ya que, usualmente, esa tipología tiene un nivel de complejidad mayor al tener dos usuarios unidos: las empresas que alquilan una oficina y los empleados que las utilizan. Las necesidades y demandas de los dos grupos pueden no coincidir.

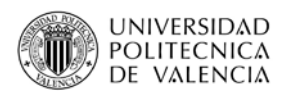

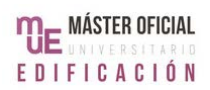

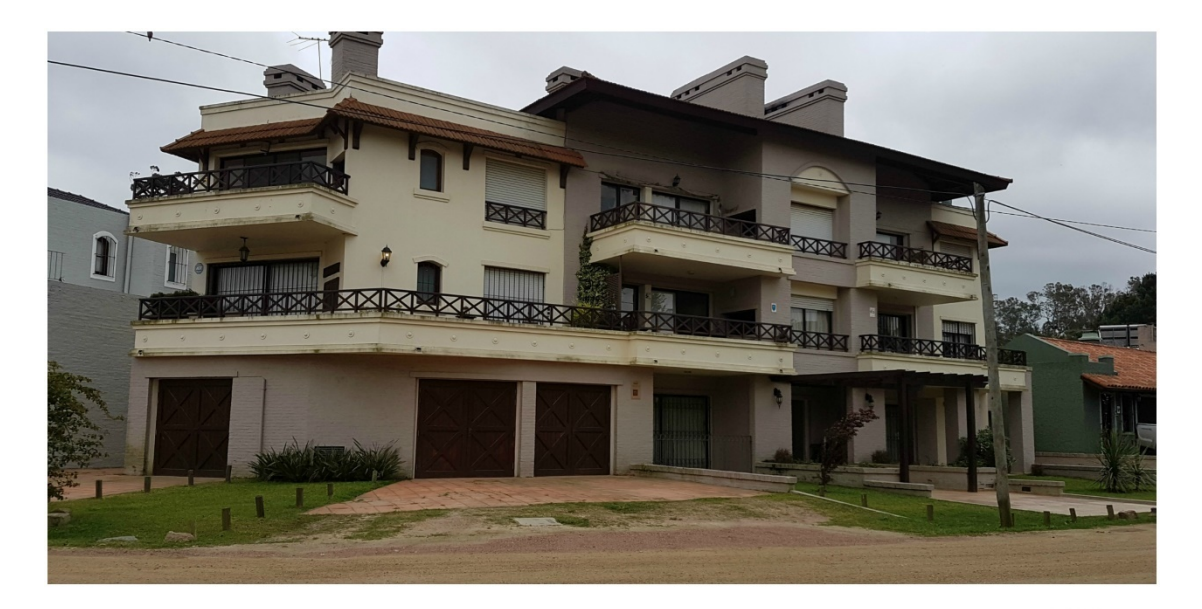

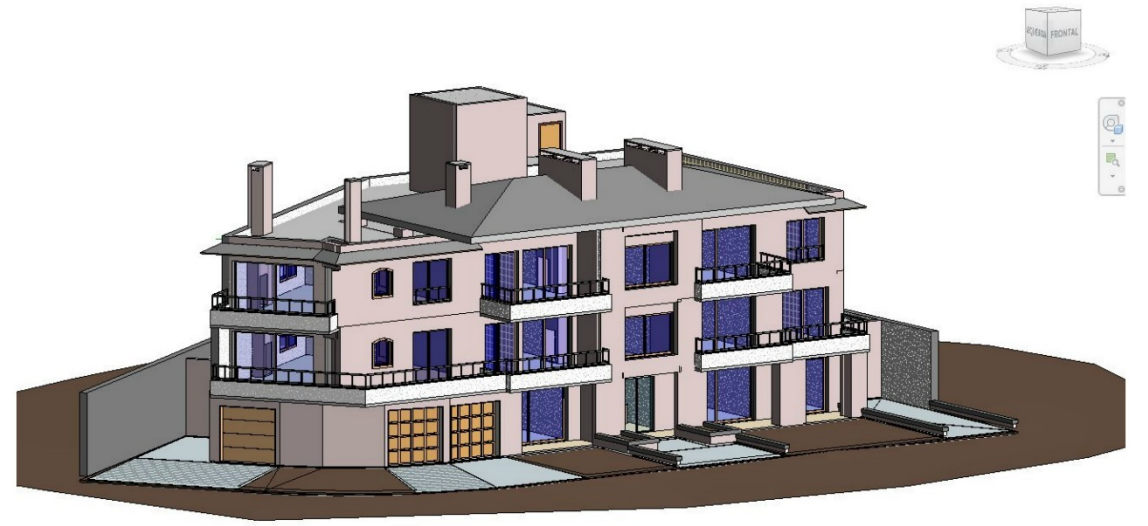

**Ilustración 25 - La Caleta y su modelo. Fuente: elaboración propia.**

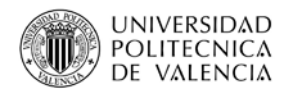

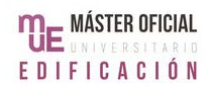

# **4.2 PROCEDIMIENTO DE TRABAJO**

### **4.2.1 MODELADO**

En primer lugar, se revisó qué tipo de documentación hay sobre el edificio. Esta consiste en los planos presentados para conseguir el permiso de construcción, los contratos de los usuarios, los que la Administración tiene con terceros y documentos legales pertinentes al edificio en sí. A nivel constructivo, no ha habido grandes cambios desde el inicio de la etapa de uso. Se mantienen registros informales de situaciones puntuales como reparaciones por pérdidas en cañerías o pintura de fachadas, pero no hay una base de datos que albergue toda la información. El edificio no cuenta con un modelo 3D y la normativa actual de Uruguay no exige presentar planos nuevos salvo que haya una rehabilitación, por lo que no hay planes futuros de hacer uno.

Luego, se consultó cuáles de los métodos de relevamiento automático mencionados en el capítulo anterior se utilizan en Uruguay. La fotogrametría se usa, mayoritariamente, para el relevamiento de superficies, aunque también se ha usado, a nivel gubernamental, para relevar fachadas de propiedades de interés histórico. El escaneo láser 3D es más común a nivel comercial, ya que hay algunas empresas que ofrecen este método entre sus servicios. Sin embargo, la necesidad de personal altamente especializado y el precio actual de los equipos hace que el coste de contratar a una empresa sea muy alto, en especial para propiedades de pequeña escala.

Todo esto significa que, para este caso puntual, se debió hacer el relevamiento del edificio mediante técnicas manuales. Como se explicó antes, lo ideal sería usar métodos manuales y automáticos, pero en este caso existe una limitación de presupuesto. Por lo tanto, una vez que se juntaron los planos y otros documentos relevantes, se corroboró su exactitud en caso de medidas dudosas y se ubicaron los objetos como el equipamiento del hall de entrada y el equipo contra incendios.

Una vez estudiada toda la información, se inició el proceso de su ingreso al Revit. En primer lugar, se hizo una lista de los materiales presentes, para poder ingresarlos a la biblioteca del programa. Esto implicó recolectar información como dimensiones,

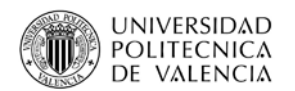

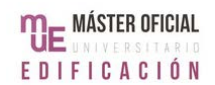

tipos y marcas. Una vez que los materiales fueron identificados, los datos físicos se consiguieron en la barraca donde se compraron los materiales, mientras que los datos térmicos son de la base de datos del Instituto de la Construcción de Uruguay. A pesar de los años desde la construcción del edificio, las normativas en cuanto a las exigencias a las características de los materiales no han cambiado, por lo que fue posible conseguir los datos.

Uno de estos materiales fue la cerámica usada en todas las cocinas, tanto en piso como en muros (Ilustración 24). La cerámica, de dimensiones 30x30, es Portobello, de origen brasilero. Toda esta información se mantenía, pero no estaba en un único documento y conseguirla requirió de consultas a individuos puntuales.

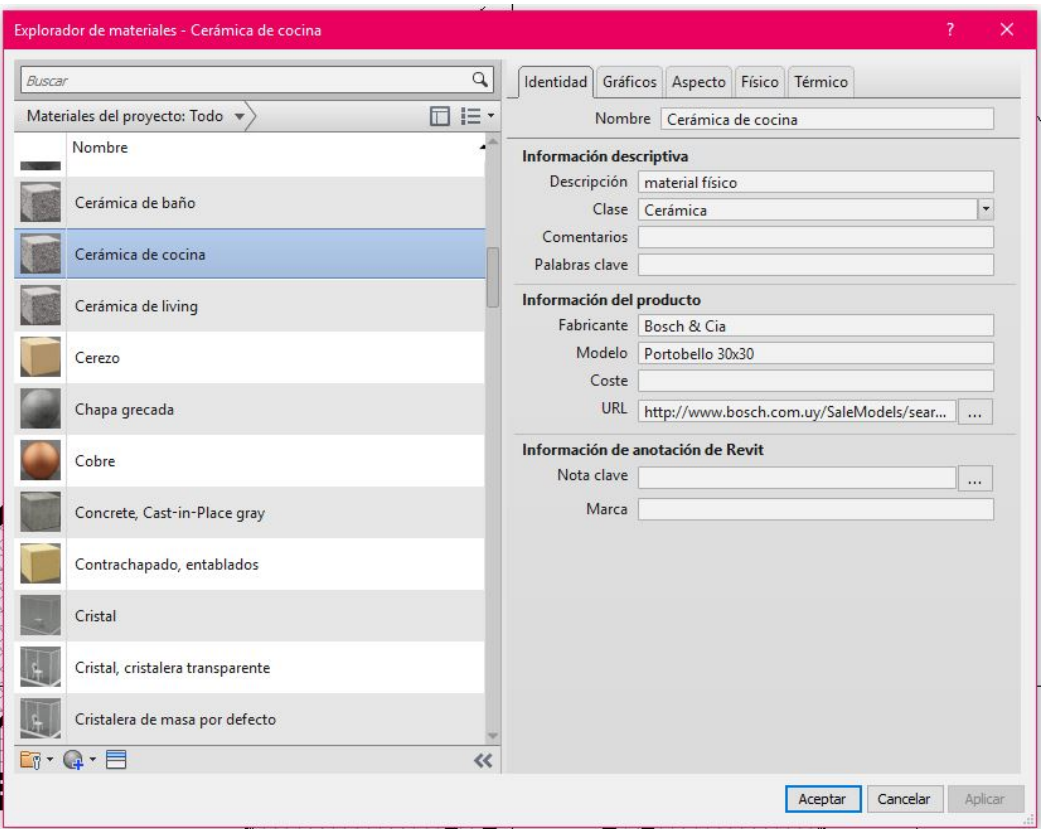

**Ilustración 26 - Información de material "cerámica de cocina" en Revit. Fuente: elaboración propia.**

Una vez definidos los materiales, se usó la herramienta "superficie topográfica" para hacer el terreno. Con esta, es posible crear un terreno mediante la creación de puntos con una altura determina por el usuario que se convierten en las curvas de nivel. Como La Caleta es un edificio entre medianeras en una zona urbana y aquí se

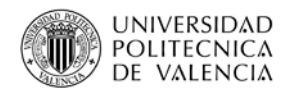

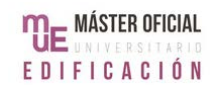

está pensando en las actividades de FM, el terreno no fue considerado una prioridad y por tanto se hizo de forma esquemática.

Después, se definieron los tipos de muros, forjados, puertas y ventanas usadas. Cada uno recibió un código de identificación descriptivo, como "EXT-300-DOBL", es decir, un muro exterior-interior, de 30 cm de espesor, de doble capa. Dentro de los posibles parámetros de un muro están los "parámetros de identidad", que podrían, en teoría, completarse en un modelo as-built. En este caso puntual, no se mantuvieron muchos de estos datos, por lo que solo se pudo agregar "fabricante" y "descripción" (ilustración 27). Con los datos que se incluyó en la parte de materiales, también se pudo completar la parte de "propiedades analíticas".

|                                  | Familia: Familia de sistema: Muro básico  |                                  | Cargar             |
|----------------------------------|-------------------------------------------|----------------------------------|--------------------|
| Tipo:                            | EXT-300-DOBL                              | $\checkmark$                     | Duplicar           |
| Parámetros de tipo               |                                           | Cambiar nombre                   |                    |
|                                  | Parámetro                                 | Valor                            |                    |
| Envolvente en inserciones        |                                           | Sin envolvente                   |                    |
|                                  | Envolvente en extremos                    | Ninguno                          |                    |
| Anchura                          |                                           | 0.3000                           |                    |
| Función                          |                                           | Exterior                         |                    |
| <b>Gráficos</b>                  |                                           |                                  | $\lambda$          |
|                                  | Patrón de relleno de detalle bajo         | Relleno uniforme                 |                    |
| Color de relleno de detalle bajo |                                           | Negro                            |                    |
| <b>Materiales y acabados</b>     |                                           |                                  | $\hat{\mathbf{z}}$ |
|                                  | Material estructural                      |                                  |                    |
|                                  | <b>Propiedades analíticas</b>             |                                  | $\hat{z}$          |
|                                  | Coeficiente de transferencia de calor (U) | 0.6985 W/(m <sup>2</sup> ·K)     |                    |
| Resistencia térmica (R)          |                                           | 1.4316 (m <sup>2</sup> ·K)/W     |                    |
|                                  | Masa térmica                              | 30.61 kJ/K                       |                    |
| Absortancia                      |                                           | 0.700000                         |                    |
| Aspereza                         |                                           | $\overline{3}$                   |                    |
|                                  | Datos de identidad                        |                                  | $\lambda$          |
|                                  | Imagen de tipo                            |                                  |                    |
| Nota clave                       |                                           |                                  |                    |
| Modelo                           |                                           |                                  |                    |
| Fabricante                       |                                           | Manuel Lema y Compañia           |                    |
|                                  | Comentarios de tipo                       |                                  |                    |
| <b>URL</b>                       |                                           |                                  |                    |
| <b>Descripción</b>               |                                           | Muro ext-int, de 30 cm, de doble |                    |
|                                  | Descripción de montaje                    |                                  |                    |
|                                  | Código de montaje                         |                                  |                    |
|                                  | Marca de tipo                             |                                  |                    |
|                                  | Clasificación para incendios              |                                  |                    |
| Costo                            |                                           |                                  |                    |
|                                  |                                           |                                  |                    |
|                                  |                                           |                                  |                    |

**Ilustración 27 - Propiedades de muro exterior doble en Revit. Fuente: elaboración propia.**

Es después de esto que se armó el edificio en sí. Según fue siendo necesario, se crearon varias secciones, cuya posición dependió de la necesidad específica de cada momento. El modelado fue un proceso lento que, en conjunto con la preparación de los materiales, consumió la mayor parte del tiempo dedicado al
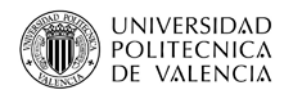

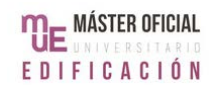

modelo. Cabe destacar que las características del edificio permitieron ciertas facilidades. Aunque el diseño del edificio no está modulado, sí está hecho de forma tal que hay pocos modelos de puertas y ventanas. De hecho, las puertas interiores son todas de un mismo modelo, de madera maciza. Por lo tanto, hubo que configurar un único tipo de puerta. Además, al poder dividir la pantalla en dos ventanas permitió controlar que se estuvieran colocando los elementos de forma correcta en el momento (ilustración 28).

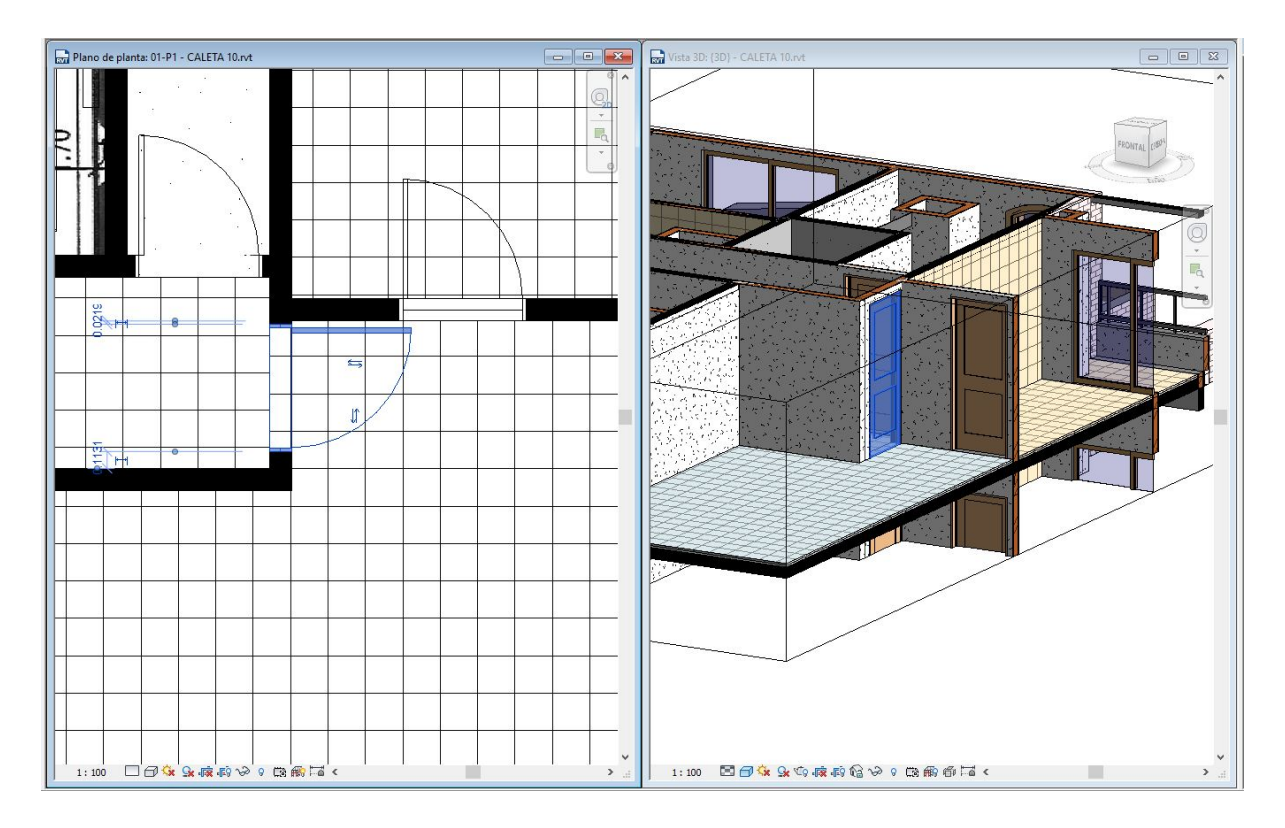

**Ilustración 28 - Pantalla dividida, puerta en planta y 3D. Fuente: elaboración propia.**

El resultado es una representación visual de La Caleta conformada por las características físicas del edificio y su información (ilustración 29). Para completar las plantas se agregaron los símbolos de niveles y se ubicaron las secciones de forma que la vista coincidiera con las que se tienen en los planos finales. Sin embargo, como se explicó en el capítulo anterior, para completar el modelo necesario en FM es necesario identificar todas las áreas y objetos de una propiedad y agregar la información correspondiente.

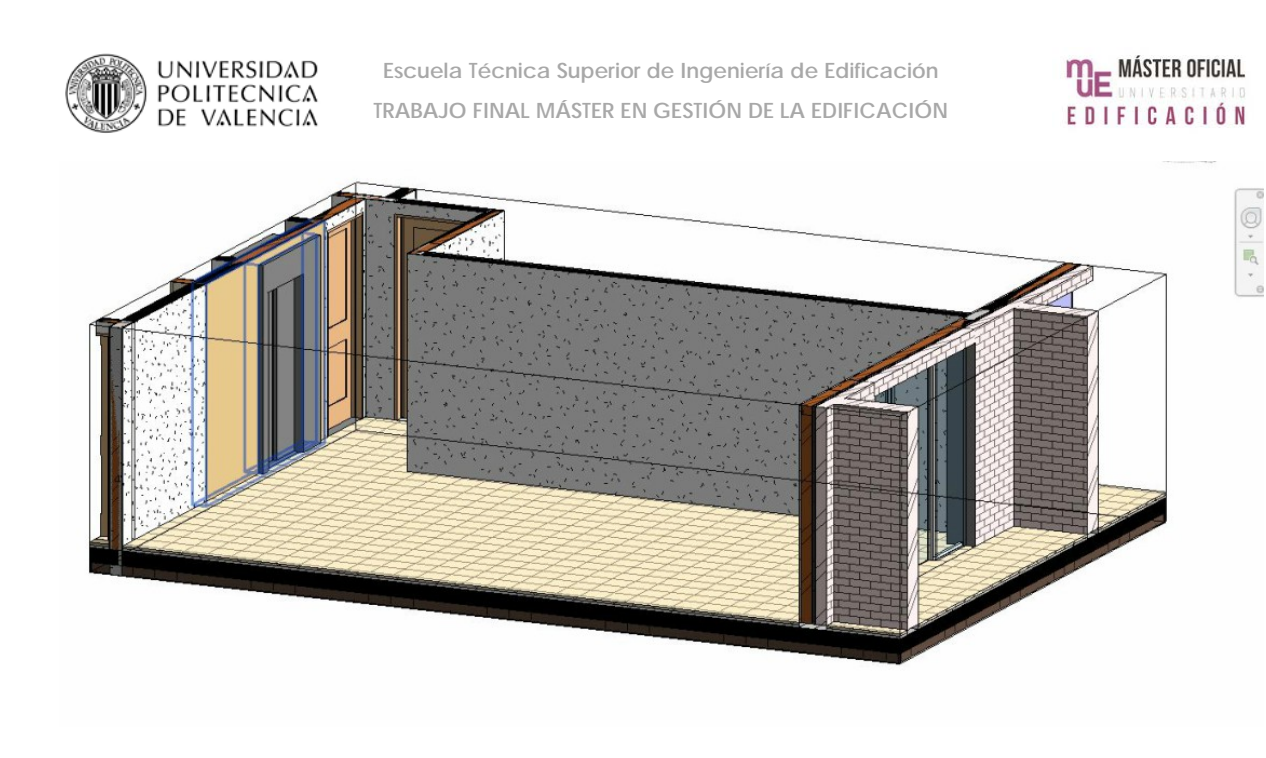

**Ilustración 29 - Vista 3D de living sin mobiliario. Fuente: elaboración propia.**

Por lo tanto, una vez que los planos quedaron listos, se colocaron los objetos pertenecientes al edificio. Durante el relevamiento, se identificaron tres tipos: el equipamiento del hall de acceso, el equipamiento de emergencia y el ascensor. Los objetos no son idénticos a los reales, pero como el objetivo son las actividades de FM y la información asociada que se agregó, no es un problema. Lo que se logró a nivel visual fue que los objetos pudieran ser reconocidos a primera vista (ilustración 30).

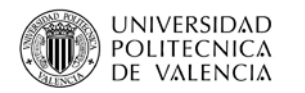

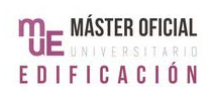

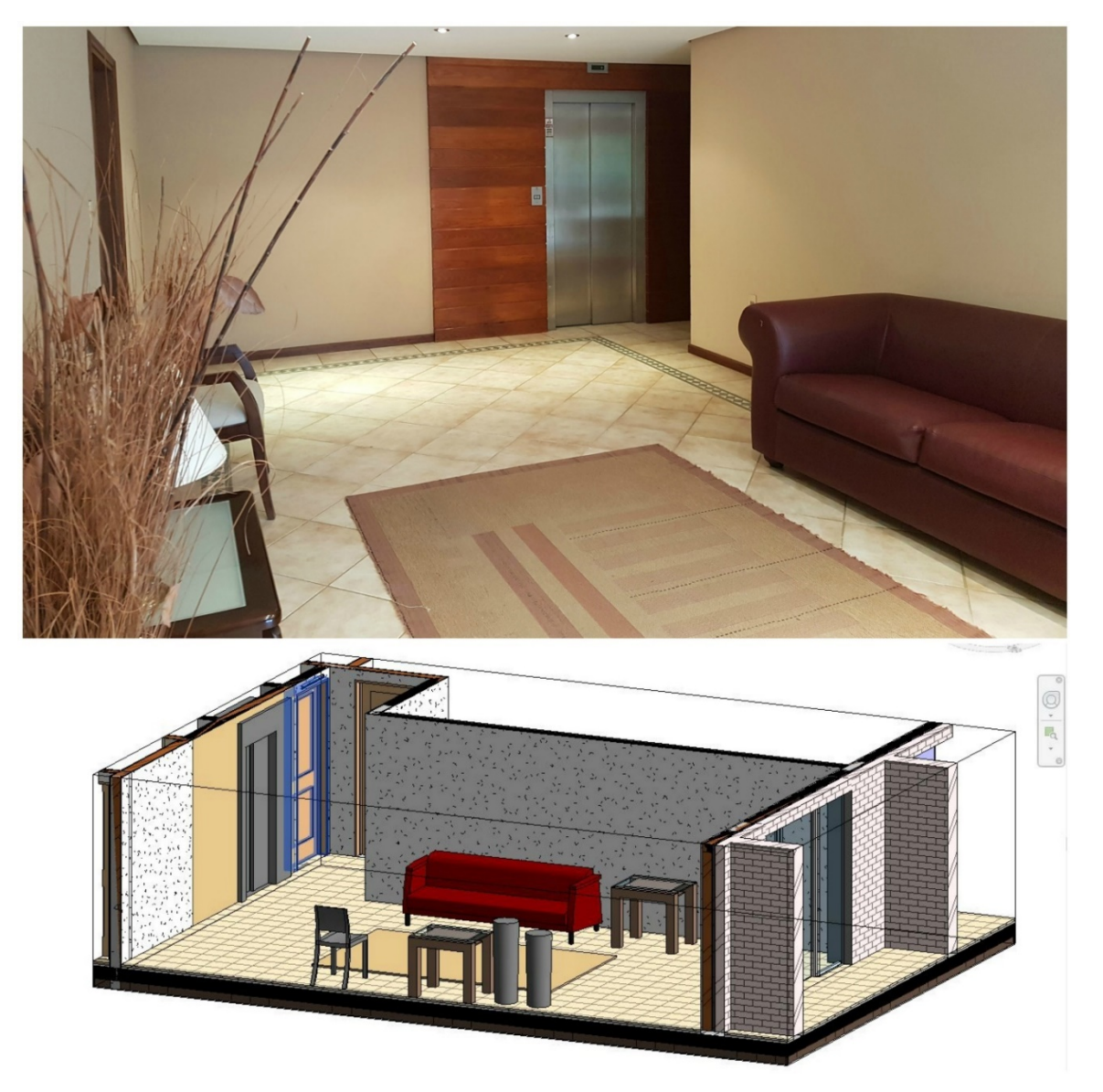

**Ilustración 30 - Comparación living real con vista 3D. Fuente: elaboración propia.**

Una vez hecho esto, se identificaron las distintas áreas de La Caleta, usando las herramientas de "habitación" y se creó un esquema de colores. Es posible hacer varios esquemas con distintos parámetros, pero aquí se hicieron dos. En el primero, pensado para poder distinguir cada habitación, pero mantener una separación entre viviendas y espacios comunes, las habitaciones de cada piso se pintaron de distintos tonos de un único color. Por ejemplo, como se ve en planta baja (anexo 02), el piso 001 está en tonos de azul, el 002 en anaranjado y las áreas comunes en tonos de amarillo. En el segundo, se marcó las áreas que debe limpiar la Administración (anexo 03).

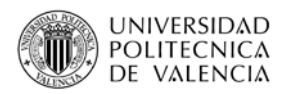

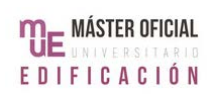

| Esquemas<br>Categoría:              | Definición de esquema                  | Titulo:             |                          | Color:                                          | O Por valor                   |                               |                     |              |          |  |
|-------------------------------------|----------------------------------------|---------------------|--------------------------|-------------------------------------------------|-------------------------------|-------------------------------|---------------------|--------------|----------|--|
| <b>Habitaciones</b><br>$\checkmark$ |                                        | <b>Habitaciones</b> |                          | Nombre                                          | $\checkmark$                  | Editar formato<br>Por rango   |                     |              |          |  |
| (ninguno)                           |                                        |                     | Valor                    | Visible                                         | Color                         | Patrón de relleno             | Vista previa        | En uso       | $\wedge$ |  |
| Nombre                              | 相                                      |                     | L01<br>D01<br><b>B01</b> | $\checkmark$<br>$\triangledown$<br>$\checkmark$ |                               | RGB 204-204- Relleno uniforme |                     | Sí           |          |  |
| Departamento                        |                                        | $\overline{2}$      |                          |                                                 |                               | RGB 128-128- Relleno uniforme |                     | Sí<br>Sí     |          |  |
| Limpieza                            | ¥E.                                    | $\overline{3}$      |                          |                                                 |                               | RGB 066-066-Relleno uniforme  |                     |              |          |  |
|                                     | 4                                      | $\overline{4}$      | C <sub>01</sub>          | ▽                                               |                               | RGB 000-000- Relleno uniforme |                     | Sí           |          |  |
|                                     |                                        | 5                   | H <sub>01</sub>          | $\checkmark$                                    |                               | RGB 000-114- Relleno uniforme |                     | Sí           |          |  |
|                                     | $\equiv$                               | $6\overline{6}$     | P01A                     | $\triangledown$                                 |                               | RGB 000-122- Relleno uniforme |                     | Sí           |          |  |
|                                     |                                        | 7                   | <b>P01B</b>              | $\overline{\vee}$                               |                               | RGB 149-149- Relleno uniforme |                     | Sí           |          |  |
|                                     |                                        | 8                   | P01C                     | $\checkmark$                                    |                               | RGB 000-054- Relleno uniforme |                     | Sí           |          |  |
|                                     |                                        | 9                   | P <sub>01</sub> D        | $\triangledown$                                 | Azul                          | Relleno uniforme              |                     | Sí           |          |  |
|                                     |                                        |                     | 10 L <sub>02</sub>       | $\checkmark$                                    |                               | RGB 255-202- Relleno uniforme |                     | Sí           |          |  |
|                                     |                                        | 11                  | D <sub>02</sub> A        | $\triangledown$                                 |                               | RGB 255-162- Relleno uniforme |                     | Sí           |          |  |
|                                     |                                        |                     | 12 D02B                  | ▽                                               |                               | RGB 255-128- Relleno uniforme |                     | Sí           |          |  |
|                                     |                                        |                     | 13 B02A                  | $\checkmark$                                    |                               | RGB 255-169- Relleno uniforme |                     | Sí           |          |  |
|                                     |                                        |                     | 14 B02B                  | $\overline{\vee}$                               |                               | RGB 255-200- Relleno uniforme |                     | Sí           |          |  |
|                                     |                                        | 15                  | C02                      | $\checkmark$                                    |                               | RGB 255-174- Relleno uniforme |                     | Sí           |          |  |
| $AI$ $x_1$<br>In                    |                                        |                     | 16 TZ02                  | $\triangledown$                                 | RGB 255-200- Relleno uniforme |                               | Sí                  | $\checkmark$ |          |  |
|                                     | Opciones<br>$\Box$ Induir elementos de |                     |                          |                                                 |                               |                               |                     |              |          |  |
|                                     |                                        |                     |                          |                                                 |                               | Aceptar                       | Aplicar<br>Cancelar |              | Avuda    |  |

**Ilustración 31 - Ventana esquema de colores. Fuente: elaboración propia.**

Con todo esto se pudo dar por terminado la creación del modelo BIM as-built y se crearon las etiquetas para los objetos mencionados antes. En Uruguay, es posible implementar tanto el uso de códigos de barra 2D como el uso de tarjetas RFID. Sin embargo, se decidió usar solo el primer método. Esto se debe a que La Caleta no cuenta con un inventario que controlar, tiene poco equipamiento, mayoritariamente fijo y, como se explicó antes, un presupuesto reducido, por lo cual se consideró suficiente el uso de códigos QR.

De hecho, por el bajo coste de este método, se decidió ubicarlos en los tres tipos de objetos mencionados antes. Para todos los casos, el código QR tiene un código de identificación único al objeto, aquellos datos técnicos que pueden ser de acceso público (como dimensiones) y un enlace a un plano de ubicación del objeto para que el personal de la Administración pueda corroborar que todo esté en su lugar. También se hizo un código QR para cada área común, como apoyo de las operaciones diarias y actividades de mantenimiento. Se hablará de esto en detalle más adelante.

Tras llegar a este punto del procedimiento, ya fue posible ver mejoras en las actividades de FM, aunque después se hizo uso de otras herramientas de Revit para lograr otras. A continuación, se detallan estas mejoras en relación con las herramientas usadas.

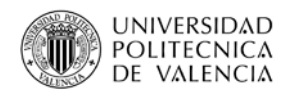

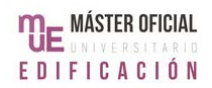

#### **4.2.2 MEJORAS APLICADAS AL CASO**

En primer lugar, el modelo as-built descrito antes ya permite mejoras, principalmente en cuanto a la visualización y coordinación de la información de La Caleta. Si se ingresa en la vista 3D y se da un click con el botón derecho en la brújula, se puede elegir la opción "orientación de vista", que permite ver una planta o una sección en 3D. Aunque no es lo mismo que ver un plano, esta opción es una forma fácil y rápida de ver cualquier sector de la propiedad sin tener que navegar la vista 3D, ideal para personal que tiene pocos conocimientos del Revit, pero debe revisar algo (anexo 04). La "orientación de vista" no es fija, por lo que, si se necesita ver algo que no aparezca en la vista elegida, se puede girar (ilustración 32 y anexo 01).

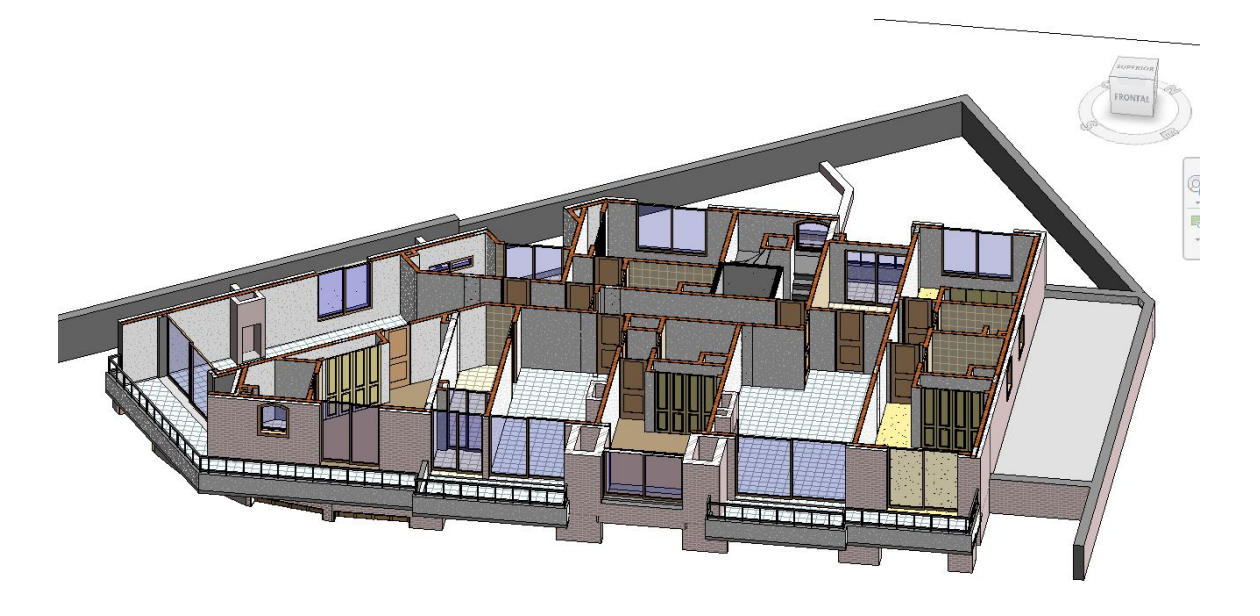

**Ilustración 32 - Orientación de vista de PB. Fuente: elaboración propia.**

El modelo as-built también permite mejoras de visualización sin tener que recurrir al uso de la vista 3D. Mediante el uso de los esquemas de color programados antes, se tiene una forma gráfica de visualizar información como cuáles son las áreas privadas y las de uso común (anexo 02 y anexo 03).

Con la herramienta "tablas de planificación", se hizo una tabla (anexo 05), que asocia áreas a usuarios y dueños. De esta forma, si hay un problema en el piso 101, se puede ubicar a los actores correspondientes sin necesitar revisar documentos externos. La planilla puede ser editada para agregar nuevos campos. En este caso,

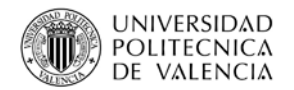

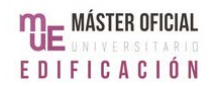

se agregó un campo "dueño" y un campo "contacto", pensando en teléfonos o direcciones de mail (Ilustración 33).

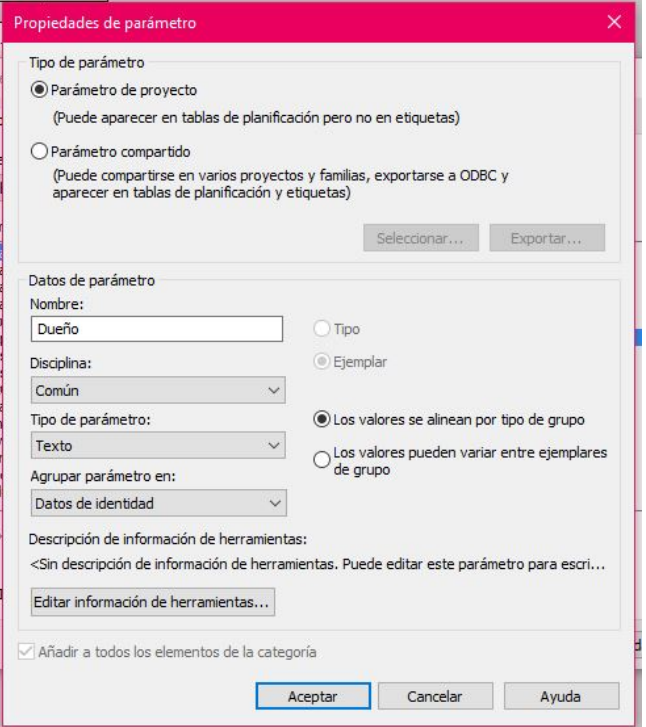

**Ilustración 33 - Creación de parámetro "dueño" en Revit. Fuente: elaboración propia.**

Otra mejora lograda fue en lo referente a la accesibilidad y comunicación de la información pertinente a FM. Actualmente, es posible que el modelo sea visto por varios actores sin necesitar que el equipo de trabajo sepa cómo usar un programa tan complejo como el Revit. Para esto, el modelo debe ser colocado en una aplicación que permita la visualización de un modelo 3D, tanto en un ordenador como en smartphone o Tablet.

El programa utilizado fue el Autodesk A360, que permite visualizar y revisar cualquier proyecto de una cuenta y comunicarse entre los distintos usuarios asociados. El funcionamiento del programa es muy sencillo, ya que solo necesita de la creación de una cuenta en Autodesk, con lo que se crea un perfil o "Hub". En este se debe crear un proyecto al cual se le cargarán los archivos que lo forman, aquí el archivo en formato rtv de La Caleta. El A360 identifica automáticamente que se trata de un modelo en Revit y los datos de identificación del proyecto (ilustración 34). Desde un ordenador, el A360 permite hacer anotaciones, responder a los comentarios de los otros usuarios y recorrer el modelo.

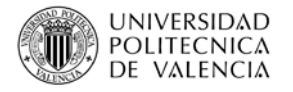

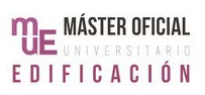

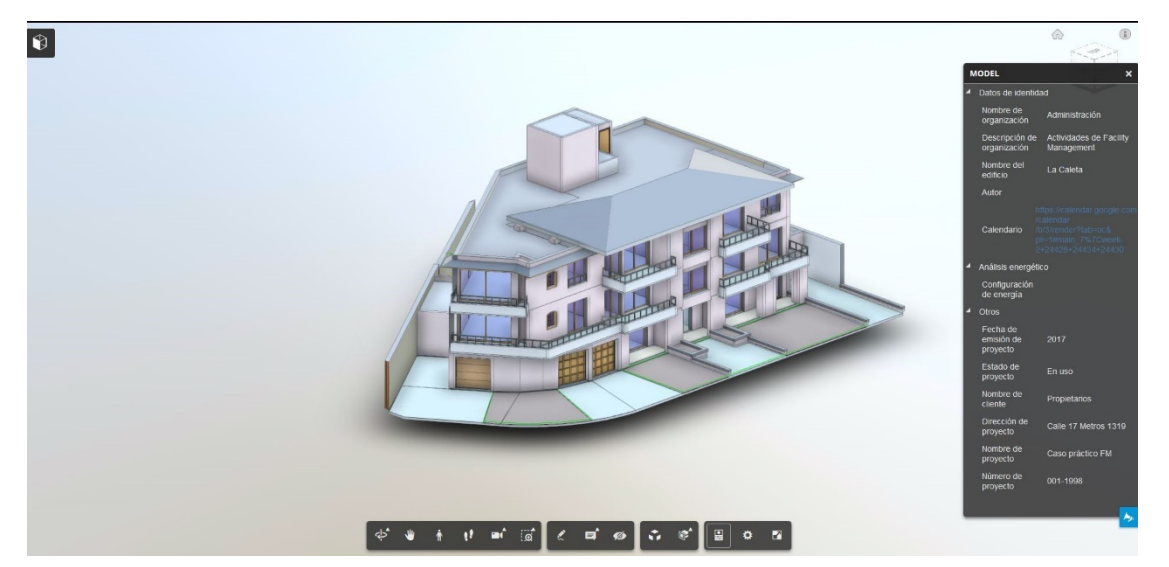

**Ilustración 34 - Vista de A360 desde ordenador. Fuente: elaboración propia.**

Además, el programa considera que quien carga el modelo es el administrador, que puede sumar a otros usuarios o incluso mandar un link con permiso para visualizar el modelo. De esta forma, si la Administración requiere de terceros para un servicio en particular, les puede mandar de forma rápida un acceso a la información.

Sin embargo, la gran ventaja del uso del A360 es la existencia de su app para smartphone. Una vez que se ingresa a la cuenta principal, es posible ver el modelo, hacer comentarios y responder. Aunque las herramientas no son tantas como usándolo desde un ordenador, esto permite que cualquier empleado de la Administración pueda acceder al modelo de La Caleta desde cualquier punto del edificio. Así, si, por ejemplo, hay que hacer una reparación en el apartamento 102 y confirmar, la Administración puede hacer un "comentario" en la versión de ordenador del A360, mientras que el empleado en La caleta puede confirmar el trabajo finalizado desde su smartphone en tiempo real (ilustración 35).

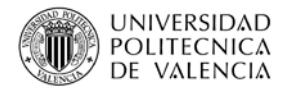

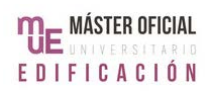

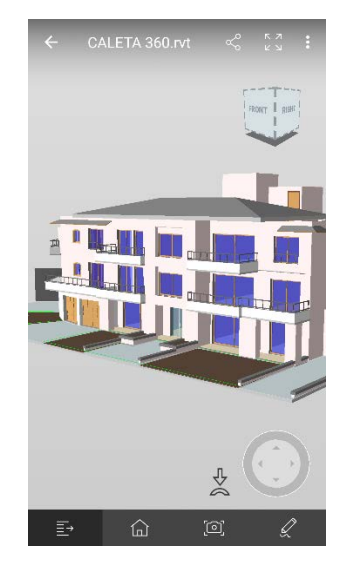

**Ilustración 35 - Vista de A360 desde smartphone. Fuente: elaboración propia.**

Otro punto respecto de la coordinación de la información es el uso de herramientas como Google Drive o Dropbox. Actualmente, La Caleta tiene muchos documentos guardados en una cuenta de Google Drive, los que no son necesarios para el funcionamiento del edificio, pero que deben ser archivados y los que deben ser revisados de forma regular. Por la existencia del segundo tipo de documentos, se usó la herramienta "URL", un tipo de parámetro que asocia documentos o sitios web al modelo entero o a elementos individuales.

Aun así, todos estos documentos deben estar ordenados. Para lograr esto adaptándose al funcionamiento de la Administración, se propuso guardar todo lo que se necesite, incluyendo el modelo, en la cuenta de Drive. Por la escala del edificio y el volumen de los datos, no sería necesario conseguir un límite de datos mayor al ofrecido por defecto, por lo que no tendría repercusiones económicas. La cuenta Drive que figura en este trabajo fue creada con el propósito de explicar las aplicaciones de esta propuesta.

Al mismo tiempo, el tipo de información que se ingresó en el modelo significa que ahora existen bases de datos de materiales y objetos, entendiéndose por esto último, equipos como el ascensor, el equipamiento del hall, puertas y ventanas (ilustración 36). De esta forma, se generó una vinculación entre espacios, materiales y datos que hasta ahora no existía para el edificio, con lo cual mejora la coordinación de la información y disminuye el tiempo de respuesta. En noviembre del 2016, por ejemplo, se rompió la mesada del baño del piso 102. Para poder arreglarlo, hubo que ubicar

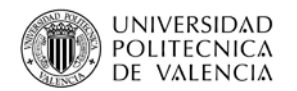

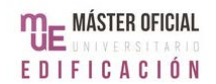

el documento donde se tenía registrada la información. Con el modelo, solo hubo que ingresar a la ventana de propiedades de la mesada. Por la edad del edificio, es particularmente importante mantener un control de los materiales, ya que conseguir repuestos es complejo.

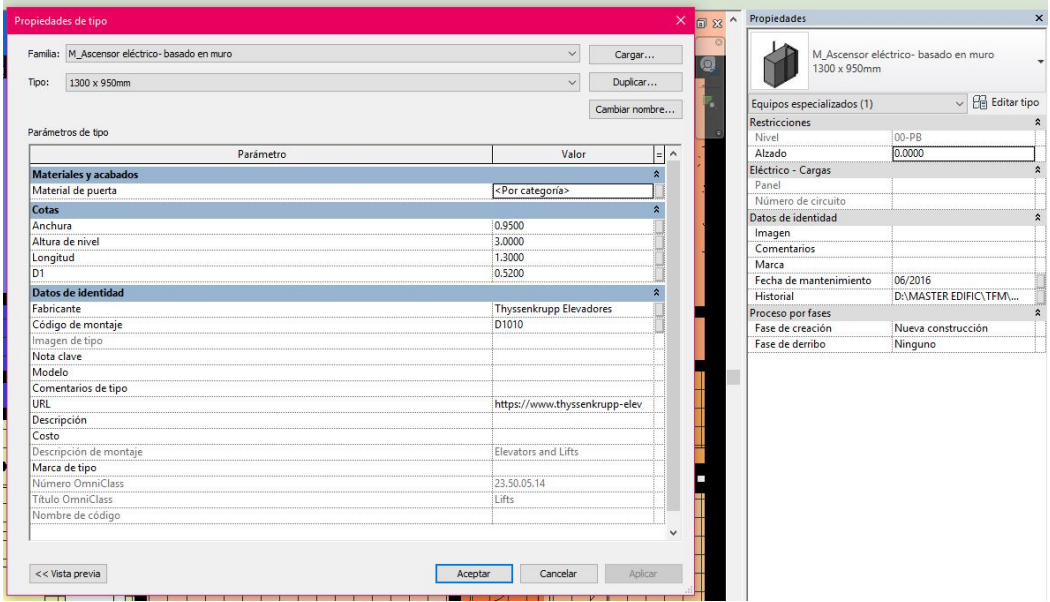

**Ilustración 36 - Propiedades del ascensor. Fuente: elaboración propia.**

Por otro lado, la posibilidad de asociar información a los objetos permite tener un historial de su funcionamiento, con detalles como fecha de garantía o fallas anteriores, lo cual ayuda a las tareas de mantenimiento preventivo. Esto se logró mediante la creación de parámetros nuevos como "fecha de mantenimiento" e "historial". Este último se configuró como URL, o sea, que se pueda asociar un sitio web u otro archivo. En el caso del ascensor, por ejemplo, se armó un Excel (ilustración 37) donde se incluyó que la última reparación fue en junio del 2016, cuando se detuvo entre dos pisos y no abrieron las puertas. El archivo simplemente se guardó en Drive y se cargó a "historial".

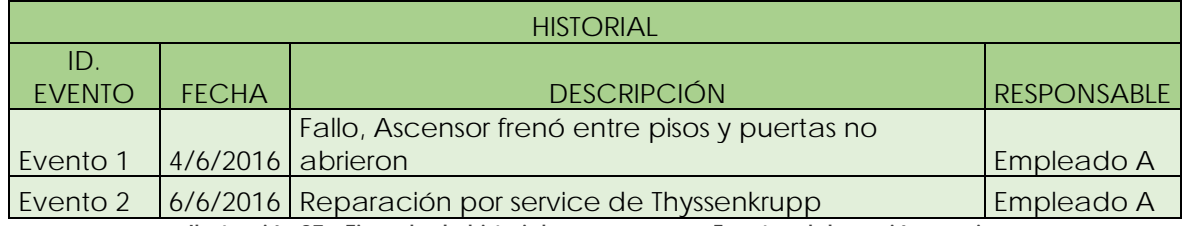

**Ilustración 37 - Ejemplo de historial para ascensor. Fuente: elaboración propia.**

Otra mejora que se logró es respecto del funcionamiento del equipo de trabajo. Revit no tiene la opción de hacer un calendario, pero hay varias opciones para asociarle

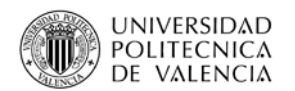

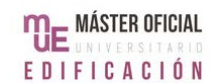

uno. Para demostrar la aplicación de estas opciones, se trabajó con las tareas de limpieza de La Caleta, es decir, la limpieza de las áreas comunes (limpieza general) y la limpieza de interceptor de grasa. La limpieza general es dos veces por semana, mientras que los interceptores se limpian los sábados, dos veces al mes.

La primera opción es crear un calendario en Google y crear un parámetro "calendario" en Información del proyecto (ilustración 38). Como los calendarios de Google se actualizan automáticamente, la información asociada al Revit siempre va a ser la más nueva y podrá ser actualizada desde cualquier punto del edificio.

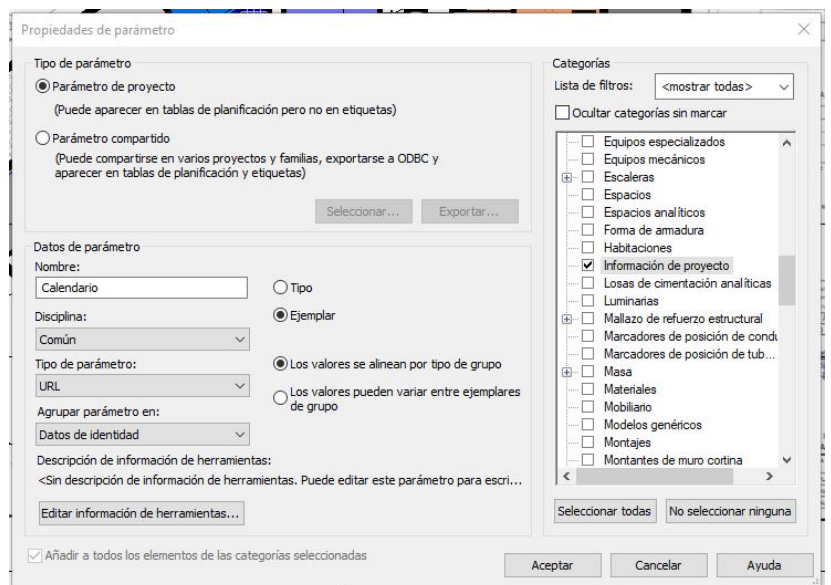

**Ilustración 38 - Parámetro "calendario". Fuente: elaboración propia.**

La segunda opción es adjuntar un calendario hecho en Excel. Aunque el Revit no tiene la opción de insertar un archivo de formato xlsx, sí acepta el formato dxf. Para pasar la información a este formato, existe un add-on llamado "Auto Table DXF", pensado para vincular archivos de Excel con Revit. Este add-on está configurado para que, cada vez que se guarda un cambio en el archivo de Excel, se actualice el archivo dxf ya vinculado al modelo. Así como en la opción anterior, se armó un documento con la información de la limpieza (ilustración 39) y se cargó al Revit mediante la herramienta "Vincular CAD.

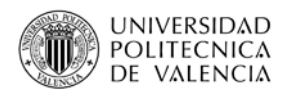

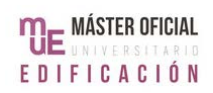

| $H$ by $\rightarrow$ $\rightarrow$<br>CALENDARIO LIMPIEZA.xlsx - Excel |                          |                                                                  |                                           |                   |           |                      |                |                     |           |                     |              |
|------------------------------------------------------------------------|--------------------------|------------------------------------------------------------------|-------------------------------------------|-------------------|-----------|----------------------|----------------|---------------------|-----------|---------------------|--------------|
| Archivo                                                                | Inicio                   | Diseño de página<br>Insertar                                     |                                           | Fórmulas<br>Datos | Revisar   | Vista<br>Programador | AutoTableDXF   | <b>Senda Matrix</b> |           | Q ¿Qué desea hacer? |              |
| 電<br>Worksheet Range Update<br>Export                                  | m<br>Export DXF file     | $\mathbb{F}$<br>Ò<br>這<br>Manage Options<br>Link<br>AutoTableDXF | T<br>$\boldsymbol{P}$<br>Register Help    |                   |           |                      |                |                     |           |                     |              |
| H14                                                                    | $\overline{\phantom{a}}$ | fx.<br>÷<br>$\times$<br>$\checkmark$                             |                                           |                   |           |                      |                |                     |           |                     |              |
|                                                                        | $\overline{A}$           | B                                                                | C                                         | D                 | E         | F                    | G              | H                   |           | J                   | $\mathsf{K}$ |
| $\mathbf{1}$                                                           |                          |                                                                  |                                           |                   |           |                      |                |                     |           |                     |              |
| $\overline{c}$                                                         |                          |                                                                  |                                           |                   |           |                      |                |                     |           |                     |              |
| $\overline{3}$                                                         |                          | <b>TAREAS</b>                                                    | CALENDARIO 30 DE OCTUBRE A 5 DE NOVIEMBRE |                   |           |                      |                |                     |           |                     |              |
| $\overline{4}$                                                         |                          | <b>MANTENIMIENTO</b>                                             | т                                         | M                 | MI        |                      | $\overline{V}$ | <sub>S</sub>        | D         |                     |              |
| 5                                                                      |                          | Limpieza general                                                 | SI(8:00)                                  | <b>NO</b>         | <b>NO</b> | SI(8:00)             | <b>NO</b>      | <b>NO</b>           | <b>NO</b> |                     |              |
| 6                                                                      |                          | Int. Grasa                                                       | <b>NO</b>                                 | <b>NO</b>         | <b>NO</b> | <b>NO</b>            | <b>NO</b>      | SI(9:00)            | <b>NO</b> |                     |              |
| $\overline{7}$                                                         |                          |                                                                  |                                           |                   |           |                      |                |                     |           |                     |              |
| 8                                                                      |                          | $\mathbf{1}$                                                     |                                           |                   |           |                      |                |                     |           |                     |              |

**Ilustración 39 - Add-on "Auto Table DXF" de Excel. Fuente: elaboración propia.**

El resultado es similar a insertar una imagen (ilustración 40), es decir, solo sirve como documento de referencia, no se puede alterar dentro del mismo Revit. A diferencia de la otra opción, la información sí está a la vista con el modelo. Cabe destacar que la calidad de imagen de la tabla no va a ser alta y, si se usa la versión gratis de "Auto Table DXF", como se hizo para este trabajo, siempre va a haber una celda donde la palabra quede automáticamente invertida. Aunque ninguna de las opciones es una solución ideal, es una pequeña mejora que aprovecha las herramientas básicas del Revit, especialmente cuando hay varias tareas.

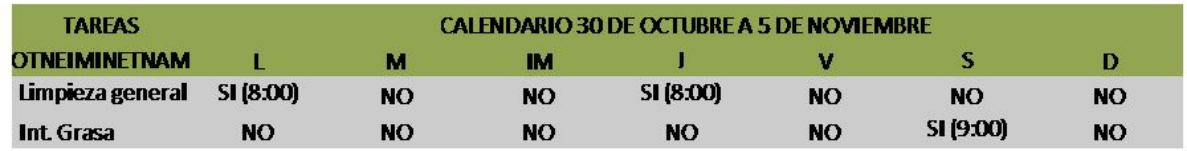

#### **Ilustración 40 - Cronograma en .dxf insertado en revit. Fuente: elaboración propia.**

En cuanto a la posibilidad de realizar controles con los códigos QR en conjunto con el uso del modelo, aquí se plantea para el control del equipo de emergencia, porque es la principal actividad de FM de La Caleta que no depende de la Administración en sí. Hay componentes del sistema de emergencia como los extintores que deben ser renovados cada cierto período de tiempo, por una empresa que se especialice en el tema. Una vez que se realizó el servicio un miembro de la Administración puede recorrer el edificio, accediendo al código QR de cada extintor una vez confirmada su recarga (ilustración 41). Utilizando servicios como Beqrious.com, la Administración puede saber cuántas veces se accedió a un código y determinar la identidad. Si el

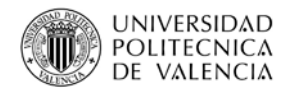

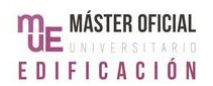

personal usa una Tablet registrada, se puede controlar en tiempo real y, entonces, actualizar la información en el modelo BIM.

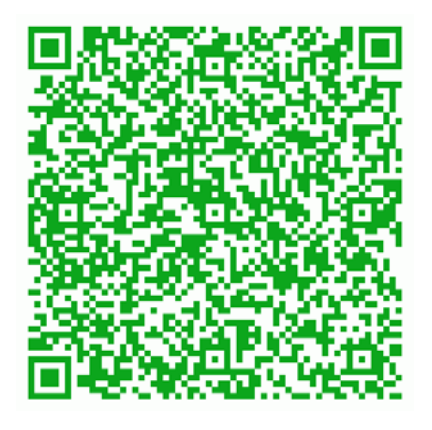

**Ilustración 41 - Datos de extintor 002. Fuente: elaboración propia en Beqrious.com**

Por otro lado, se buscaron mejoras puntuales en el entrenamiento del personal. Con el modelo as-built completado, el personal de la Administración puede usar la vista 3D para recorrer cualquier parte de La Caleta sin tener que ir personalmente. El esquema de colores creado permite que los empleados puedan identificar las áreas comunes, que deben mantener ellos, o las distintas habitaciones, en caso de problemas puntuales, de manera rápida.

Además, a terceros que tengan que realizar tareas se les puede dar impreso una vista 3D de la planta o incluso secciones, lo cual sería muy útil en problemas de fontanería. En febrero del 2017, por ejemplo, hubo un problema en la cañería del baño del piso 201. Se contactó a un fontanero en seguida, pero como solo una persona conocía la distribución de las cañerías, la solución del problema dependió de ese individuo. Si ya se hubiese tenido el modelo, por la existencia de Revit MEP, cualquier empleado de la Administración podría haberse reunido con el fontanero y mostrarle la planta con las cañerías y secciones 3D.

También se comprobó que se puede usar el modelo como herramienta de evaluación, imprimiendo las plantas sin etiquetas o haciendo videos de distintas zonas del edificio para revisar el conocimiento de los empleados de los espacios de La Caleta.

Para este tipo de situaciones no es necesario que las imágenes del video sean tan detalladas como en un render, por lo que se puede hacer con "recorrido".

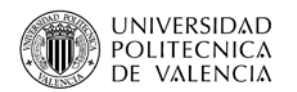

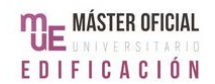

"Recorrido" es un tipo de vista 3D para el cual hay que hacer un recorrido (ilustración 42) en la planta, marcando puntos guías con una altura definida. Una vez que se determinó el recorrido, se crea automáticamente la vista "recorrido", cuyas opciones en el nivel de detalle podrá ser el mismo que en cualquier otra vista 3D del modelo.

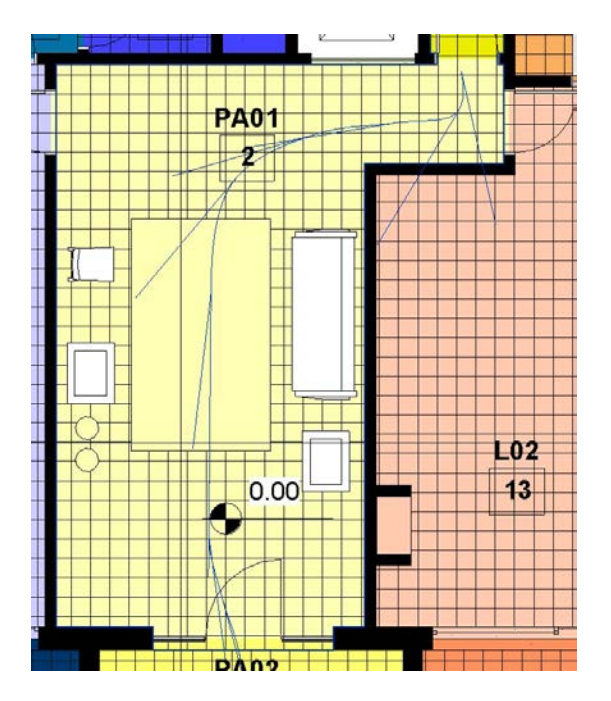

**Ilustración 42 - Recorrido visto en planta. Fuente: elaboración propia.**

Para La Caleta, se hizo un recorrido de la escalera de emergencias a la salida, en el estilo visual de "sombreado con bordes", con puntos ubicados a 1.60 metros desde el suelo. Después de finalizado el recorrido, se seleccionó la ventana y se guardó en formato avi mediante la opción de "exportar recorrido" en "imágenes y animaciones" (ilustración 43).

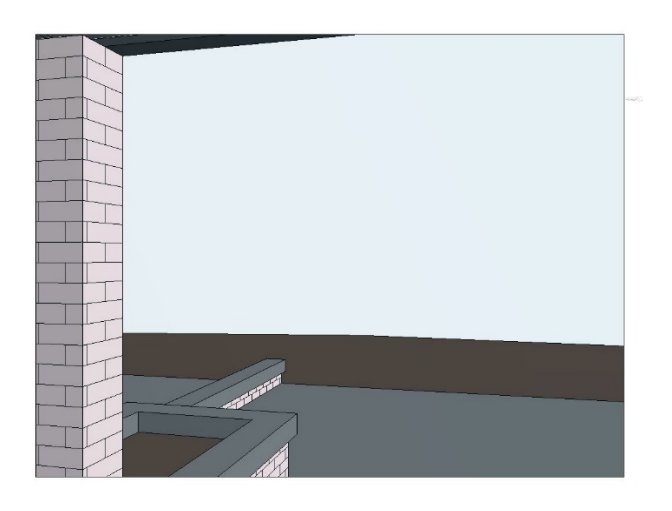

**Ilustración 43 - Imagen del recorrido creado. Fuente: elaboración propia.**

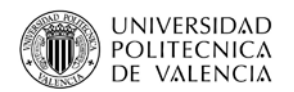

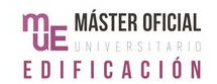

La última mejora que se logró en RR. HH. fue asociar los puestos de trabajo necesarios para cumplir las tareas del edificio a las áreas correspondientes. Las actividades referentes al funcionamiento del equipo de FM no se tomaron en cuenta en esta parte. Lo que se hizo fue agregar un parámetro "puesto de trabajo" a la herramienta habitación, donde se describe el personal necesario. Cabe destacar que esta es una propuesta hecha pensando en las particularidades de La Caleta, donde las áreas comunes solo tienen que ser limpiadas y por tanto solo se tiene que pensar en un único puesto de trabajo. De haber más puestos de trabajo a tomar en cuenta, se tendrían que hacer más parámetros, "puesto de trabajo 1", "puesto de trabajo 2", etc.

Respecto a las operaciones diarias, la principal en La Caleta es la limpieza general. Como se explicó antes, esta tarea se lleva a cabo dos veces al mes, por un empleado de la Administración que se dedica exclusivamente a la limpieza de los edificios a cargo de la Administración. Las mejoras implementadas fueron varias, siendo las principales la creación de un esquema de colores específico a la actividad (anexo 03) y la inclusión de información sobre la limpieza de cada material en los datos de identidad de los materiales. Tener un plano que defina las áreas incluidas en la tarea y una forma rápida de conocer las necesidades de sus materiales sirve para poder explicar de forma concisa en qué consiste la limpieza de La Caleta y qué actividades incluye. De esta forma, se puede asegurar un mantenimiento óptimo de las áreas y evitar que los inquilinos tengan que llamar a la Administración para pedir el cumplimiento de tareas como la limpieza de zonas puntuales de la azotea, lo cual sucede en estos momentos.

Una vez que se determinó en qué consiste la limpieza, se hizo un código QR con link a la información. Como se mencionó antes, se propone hacer una etiqueta con el código para cada área que se deba limpiar. De esta forma, el empleado encargado de la limpieza va a tener la información a su disposición mientras que realiza las tareas. Aunque el empleado trabaja para la Administración, no se consideró instruirlo en el uso de AUTODESK 360, porque no sería productivo que tuviera que revisar toda la información dos veces a la semana. Es por esta razón que se propone usar un código que lleve al plano e información detallada en formato pdf. Para poder

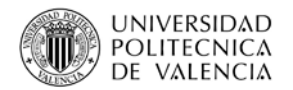

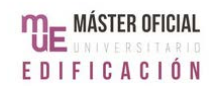

controlar que los códigos estén al día, cada código se puede asociar en el plano a su habitación en formato jpg.

En lo referente a la gestión de emergencias, en Uruguay esta es necesaria para la Habilitación de Bomberos, que depende de la Dirección Nacional de Incendios. Actualmente, el proceso de renovación de esta habilitación puede tomar hasta dos años, dentro de los cuales Bomberos puede inspeccionar el estado del sistema en cualquier momento. Por lo tanto, la actualización del sistema y su información es una preocupación recurrente de cualquier equipo de FM. En el caso de La Caleta, los componentes del sistema más importantes son los extintores, que deben recibir mantenimiento cada cierto período.

Como se explicó cuando se habló de base de datos de materiales y objetos, Revit permite ubicar e identificar los componentes del sistema de emergencias. El programa no trae extintores sueltos sino gabinetes, pero la gestión de emergencias puede mejorar sin necesitar de un objeto "extintor", ya que lo importante es la información en sí. Esta puede gestionarse desde Revit, usando los datos de identidad del gabinete. Así, el parámetro "modelo" se usa para el peso del extintor, el "fabricante" se usa como tal y la "marca" sirve para registrar quién hace el mantenimiento (ilustración 44). Como marca y fabricante pueden generar confusión, se aclaró cuál es cuál en el parámetro "comentarios". Para poder registrar la última fecha de mantenimiento, se agregó un parámetro "fecha de mantenimiento".

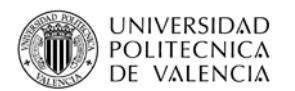

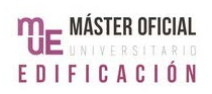

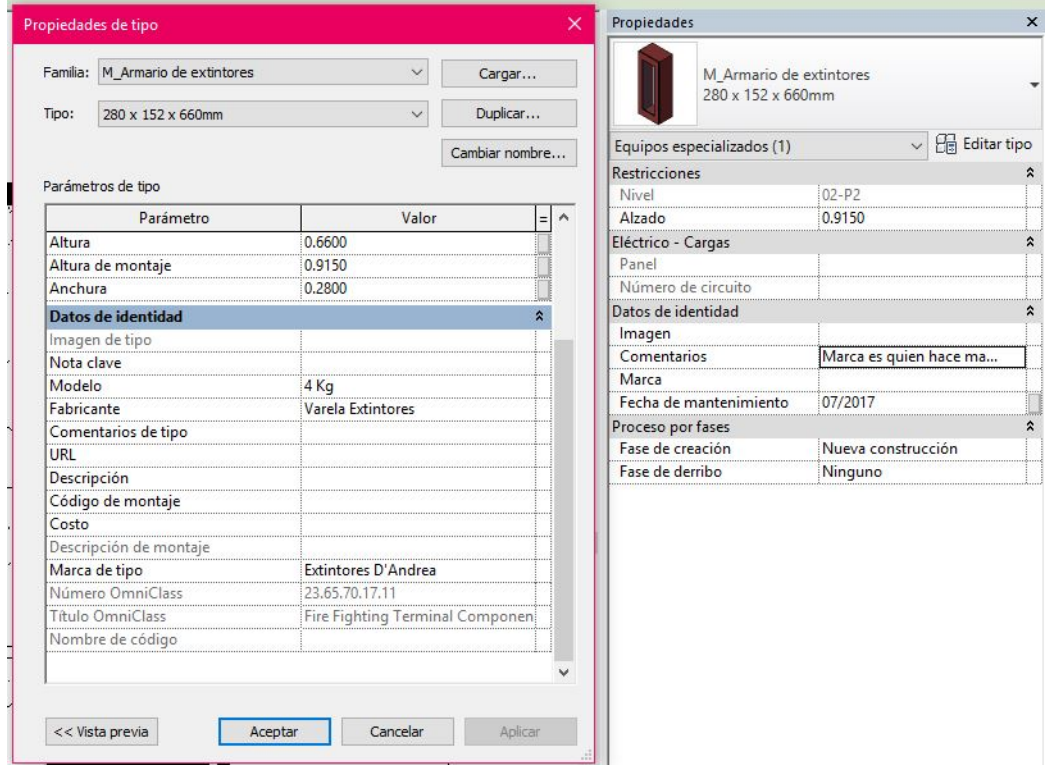

**Ilustración 44 - Propiedades de extintor. Fuente: elaboración propia.**

Al mismo tiempo, se hizo un plano con la ruta de evacuación (anexo 03) y un video que la recorre. Aunque estas son cosas relativamente fáciles de hacer con Revit, significan mejoras importantes en la gestión de emergencias. Para edificios de vivienda como La Caleta, la Dirección Nacional de Bomberos no exige ni capacitación sobre emergencias ni un plan de evacuación. Por lo tanto, un plano y un video del recorrido permiten que la Administración tenga una herramienta con la cual transmitir la información a todos los actores.

En cuanto a las tareas de suministros, como La Caleta no mantiene un inventario con piezas extras, solo hay que pensar en el cuidado del equipamiento y las herramientas asociadas al cuidado del edificio, como herramientas de limpieza. Para esto, el uso de códigos QR explicado antes es suficiente para generar una mejora en las actividades de FM, al unir el objeto con su información correspondiente. Como se explicó antes, para casos en los que hay que reponer algo, se revisa la ventana de propiedades del objeto.

Respecto de los Aspectos Financieros asociados a La Caleta, se buscaron mejoras para los que afectan de forma más directa, es decir, los gastos comunes y los

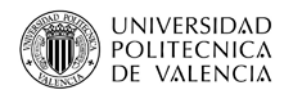

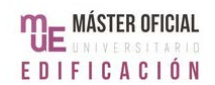

impuestos del edificio. Se eligieron estos dos tipos de gastos, porque afectan a distintos actores (inquilinos y dueños respectivamente) y afectan al edificio de distinta forma (a pisos individuales o a todo el edificio). Para los impuestos los datos principales son: valor, fecha de vencimiento y cómo acceder al organismo del Estado donde se paga. Para los gastos comunes, los datos son: el valor, la fecha de vencimiento y una forma de ubicar las planillas de cálculo de valores.

Para todos los datos de impuestos, el proceso es el mismo que en el caso del calendario para las tareas, es decir, se puede adjuntar una planilla Excel en formato dxf con la información, o hacer un parámetro "Impuestos" en Información del proyecto que sea la URL para llegar al archivo en Drive. Se consideró hacer varios parámetros URL en Información de proyecto para poder acceder a todos los sitios web, pero se decidió la opción de un solo archivo, ya que el pago de impuestos requiere de más datos y contraseñas, que de todas formas van a estar en un archivo.

En el caso de los gastos comunes, el proceso para los vencimientos y la ubicación de las planillas es el mismo. Para el valor, se creó el parámetro "gastos comunes" (ilustración 45). Aunque este parámetro es para todas las habitaciones, se ingresaron los valores una sola vez por piso, en el living directamente desde la planta ya que, si se rellenara desde la tabla de planificación, se corre el riesgo de repetir alguno de los valores.

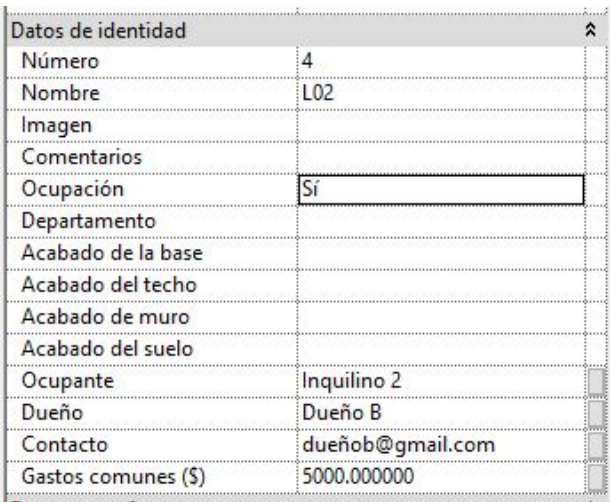

**Ilustración 45 - Datos de identidad de habitación L02. Fuente: elaboración propia.**

También se probaron las mejoras en el área de Marketing. Como La Caleta es un edificio de pisos en alquiler, se buscaron formas de mejorar el alquiler de los pisos que

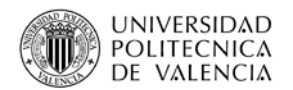

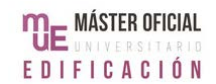

quedan vacíos. De hecho, a finales de noviembre del 2017, el inquilino del piso 201 se va a mudar tras el vencimiento de su contrato, por lo que se planteó cómo se hará el aviso de alquiler en ese momento. Aunque es posible contratar una inmobiliaria, un método con buenos resultados es publicar un aviso en la plataforma "Avisos del Gallito Luis", que se especializa en alquiler y ventas de inmuebles. La plataforma tiene varias opciones en cuanto a la publicación, pero la diferencia es la cantidad de tiempo que durará el aviso, no la información requerida, por lo que se probó con el aviso estándar y se controló el tiempo requerido para completarlo usando el modelo 3D en comparación con lo que toma de la forma usual.

El aviso está estructurado en cuatro partes que son: datos de la propiedad, datos del aviso, datos para una publicación impresa y forma de pago. Usualmente, completar todos los parámetros toma un par de horas, porque los datos están en varios documentos y, aunque estos estén en la misma base de datos, ubicarlos toma tiempo.

Cuando se usa Revit, todo lo que se necesita está en el modelo. Los datos de propiedad se dividen en tipo y ubicación, características y ambientes/comodidades. Los datos de tipo y ubicación (ilustración 46) sobre dormitorios, baños y cocina se ven en los planos. La superficie total y los gastos comunes están indicados en la tabla de planificación (anexo 05). La dirección del edificio y el barrio donde se ubica son datos que se consiguen en "información del proyecto" en Configuración de Revit.

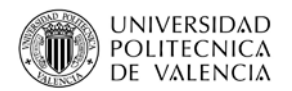

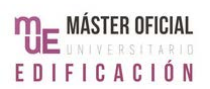

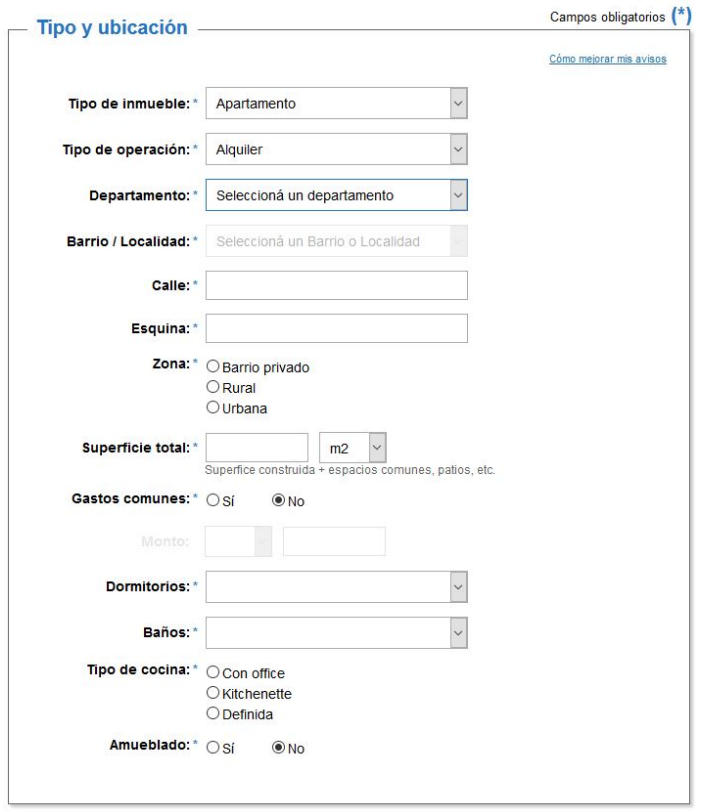

**Ilustración 46 - Datos de propiedad 1. Fuente: Avisos del Gallito Luis (2017).**

La mayoría de las características del piso (ilustración 47) también se consiguen en los planos de planta. Las únicas excepciones serían el año de construcción y el estado del inmueble, pero estos datos también pueden conseguirse en "información del proyecto" si se adaptan los parámetros existentes. Para La Caleta, el "número de proyecto" se creó uniendo ese número con la fecha de construcción, es decir, 001- 1998. Los datos de ambientes/comodidades consiste en marcar los que corresponden al piso, por lo que también se puede conseguir en los planos.

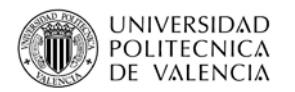

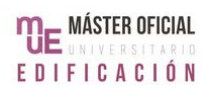

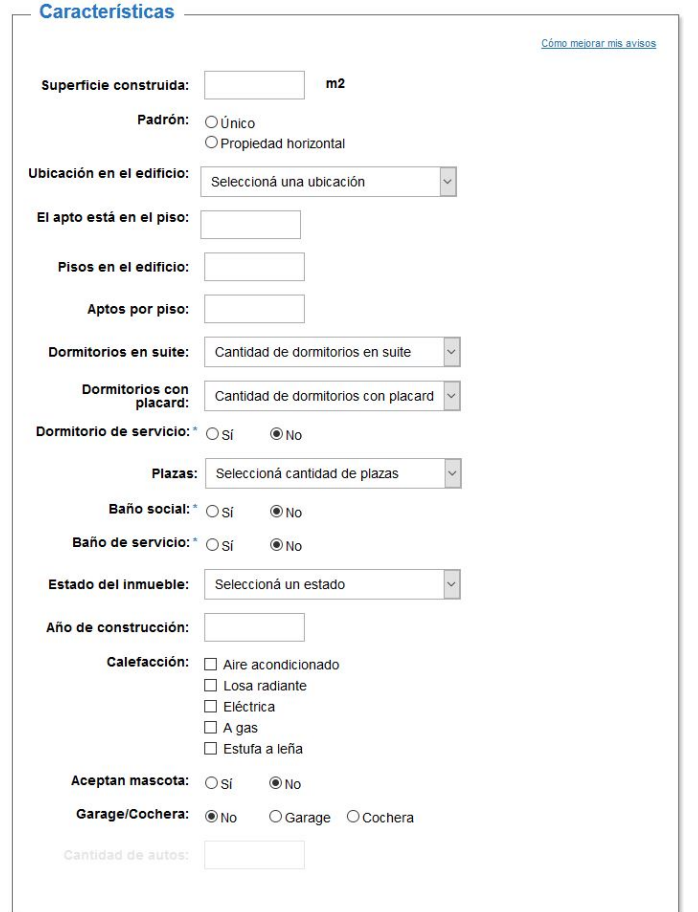

**Ilustración 47 - Datos de propiedad 2. Fuente: Avisos del Gallito Luis (2017).**

La última parte de la publicación que se verá aquí, los datos del aviso, consiste en escribir el aviso, adjuntar las imágenes y un plano. Con este tipo de publicaciones, es común tener que gastar mucho tiempo en la ubicación e identificación de las imágenes. Con el modelo, se pudo hacer uso de la herramienta "habitación", que permite adjuntar una imagen a sus datos de identidad. Lo que aparece entre los datos es el nombre de la imagen, pero existe un link directo a la Gestión de Imágenes, donde no solo se ve la imagen, sino también la ruta directa al original y la opción de copiarla. De esta forma, teniendo una imagen asignada a cada espacio, para poder cargar fotos a la publicación, solo hubo que revisar la habitación de las áreas de interés.

Una vez que se completaron todos estos parámetros de la publicación, se constató que el proceso de crear el aviso tomó solo 20 minutos, lo cual refleja la capacidad de Revit de centralizar la información.

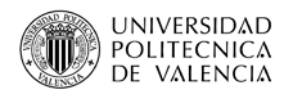

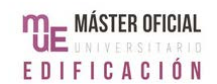

La última área donde se trataron de lograr mejoras fue la de gestión de energía. Revit trae, en la cita de "Analizar", una serie de herramientas de nombre "análisis de energía". Con estas, Revit permite tomar los datos energéticos que se carguen al programa, prepara el modelo y ejecuta un análisis energético, aunque es necesario estar conectado a la página de Autodesk al momento del análisis. Aunque no se configuraron todos los datos de La Caleta, se usaron estas herramientas para analizar su efecto práctico en las actividades de FM.

Una vez que se decidió hacer el análisis, se usó "configurar energía", donde se indica la ubicación del edificio y "opciones avanzadas", como el tipo de edificio o el sistema de calor/frío. Para La Caleta se indicó que la ubicación era Montevideo y el tipo de edificio plurifamiliar. Las opciones son variadas, por lo que se podría ingresar cualquier tipo de propiedad sin demasiados problemas.

Después se debe usar la herramienta "crear modelo energético", que prepara el modelo para poder hacer simulaciones energéticas. Revit tiene un límite en el volumen que puede calcular, que actualmente es de 20000 pies cúbicos. Al ser un límite tan grande, se podría hacer un modelo para casi cualquier propiedad (ilustración 48).

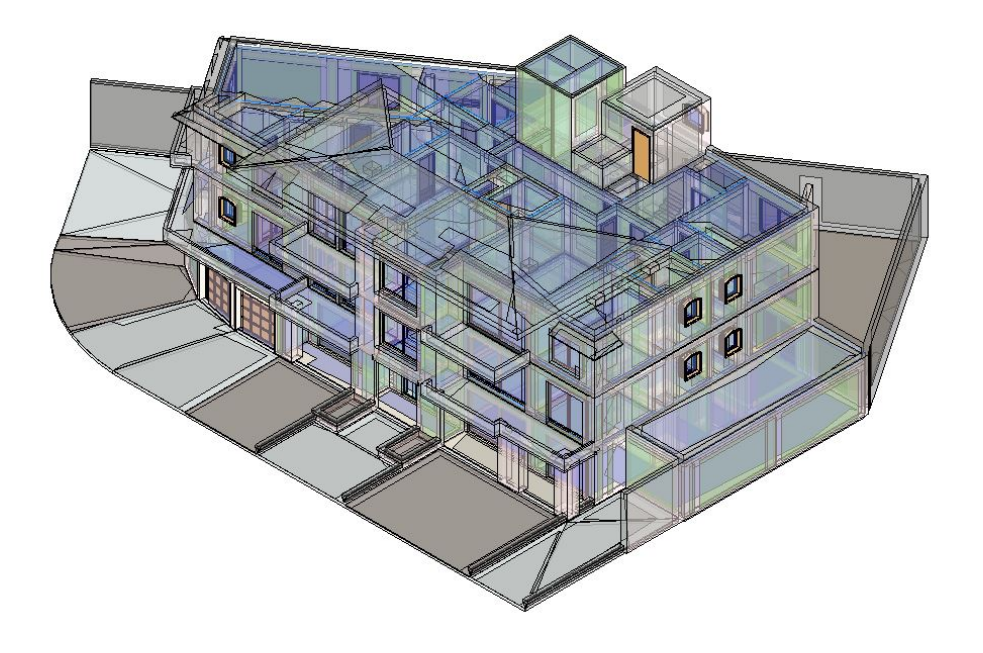

**Ilustración 48 - Modelo energético en Revit. Fuente: elaboración propia.**

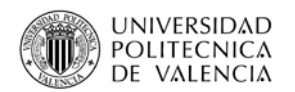

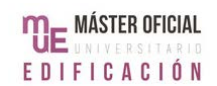

La tercera herramienta es la de "ejecutar simulación energética", para la cual ya hay que estar dentro del perfil de Autodesk. Si no se hace este paso al finalizar la etapa anterior, el programa exige actualizar el modelo, por lo que no hay posibilidades de que cambios en el modelo no queden incluidos en el análisis.

El análisis que ofrece Revit se hace mediante Green Building Studio, que guarda la información por proyecto. Los resultados se pueden ver desde el Revit mismo, con la herramienta "Resultados y comparación", que lleva a otra ventana del Green Building Studio. En esta ventana se pueden ver todos los resultados del análisis, los cuales se pueden exportar a un pdf cuyo contenido puede ser elegido según lo que es de interés (ilustración 49).

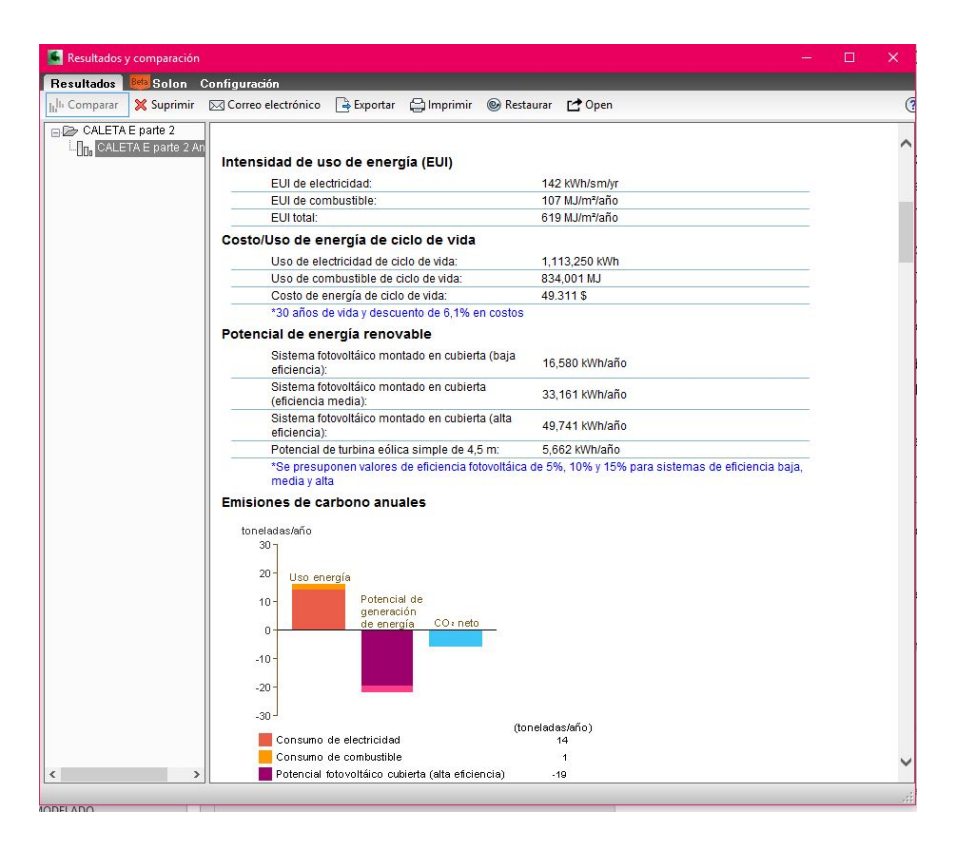

**Ilustración 49 - Ventana de inicio de Green Building Studio. Fuente: Autodesk GBS (2017).**

Además, desde la página del Green Building Studio se pueden revisar los resultados en profundidad, es decir, no del modelo en su totalidad sino por sus componentes, a través de gráficas y tablas que también pueden ser configuradas en un "dashboard" personalizado.

La otra opción es utilizar el Insight, mencionado en el capítulo anterior, al cual también se puede acceder desde la página del Green Building Studio. Aunque hay

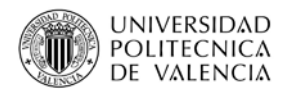

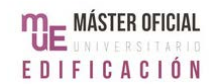

que volver a cargar el proyecto, es una opción que puede complementar la información del edificio. La compatibilidad entre Revit, Green Building Studio e Insight se asegura que esto sea posible.

Aun así, el Green Building Studio por sí mismo permite conseguir datos como "costo/uso de energía anual" o "uso de energía: electricidad", que sirven para monitorear la situación de la propiedad e incluso detectar problemas. Si de pronto llegaran facturas de energía por valores muy superiores a los usuales, se pueden usar estos datos como base de comparación y detectar posibles problemas en el momento. Por la falta de información de este tipo disponible en la actualidad, cuando hubo una pérdida en un caño en el 2016, pasaron dos meses antes de que se detectara el problema.

Por último, cabe destacar que, para que realmente funcione el uso de BIM en las actividades de FM asociadas a La Caleta, se propone mantener la información actualizada mediante revisiones mensuales. Por la escala del edificio, en tanto actividades como actores, se considera un período óptimo. En cambio, de haber situaciones puntuales que impliquen un cambio importante en la información, como inquilinos nuevos, por ejemplo, se recomienda hacer una actualización inmediata.

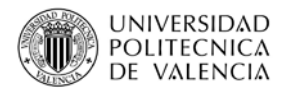

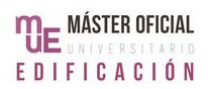

# **5.CONCLUSIONES**

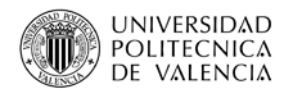

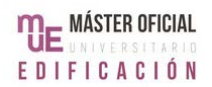

# **5.1 CONCLUSIONES DEL CASO PRÁCTICO**

El proceso de implementar las mejoras propuestas fue largo y complejo. Revit es un programa muy versátil, capaz de almacenar, analizar y brindar información muy variada, pero el desarrollo del caso práctico reveló que una gran parte del proceso es la recolección de la información y su ingreso al programa. El tiempo dedicado a estas tareas fue bastante mayor al tiempo que se necesitó para llevar a cabo las mejoras propuestas.

Aun así, fue posible adaptar la propuesta teórica que se hizo y generar aplicaciones prácticas que mejoren el desarrollo de las actividades de FM del caso elegido. Aunque simples, estas aplicaciones permiten solucionar problemas reales, como la falta de herramientas para la gestión de emergencias o aumentar la eficiencia de los procedimientos actuales, como con la limpieza. Aunque las mejoras logradas pueden parecer poco significantes, permiten optimizar el desarrollo de las actividades y así liberar más tiempo para mejoras más significativas o incluso servicios nuevos.

También se observó que el desarrollo del caso fue profundamente influenciado por el nivel de la tecnología usada. Factores como el tamaño del archivo del modelo y la capacidad de los ordenadores determinarán la forma de trabajar. Para el caso visto aquí, todo se modeló en un único archivo, pero de ser necesario hubiera sido posible dividirlo en varios archivos formato rvt.

Además, todo el proceso fue afectado por el presupuesto disponible. Por un lado, la cantidad de dinero disponible limitó las técnicas que se podían usar. Fue imposible, por ejemplo, utilizar la técnica de escaneo láser 3D, lo cual hizo que el proceso fuera más largo y complejo de lo necesario. Al mismo tiempo, un presupuesto limitado llevó a buscar formas de implementar BIM en las actividades del FM del caso práctico que fuesen de bajo coste.

Por último, el desarrollo del caso práctico también reveló la importancia de la cantidad de gente involucrada. En lo referente a la recolección de información y trabajo con el Revit, tener varias personas haciendo uso de las herramientas de colaboración que ya existen hubiera simplificado el trabajo.

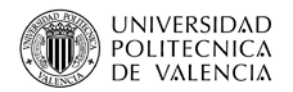

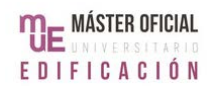

Finalmente, cabe destacar que la implantación de la propuesta en la realidad requeriría del esfuerzo de todos los involucrados en las tareas de FM, es decir, la Administración a cargo. Como se observó durante todo el trabajo, para poder mantener las mejoras es necesario conservar el modelo actualizado.

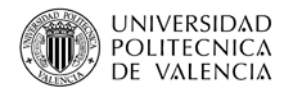

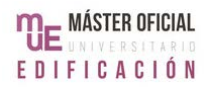

### **5.2 CONCLUSIONES GENERALES**

Después de analizar los resultados de aplicar el planteo teórico al caso real, se concluyó que es perfectamente posible implementar la metodología BIM a las actividades de FM de una propiedad existente. El proceso mediante el cual se logrará alcanzar este objetivo dependerá de las condiciones de la propiedad donde se está actuando y del lugar donde está implantado, es decir, factores como las técnicas disponibles, las normativas que puedan regir o la escala de la propiedad.

De hecho, como se pudo observar en el caso práctico, uno de los puntos que más afectó fue el presupuesto para las actividades de FM, que usualmente es mayor en propiedades de mediana a gran escala. De todas formas, también es posible el uso de BIM en propiedades de pequeña escala, quizás mediante la contratación de un servicio externo que se encargue de coordinar lo referente al uso de Revit.

Aun así, cabe destacar que, aunque se logre gestionar todos estos elementos de forma exitosa, actualmente el gran problema es el desfase entre las necesidades concretas a la hora de realizar un modelo BIM as-built y la capacidad actual de la tecnología. Como se pudo observar en la bibliografía analizada, los avances a nivel de software comercial en los últimos diez años han sido de gran importancia para esta rama. Sin embargo, ya sea porque mayoritariamente se está usando en edificios de interés histórico o por el precio del equipo necesario, es difícil acceder a la tecnología de relevamiento automático. Así, la creación del modelo as-built puede implicar un esfuerzo tal, que se pierde el interés. Esto lleva a poca demanda de productos pensados para esta tarea y menos avances.

Esto no significa que el esfuerzo supere los beneficios. Por el contrario, en este trabajo se ha concluido que la implantación de BIM en las actividades de FM en propiedades existentes puede generar una cantidad de mejoras suficientes como para contrarrestar el esfuerzo requerido. Al no enfocarse en técnicas específicas que podrían forzar el seguimiento de un único camino, sino en ideas que permiten versatilidad en la implantación, la metodología BIM puede ajustarse a las necesidades particulares de cada propiedad existente. De esta forma, la unión entre BIM y FM resultará en un planteo teórico y una aplicación práctica personalizada a cada caso. En el caso concreto de La Caleta, a pesar de las limitaciones ya

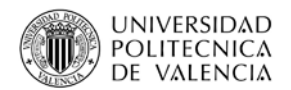

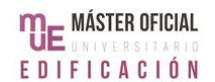

mencionadas, la cantidad de aplicaciones prácticas encontradas fueron más de las esperadas. Mediante el uso de Revit o programas ya asociados se puede mejorar los procedimientos existentes, solucionar problemas que tenían o incluso agregar cosas nuevas.

Todo esto permite concluir que, sin importar las características particulares de una propiedad, una vez creado el modelo BIM as-built, los puntos sobre los cuales dependerá la implantación exitosa de la metodología BIM en las actividades de FM serán la consistencia en la aplicación de las medidas desarrolladas y la cooperación entre todos los actores. Estos últimos son fuentes de información indispensables, que se complementan entre sí. De hecho, la clave del éxito parecería radicar en su capacidad de trabajar en equipo, centrados en una meta común que será la mejora del funcionamiento de la propiedad.

Esto último es, quizás, la mejor demostración de la compatibilidad entre el FM y la metodología BIM. En el sector de la construcción, la implementación de BIM requiere de un cambio en la forma de trabajar, ya que la idea central de esta metodología es el trabajo cooperativo, pero en las actividades de FM el trabajo en equipo ya es un requisito desde el inicio. Por lo tanto, aplicar BIM va a implicar un cambio en las tareas, pero no en la forma de enfrentarse al trabajo.

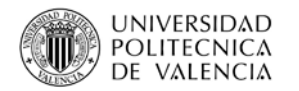

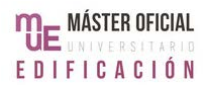

# **5.3 FUTURAS LÍNEAS DE INVESTIGACIÓN**

Durante la elaboración de este trabajo, se tomó nota de varios puntos de interés cuyo estudio futuro sería muy beneficioso para el tema tratado aquí. Algunos son respecto del proceso de creación del modelo as-built, mientras que otros son respecto de las mejoras que la metodología BIM puede ofrecerles a las actividades de FM.

En primer lugar, se considera que sería beneficioso si se pudiera estandarizar el proceso, aunque sea de forma parcial. Para esto, se propone, a modo de inicio, crear un registro de los pasos que se tuvo que llevar a cabo hasta tener el modelo con los ajustes para las actividades de FM. Si el registro fuera parte de Revit, una tabla de planificación ya pensada para esta función o un add-on, algo que se pudiera compartir entre los usuarios del programa, se podría conseguir un registro por cada modelo. De esta forma, los registros podrían servir como fuentes de información que ayuden a determinar qué partes del proceso son iguales en cualquier proyecto y cuáles no.

Además, sería valioso investigar una forma de estandarizar la separación de la información necesaria en varios archivos rvt. Aunque el tamaño del modelo no superó la capacidad del ordenador utilizado, el caso práctico es una propiedad de pequeña escala. Edificios de mayor escala van a generar mayor volumen de datos, por lo que será necesario dividir el trabajo en varios archivos. Si se determina una forma de hacerlo común a todos, será más fácil aplicar lo aprendido en un proyecto a otro. Dos opciones que ya se usan son: separar por piso o por disciplina (eléctrica, fontanería, estructura, etc.).

También se propone investigar formas de incluir el uso de los códigos QR o RFID en el mismo Revit. Aunque ya hay algún caso donde se desarrolló alguna forma automática de conectar los códigos directamente al modelo, no existe nada a nivel comercial. Esto es una oportunidad de mejora perdida, porque, aunque las mejoras sobre códigos QR presentadas en este trabajo ayudan, el aporte no es tan significativo como podría llegar a ser.

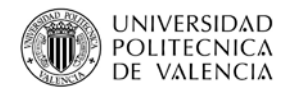

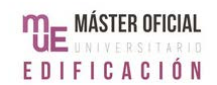

Por último, como se pudo observar durante el trabajo, para que realmente se pueda implementar BIM en FM, se debe mantener como objetivo la mejora constante de los procedimientos existentes y trabajar en equipo en todo momento. Esto refleja una compatibilidad con la metodología Lean, por lo que se propone investigar su inclusión al proceso.

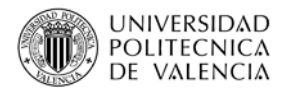

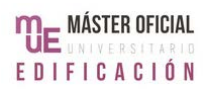

# **6.BIBLIOGRAFÍA**

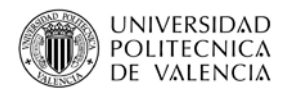

### **6.1 BIBLIOGRAFÍA**

- Arayici, Y., & Tah, J. (2007). Towards building information modelling for existing structures. *11th International Conference on Civil, Structural and Environmental Engineering Computing* (págs. 1-17). USIR - University of Salford. Obtenido de http://usir.salford.ac.uk/id/eprint/12473
- Atkin, B., & Brooks, A. (2000). *Total Facilities Management.* Oxford: Blackwell Science.
- Autodesk, Inc. (s.f. de Junio de 2017). *About Insight [Figura]*. Obtenido de Autodesk Insight web site: https://insight.autodesk.com/OneEnergy
- Autodesk, Inc. (s.f. de Mayo de 2017). *Green Building Studio [Figura]*. Obtenido de Autodesk web site: https://gbs.autodesk.com/GBS/Project
- Barlish, K., & Sullivan, K. (Marzo de 2012). How to measure the benefits of BIM a case study. *Automation in Construction*(24), 149-159. doi:10.1016/j.autcon.2012.02.008
- Becerik-Gerber, B., Jazizadeh, F., Li, N., & Calis, G. (Marzo de 2012). Application Areas and Data Requirements for BIM-Enabled Facilities Management. *Journal of Construction Engineering and Management, 138 (3)*, 431-442. doi:10.1061/(ASCE)CO.1943-7862.0000433
- Beqrious. (02 de Noviembre de 2017). *QR Code Generator*. Obtenido de Beqrious web site: http://beqrioustracker.com/qr-code-generator/
- BibLus web site. (20 de Marzo de 2017). *IFC ¿Qué es, a qué sirve y cuál es su relación con el BIM? [Figura]*. Obtenido de BibLus web site: http://biblus.accasoftware.com/es/ifc-que-es-y-relacion-con-el-bim/
- Costin, A., & Teizer, J. (Diciembre de 2015). Fusing passive RFID and BIM for increased accuracy in indoor localization. *Visualization in Engineering*, 1-20. doi:10.1186/s40327-015-0030-6
- Eastman, C., Teicholz, P., Sacks, R., & Liston, K. (2008). *BIM Handbook: A Guide to Building Information Modeling for Owners, Managers, Designers, Engineers, and Contractors.* Hoboken: John Wiley & Sons, Inc.

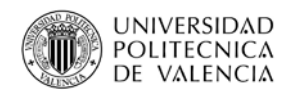

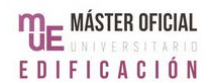

- Fernández Ramos, L., Ríos Rugel, R., & Marreros Aguilar, J. (2016). Más allá de la tecnología: BIM como una nueva filosofía. *Civilizate*(8), 46-49. Obtenido de http://revistas.pucp.edu.pe/index.php/civilizate/article/view/18629
- FMI/CMAA. (2007). *Eight Annual Survey of Owners: The Perfect Storm . Construction Style.* Raleigh: FMI Corporation.
- Hodges, C., & Sekula, M. (2013). *Sustainable Facility Management - The Facility Manager's Guide to Optimizing Building Performance.* Estados Unidos: CreateSpace Independent Publishing Platform.
- IFMA España. (Septiembre de 2017). *Qué es Facility Management*. Obtenido de IFMA España web site: http://ifma-spain.org/facility-management-2/
- Jackson, A. (30 de Diciembre de 2009). *Export Revit to EnergyPlus via Ecotect*. Obtenido de BIM-Source web site: http://bim-source.com/2009/12/exportrevit-to-energyplus-via-ecotect/
- Jensen, P. A. (2010). The Facilities Management Value Map: a conceptual framework. *Facilities, 28*(3/4), 175-188. doi:10.1108/02632771011023131
- Klein, L., Li, N., & Becerik-Gerber, B. (Junio de 2011). Image-based verification of asbuilt documentation of operational buildings. *Automation in Construction*, 161- 171. doi:10.1016/j.autcon.2011.05.023
- Lin, Y.-C., Su, Y.-C., & Chen, Y.-P. (2014). Developing Mobile BIM/2D Barcode-Based Automated Facility Management System. *The Scientific World Journal, 2014*, 1- 16.
- Magee, G. (1988). *Facilities Maintenance Management.* Kingston: John Wiley & Sons Inc.
- Marques, M. (18 de Mayo de 2017). *CND impulsa la utilización del BIM en Uruguay.* Obtenido de Corporación Nacional para el Desarrollo: https://www.cnd.org.uy/index.php/sala-de-prensa/1803-cnd-impulsa-lautilizacion-del-bim-en-uruguay

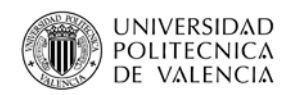

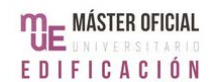

- Meadati, P., Irizarry, J., & Akhnoukh, A. (2010). BIM and RFID Integration: A Pilot Study. *Second International Conference on Construction in Developing Countries (ICCIDC-II)*, (págs. 570-578). Cairo.
- Montevideo Portal. (06 de Mayo de 2016). *Se inauguró escuela de tiempo completo en Marindia norte [Figura].* Obtenido de Montevideo Portal: http://www.montevideo.com.uy/Noticias/Se-inauguro-escuela-de-tiempocompleto-en-Marindia-norte-uc307483?plantilla=1391
- National Institute of Building Sciences. (2016). *What is BIM*. Obtenido de National BIM Standard-United States: https://www.nationalbimstandard.org/faqs
- Nical, A., & Wodyński, W. (Diciembre de 2016). Enhacing Facility Management through BIM 6D. *Procedia Engineering, 164*, 299-306. doi:10.1016/j.proeng.2016.11.623
- Oakley Signs & Graphics web site. (s.f. de s.f. de 2017). *How Do QR codes work? [Figura]*. Obtenido de Oakley Signs & Graphics web site: http://www.oakleysign.com/qr/
- OpenStudio web site. (04 de Mayo de 2017). *OpenStudio [Figura]*. Obtenido de OpenStudio web site: https://www.openstudio.net/
- Sabol, L. (2008). Building Information Modeling & Facility Management. *IFMA World Workplace* (págs. 1-13). Washington: Design+Construction Strategies. Obtenido de https://pdfs.semanticscholar.org/cb40/288c07f9351120447f872a2e815f5f1a8d b5.pdf
- Tang, P., Huber, D., Akinci, B., Lipman, R., & Lytle, A. (Noviembre de 2010). Automatic reconstructionof as-built building information modelsfrom laser-scanned point clouds: A review of related techniques. *Automation in Construction, 19*(7), 829- 843. doi:10.1016/j.autcon.2010.06.007
- Volk, R., Stengen, J., & Schultmann, F. (2014). Building Information Modeling (BIM) for existing buildings -. *Automation in Construction*(38), 109-127. doi:http://dx.doi.org/10.1016/j.autcon.2013.10.023

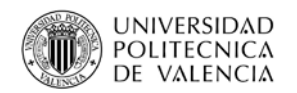

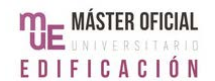

- Waldeck Consulting. (s.f. de Septiembre de 2016). *BIM Dimensions [Figura]*. Obtenido de Waldeck Consulting: http://www.waldeckconsulting.com/services/digitaltwin-solutions/bim-solutions/3d-7d-and-beyond/
- Wang, Y., Wang, X., Wang, J., Yung, P., & Jun, G. (2013). Engagement of Facilities Management In Design Stage through BIM: Framework and a Case Study. *Advances in Civil Engineering*, 1-8. doi:http://dx.doi.org/10.1155/2013/189105
- Wikipedia web site. (14 de Septiembre de 2017). *Departments of Uruguay [Figura]*. Obtenido de Wikipedia web site: https://en.wikipedia.org/wiki/Departments\_of\_Uruguay
- Xiong, X., & Huber, D. (2010). Using Context to Create Semantic 3D Models of Indoor Environments. En F. Labrosse, R. Zwiggelaar, Y. Liu, & B. Tiddeman (Ed.), *Proceedings of the British Machine Vision Conference,* (págs. 45.1-45.11). Aberystwyth: BMVA Press. doi:10.5244/C.24.45
- Yeh, K.-H., Lo, N.-W., Li, Y., Chen, Y.-C., & Wu, T.-C. (Julio de 2012). New findings on RFID authentication schemes against de-synchronization attack [Figura]. *International Journal of Innovative Computing, Information and Control, 8*(7), 4431-4449. Obtenido de https://www.researchgate.net/publication/266890100\_New\_findings\_on\_RFID \_authentication\_schemes\_against\_de-synchronization\_attack

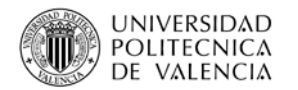

# **6.2 CITAS EN IDIOMA ORIGINAL**

"*Integrated approach for operating, maintaining, improving and adapting buildings and infrastructure of an organization in order to create an environment that strongly supports the primary objectives of that organization*". (Atkin et al., 2000, pág. 1).

"*Creating an environment that is conductive to carrying out the organization's primary operations, taking an integrated view of the services infrastructure, and using this to deliver satisfaction and value for money through support for and enhancement of the core business*". (Atkin et al., 2000, pág. 2).

*"Practice of coordinating the physical workplace with the people and work of an organization".* (Citado en Atkin et al., 2000, pág.3).

*"A new approach to design, construction and facilities management, in which a digital representation of the building process is used to facilitate the exchange and interoperability of information in digital format".* (Citado por Becerik-Gerber et al., 2012, pag 431).

*"For some, BIM is a software application; for others it is a process for designing and documenting building information; for others it is a whole new approach to practice and advancing the profession which requires the implementation of new policies, contracts and relationships amongst project stakeholders".* (Citado por Barlish. et al., 2012, pág. 149)

*"Building Information Modeling (BIM) is a digital representation of physical and functional characteristics of a facility. A BIM is a shared knowledge resource for information about a facility forming a reliable basis for decisions during its life-cycle; defined as existing from earliest conception to demolition.*

*A basic premise of BIM is collaboration by different stakeholders at different phases of the life cycle of a facility to insert, extract, update or modify information in the BIM to support and reflect the roles of that stakeholder".* (National BIM Standard-United States, 2016).
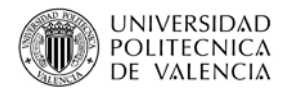

**Escuela Técnica Superior de Ingeniería de Edificación TRABAJO FINAL MÁSTER EN GESTIÓN DE LA EDIFICACIÓN**

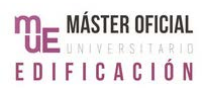

## **7.ANEXOS**

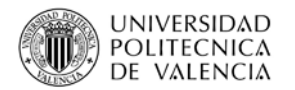

**Escuela Técnica Superior de Ingeniería de Edificación TRABAJO FINAL MÁSTER EN GESTIÓN DE LA EDIFICACIÓN**

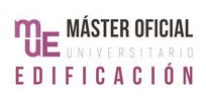

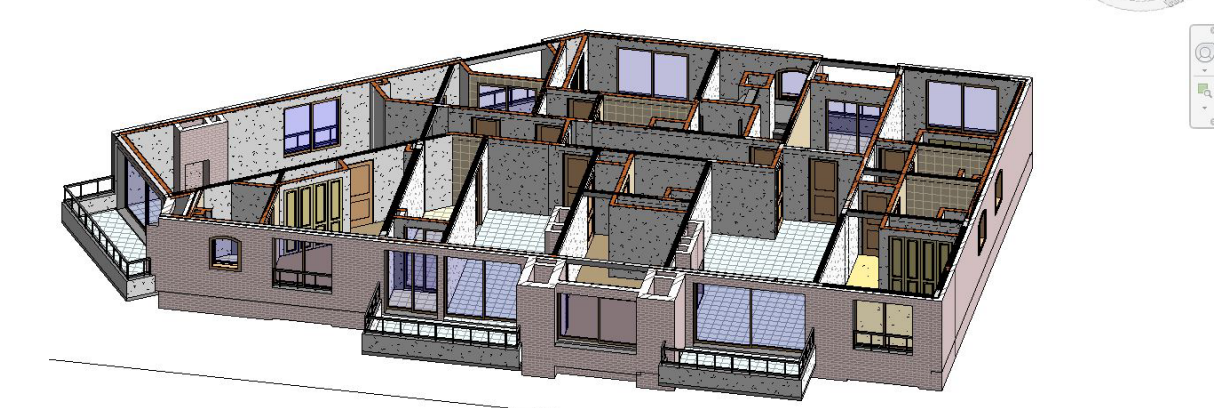

Planta Baja, vista 3D.

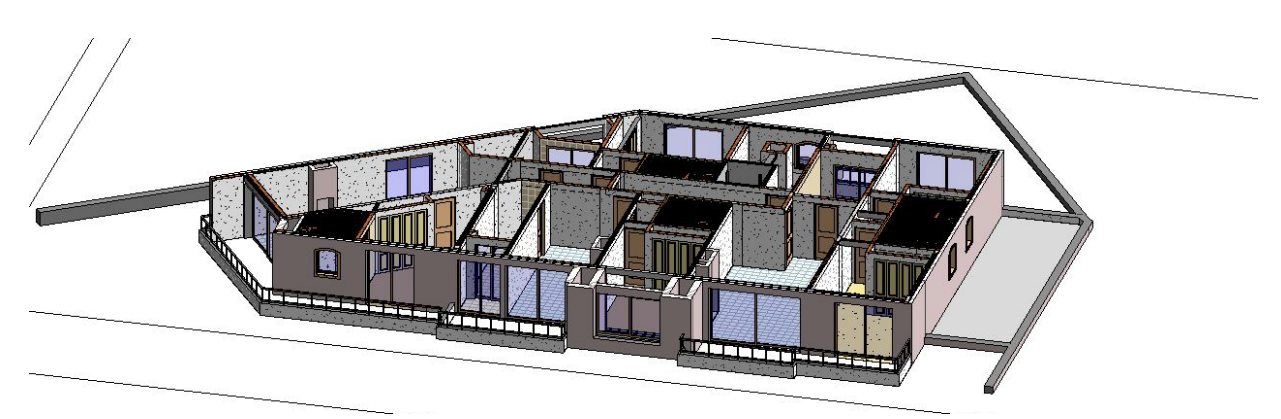

Piso 1, vista 3D.

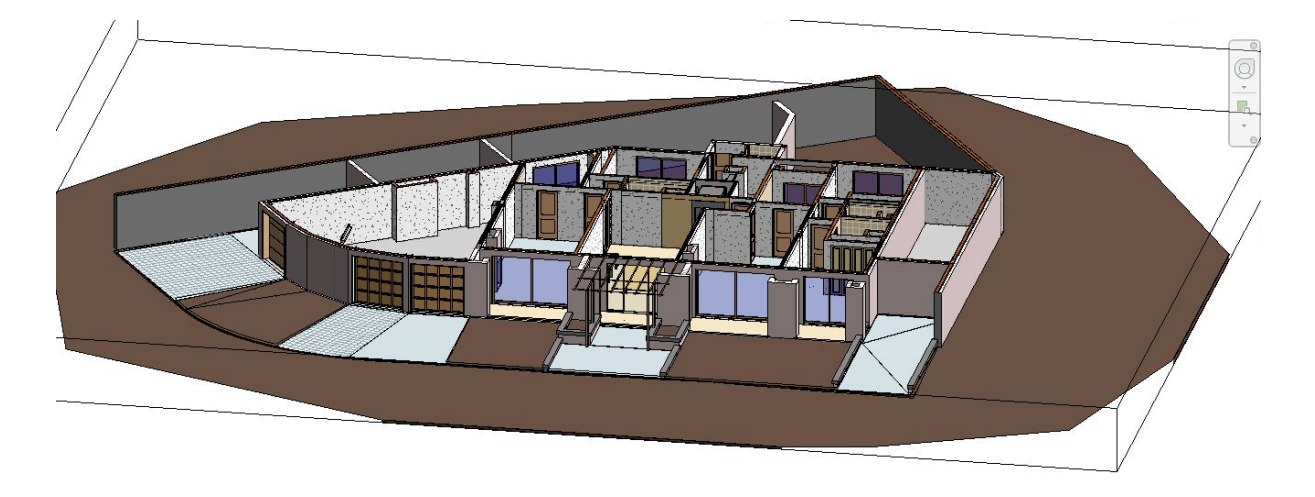

Piso 2, vista 3D.

ANEXO 01: Vistas 3D de todos los pisos. Fuente: elaboración propia.

2.60

**L1228**

**C1229TZ1230**

**34**

**C11 38**

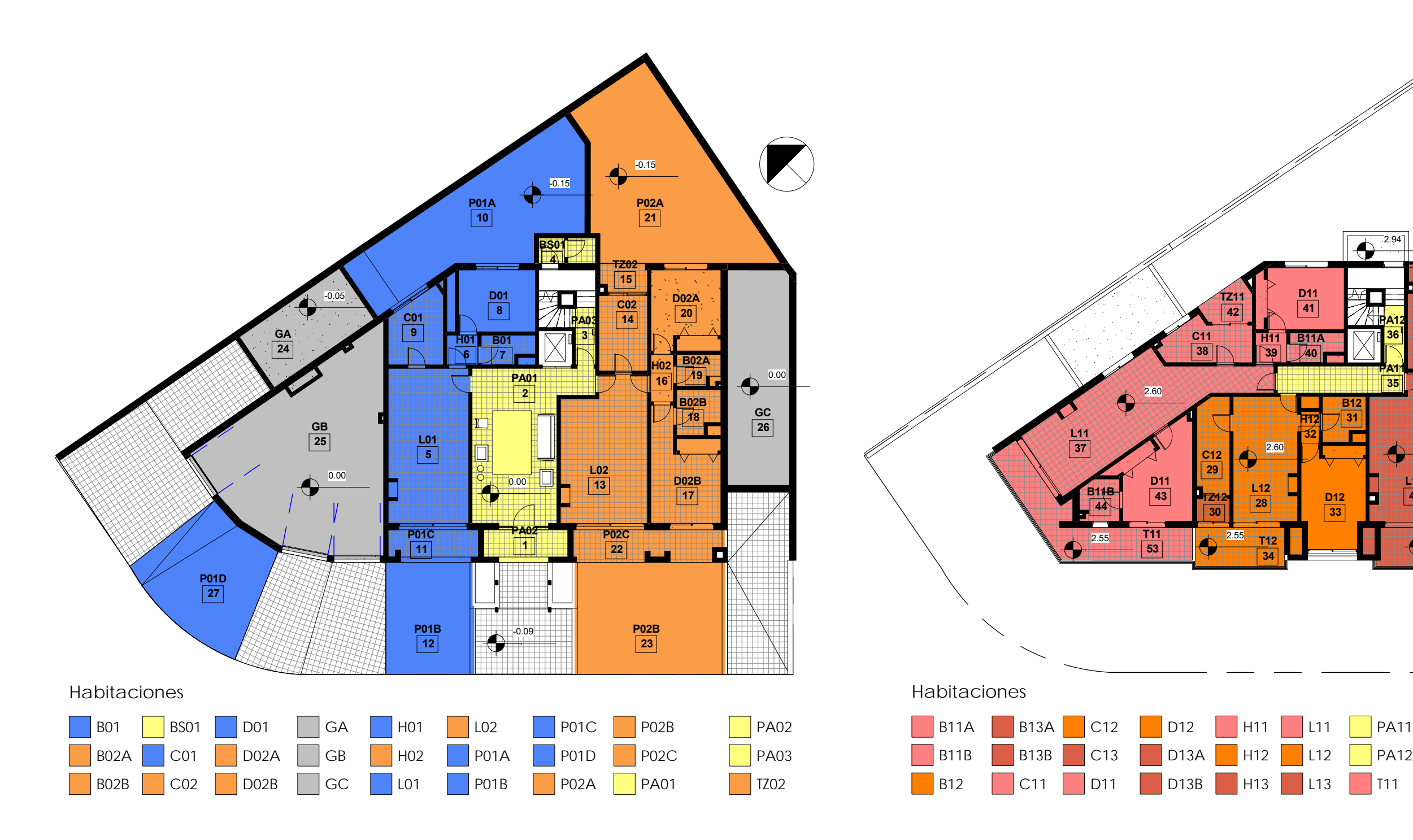

ANEXO 02: Esquema de colores de Planta Baja (piso 001 en azul, anaranjado el 002 y amarillo áreas comunes) y Piso 1 (piso 101 en rosa, anaranjado el 102, marrón el 103 y amarillo áreas comunes). ESC. 1/200. Fuente: elabora

**TZ1142**

**D11**

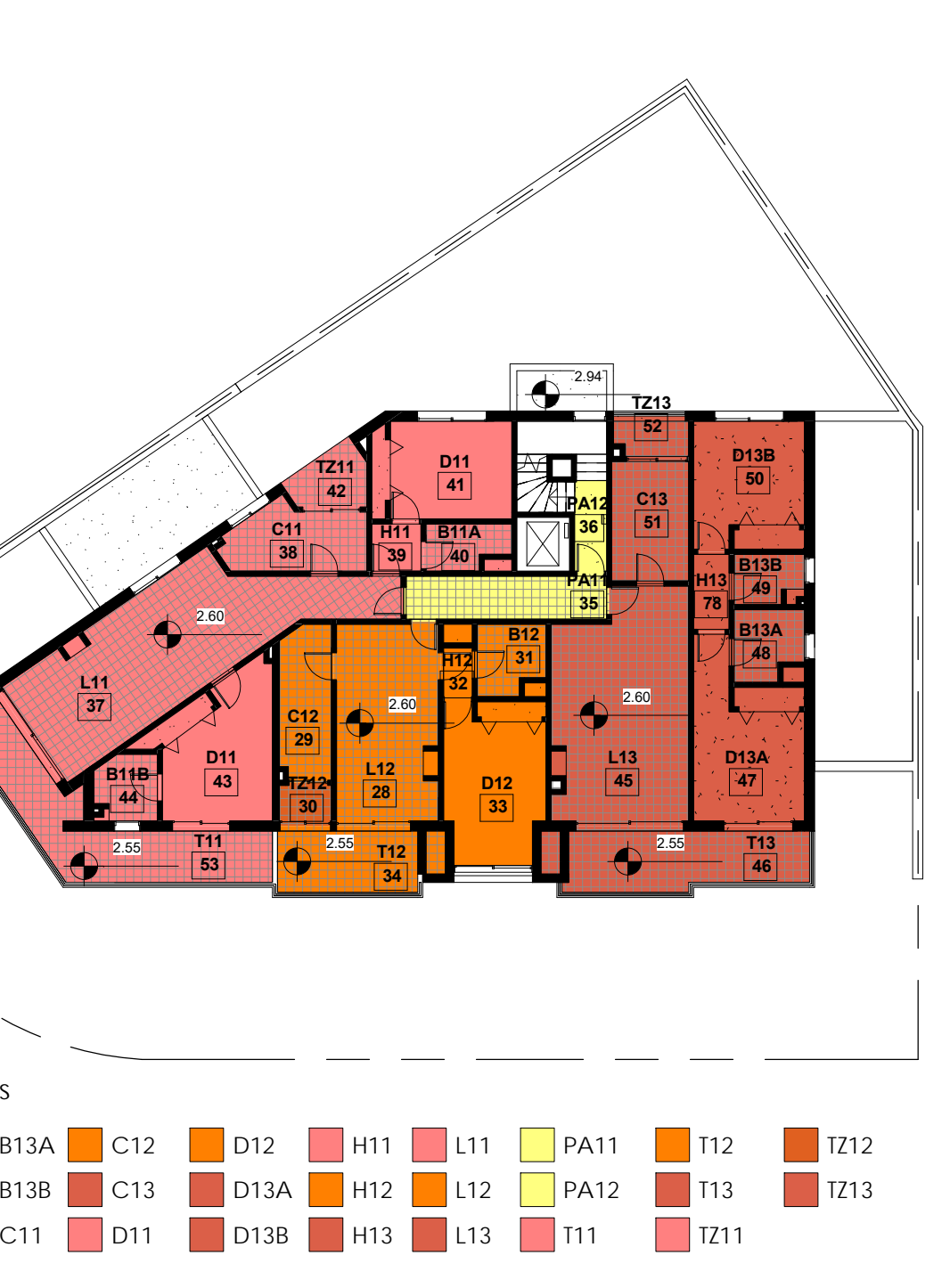

2.55

**T1153**

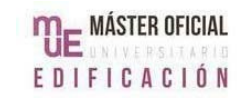

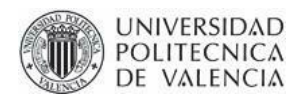

**Escuela Técnica Superior de Ingeniería de Edificación TRABAJO FINAL MÁSTER EN GESTIÓN DE LA EDIFICACIÓN**

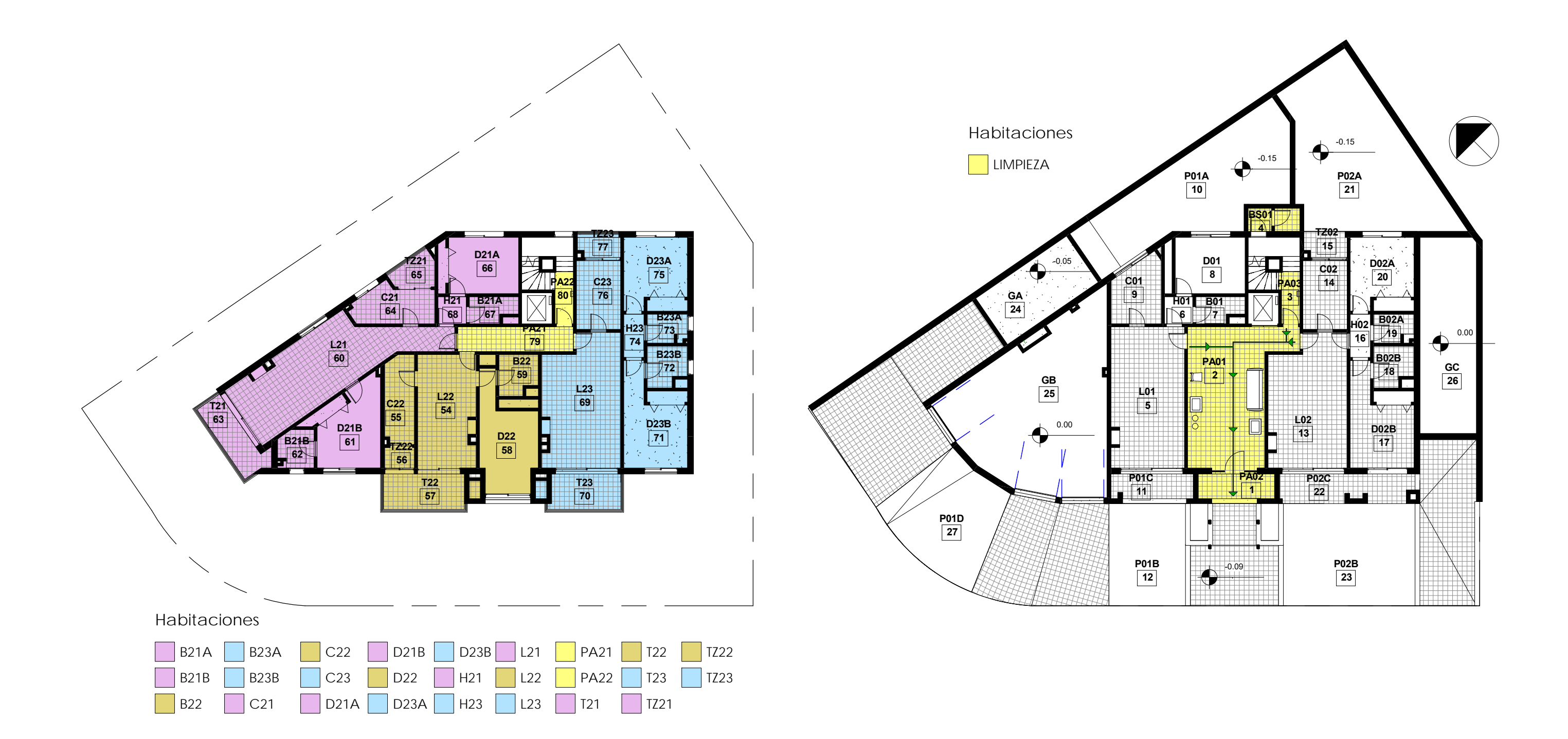

ANEXO 03: Esquema de colores de Piso 2 (piso 201 en lila, verde el 202, azul el 203 y áreas comunes en amarillo) y de Limpieza (áreas a limpiar por Administración) con ilnclusión de ruta de emergencia con el uso de "linea Fuente: elaboración propia.

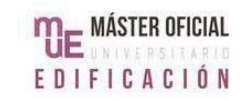

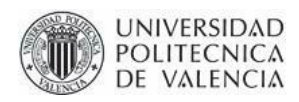

**Escuela Técnica Superior de Ingeniería de Edificación TRABAJO FINAL MÁSTER EN GESTIÓN DE LA EDIFICACIÓN**

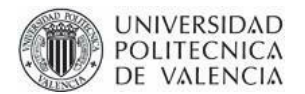

**Escuela Técnica Superior de Ingeniería de Edificación TRABAJO FINAL MÁSTER EN GESTIÓN DE LA EDIFICACIÓN**

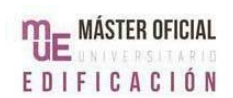

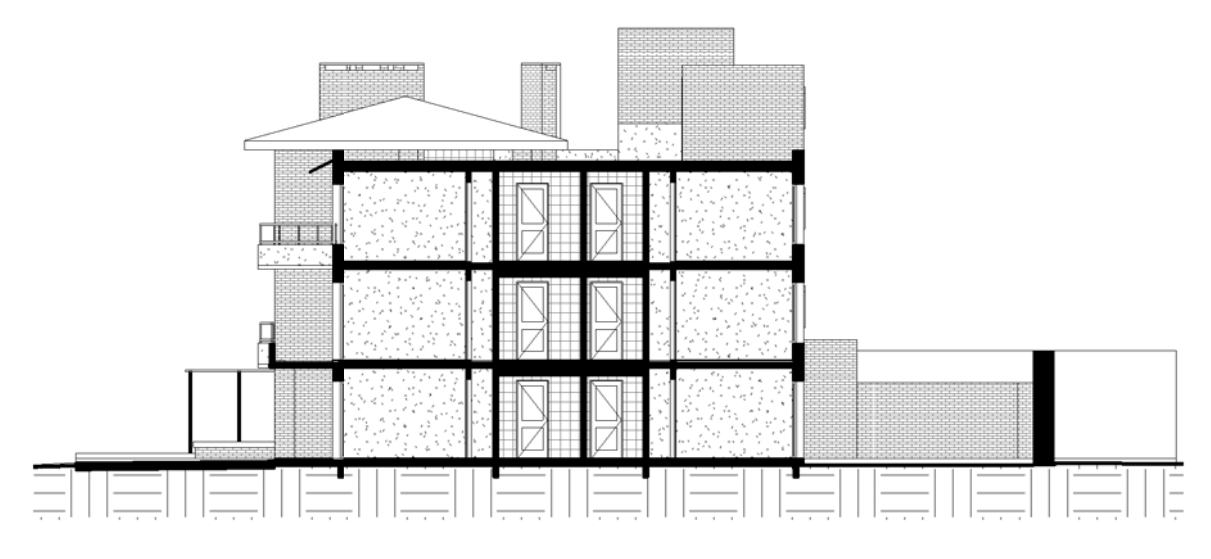

Sección 4. ESC.1/200

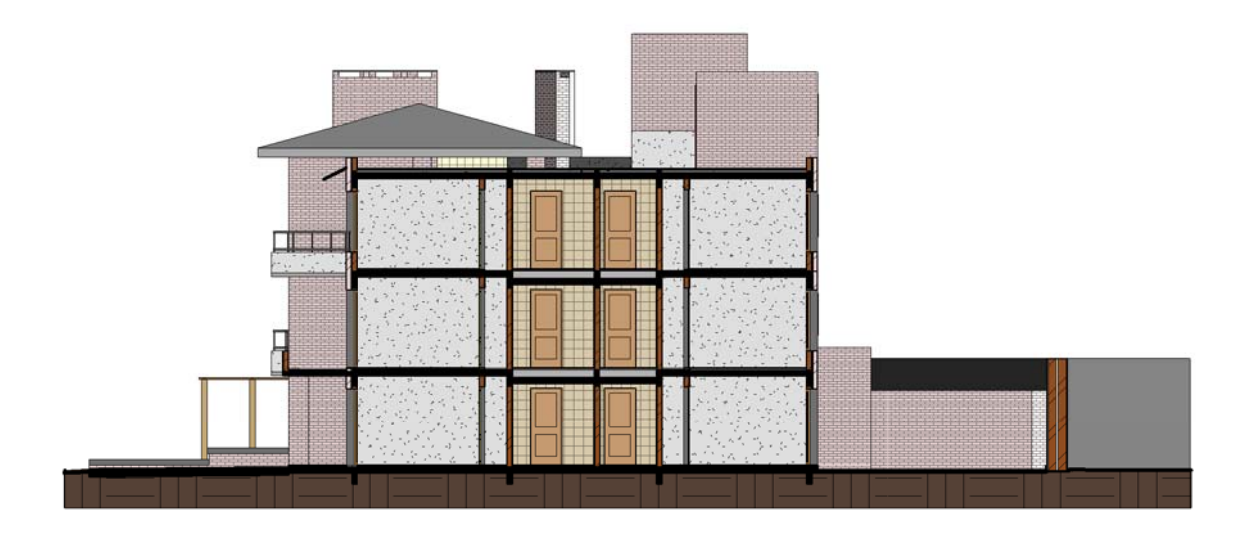

Orientación de vista ESC.1/200

ANEXO 04: Sección 4, mediante "crear sección" y "orientación de vista". Fuente: elaboración propia.

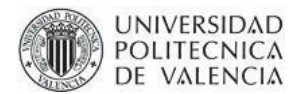

**Escuela Técnica Superior de Ingeniería de Edificación TRABAJO FINAL MÁSTER EN GESTIÓN DE LA EDIFICACIÓN**

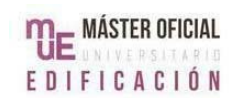

## **INFORMACIÓN DE LOS PISOS** Nombre | Número | Área Comentario s | Ocupación | Ocupante | Contacto | Dueño | Gastos com. (\$)

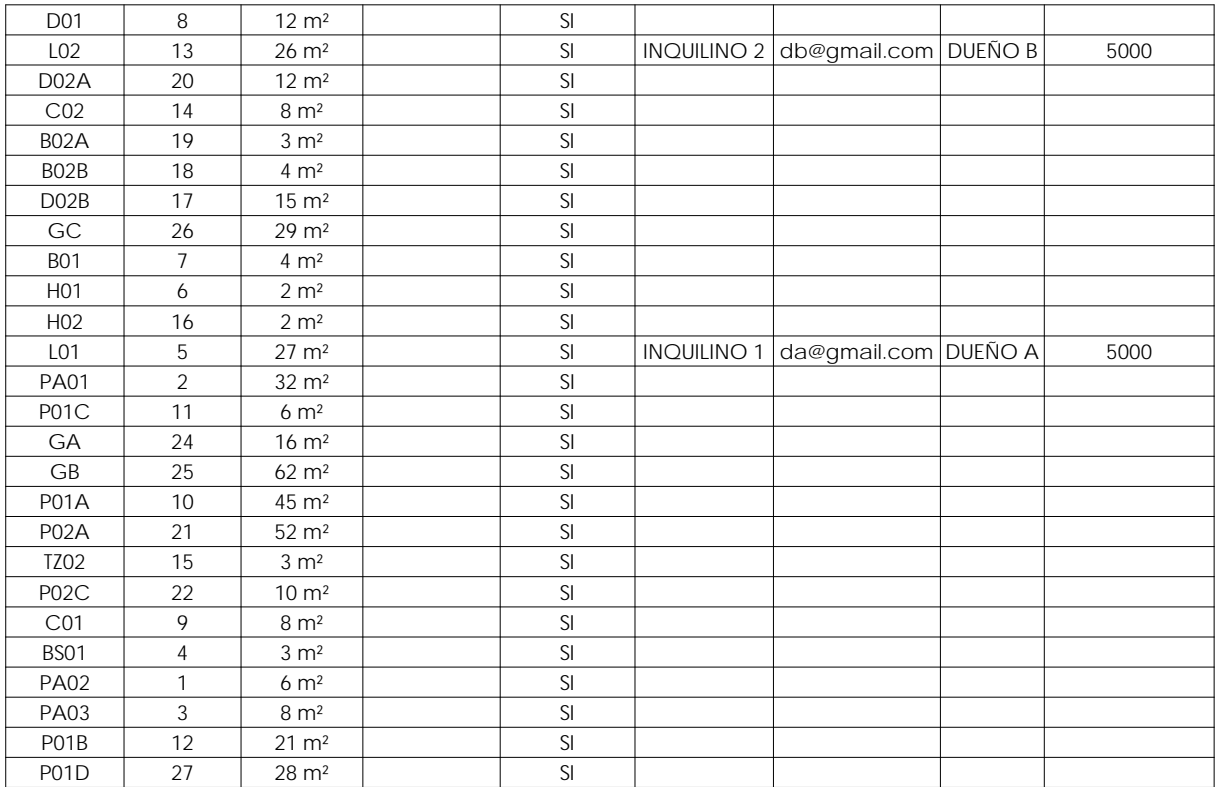

ANEXO 05: Tabla de planificación con información de planta baja. Fuente: elaboración propia.